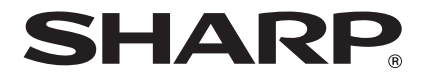

# デジタルコードレス電話機

# **取扱説明書**

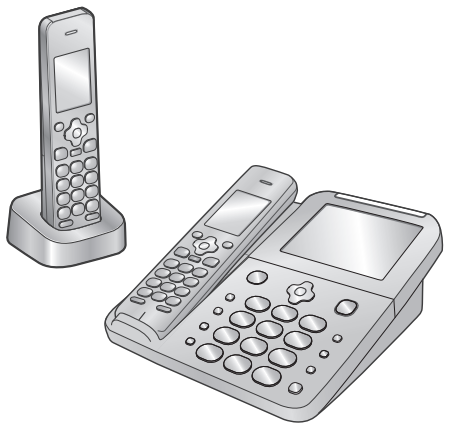

形名 **JD-AT85C** 

 (子機1台タイプ) **JD-AT85CL** 

**JD-AT85CW** ジェイディー エイティー シー ダブル

(子機2台タイプ)

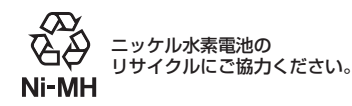

# **基本的な使いかた**

本機の基本的な使いかたを 記載しています

お買いあげいただき、まことに ありがとうございました。 この取扱説明書をよくお読みの うえ、正しくお使いください。

・ ご使用の前に、「[安全上のご注](#page-15-0) [意」](#page-15-0) ( ☞ [16](#page-15-0)ページ) を必ずお 読みください。

・ この取扱説明書は、いつでも見 ることができる所に必ず保存 してください。

### 子機用充電池

(詳しくは me [74ペ](#page-73-0)ージ)

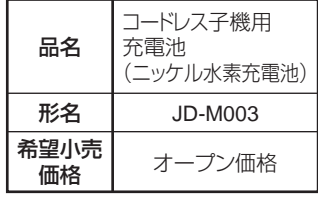

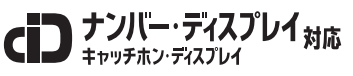

※NTTへのサービス申し込みが必要です(有料)。

ナンバー・ディスプレイサービスの お問い合わせは <sub>局番なしの</sub>116番 $\,\scriptstyle\wedge\,$ 

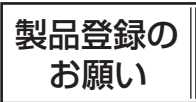

オンラインでの各種サポートサービスをご利用いただくために、 〈SHARP i CLUB〉 で<br>ご愛用製品の登録をお願いいたします。 (登録無料)

**http://iclub.sharp.co.jp/cjd/**

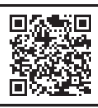

**こまったとき** ご参考に こうしょう こうしょう しょうかん しょうかん しゅうしょう こうしゃ こうしゃ こうしゃ こうしゃ こうしゃ こうしゃ こうしゃ しょうしゃ しょうしゃ しょうしゃ | さくいん

**こまったとき** 

にほんじゅつ しゅうしょう

はじめに

備

進

- キャンチ かんじょう しょうかん しゅうかん しゅうかん しゅうかん しゅうかん しゅうかん しゅうかん しゅうかん しゅうかん しゅうかん しゅうかん しゅうかん しゅうかん しゅうかん しゅうかん しゅうかん しゅうかん  $\ddot{a}$ 

帳留守番電 留守番電話

(利力機能|ディスプ

便利な機能

|| ディスプレイ || ディスプレート こうしゃ しゅうしゃ しゅうしゃ しゅうしゃ しゅうしゃ

# **もくじ**

# 基本的な使いかた

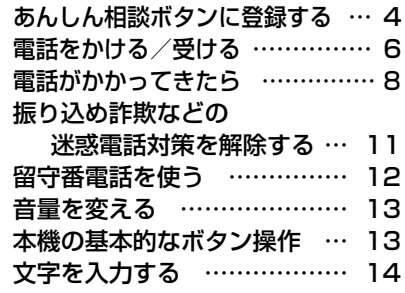

# はじめに

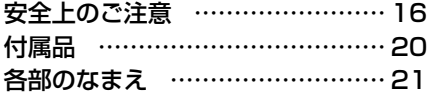

# 準 備

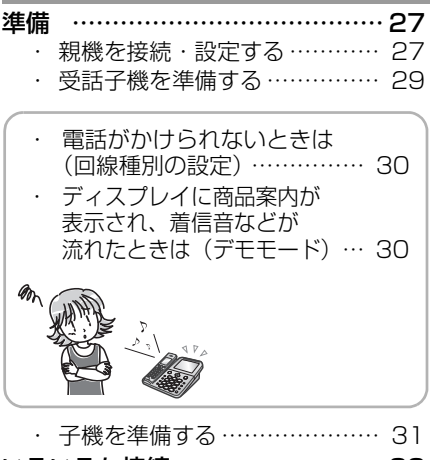

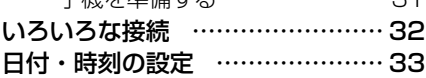

# 電話・電話帳

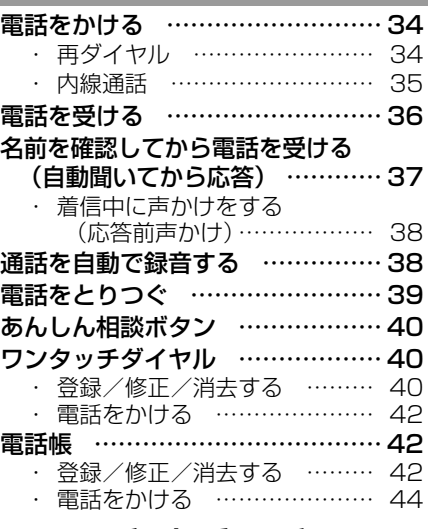

# 留守番電話

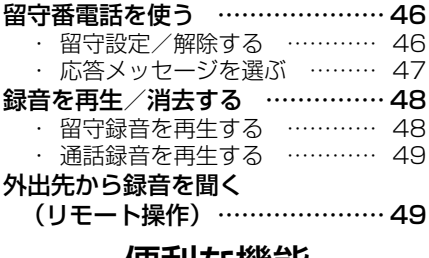

### 便利な機能

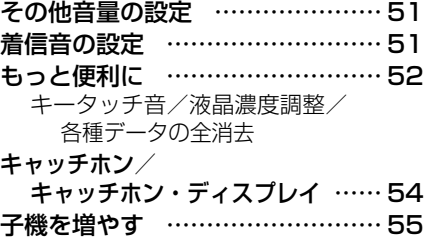

# ナンバー・ディスプレイ

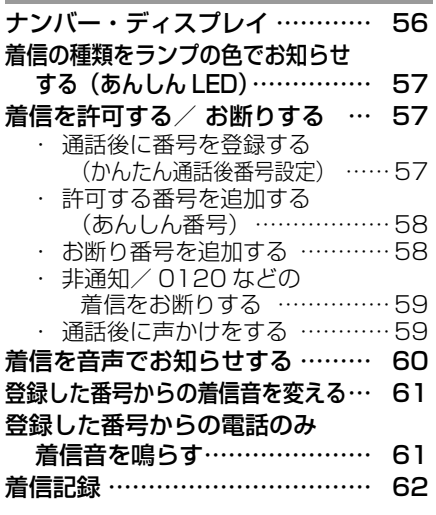

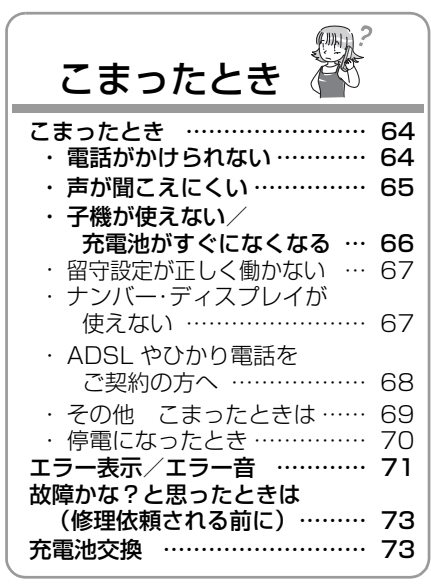

### ご参考に 使基 ご参考にさくいん**使いかた 基本的な** [お手入れ](#page-73-1) …………………………… [74](#page-73-1) い本 [別売品](#page-73-0) ……………………………… [74](#page-73-0) か約 たな 登録や設定・電話帳の内容を 初期化する ……………………… [75](#page-74-0) はじめに **3**はじめに準 [仕様](#page-75-0) ………………………………… [76](#page-75-0) [登録/設定早見表](#page-76-0) ………………… [77](#page-76-0) [音声メッセージ一覧表](#page-79-0) …………… [80](#page-79-0) [区点コード一覧表](#page-80-0) ………………… [81](#page-80-0) 進 [ご使用にあたって](#page-84-0) ………………… [85](#page-84-0) 備 設置場所やお使いの環境などをご確認 ください。 - キャンチ かんじょう しょうかん しゅうかん しゅうかん しゅうかん しゅうかん しゅうかん しゅうかん しゅうかん しゅうかん しゅうかん しゅうかん しゅうかん しゅうかん しゅうかん しゅうかん しゅうかん しゅうかん  $\ddot{a}$ 保証とアフターサービス (よくお読みください)………… [88](#page-87-0) 帳留守番電 留守番電話 [お客様ご相談窓口のご案内](#page-88-0) ……… [89](#page-88-0) [リモート操作手順カード](#page-92-0) ………… [93](#page-92-0) [振り込め詐欺チェックシート](#page-94-0) …… [95](#page-94-0) 便利な機能 [さくいん](#page-96-0) …………………………… [97](#page-96-0) 2利な機能 ディスプ 保証書 ……………………………… [99](#page--1-0) | ディスプレー お調べになりたい内容がもくじから探 ディスク こうしょう しにくいときは、さくいん (mg [97](#page-96-0)ペー ジ) をご覧になると見つかる場合があり  $\overline{A}$ ます。 |こまったとき **こまったとき** ご参考に

この製品には多くの振り込め詐欺対策機能が搭載されていますが、すべての詐欺被 害を防止することを保証するものではありません。振り込め詐欺の被害を受けない ために、このもくじで各機能を確認の後、機能を理解し詐欺防止の補助としてご利 用ください。

万が一、詐欺などの被害が発生しても、弊社は一切の責任を負いません。

さくい h

<span id="page-3-1"></span><span id="page-3-0"></span>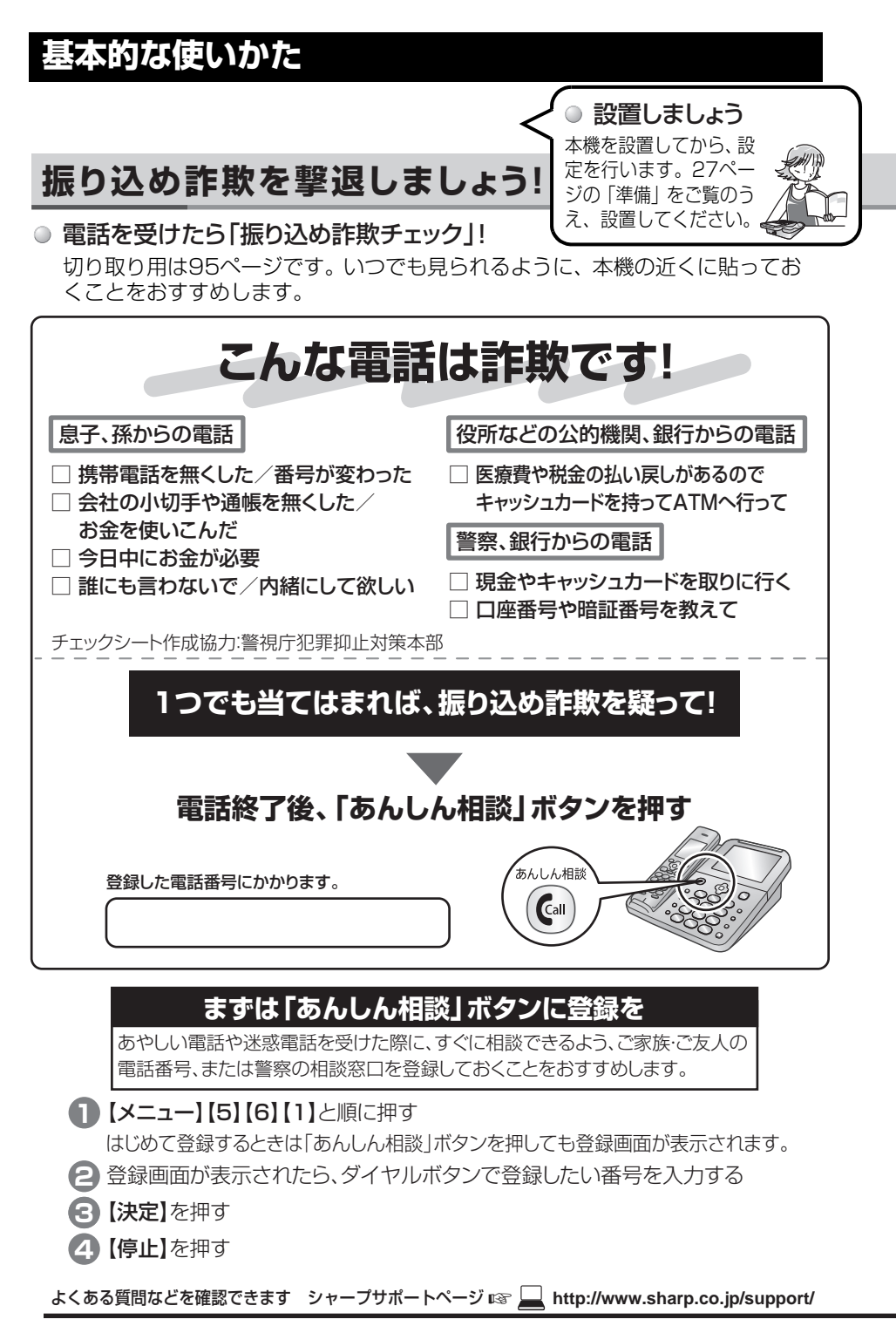

### 「あんしん相談」ボタンには、相談できるご家族やご友人の番号登録をおすすめします。 あやしい電話については、**警察の相談ダイヤル「#9110」(全国共通)**へご相談ください。

ただし、上記の番号はダイヤル回線や一部のIP電話からはご利用になれません。その場合はお住まいの都道府県に ある下記窓口をご利用ください。 ※「#9110」および各相談窓口の通話料は、利用者負担となります。

### **警察総合相談電話番号** (2016年4月現在)

下記の電話番号は、各都道府県警の担当窓口へつながります。

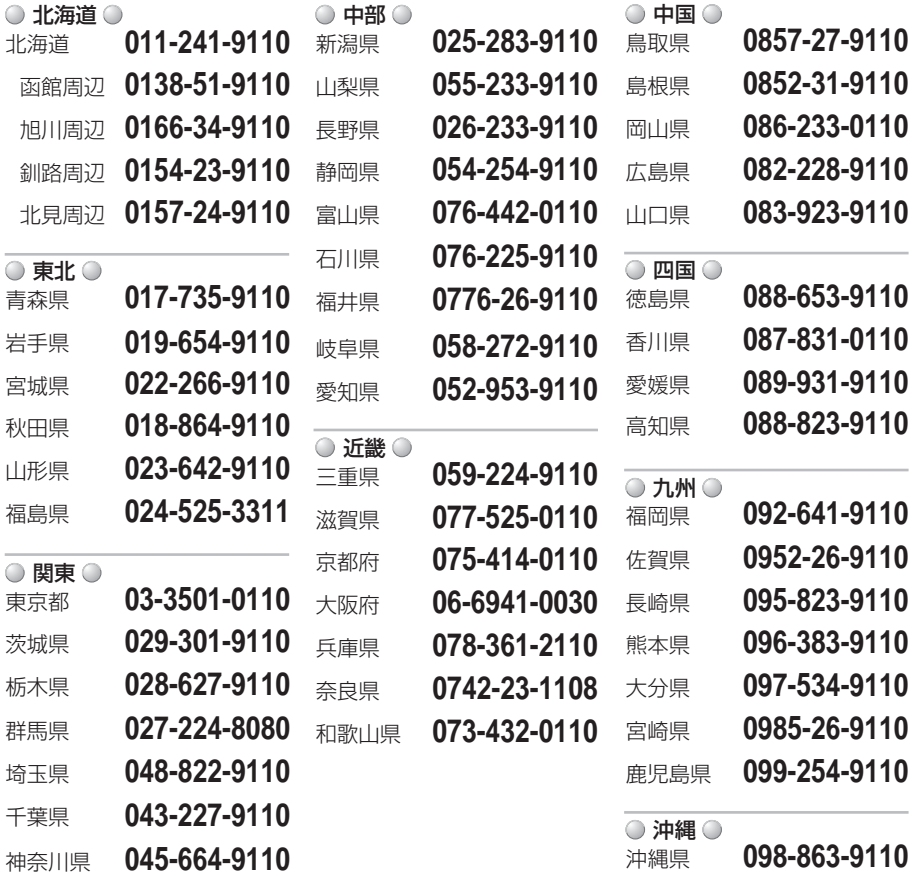

出典:警察庁ホームページ(https://www.npa.go.jp/safetylife/soudan/madoguchi.htm)を加工して作成 上記の電話番号は変更になることがあります。最新の情報は、下記の警察庁ホームページからご確認ください。

よくある質問などを確認できます シャープサポートページ ☞ **http://www.sharp.co.jp/support/**

<span id="page-5-0"></span>本製品は、親機/受話子機/子機から構成されています。

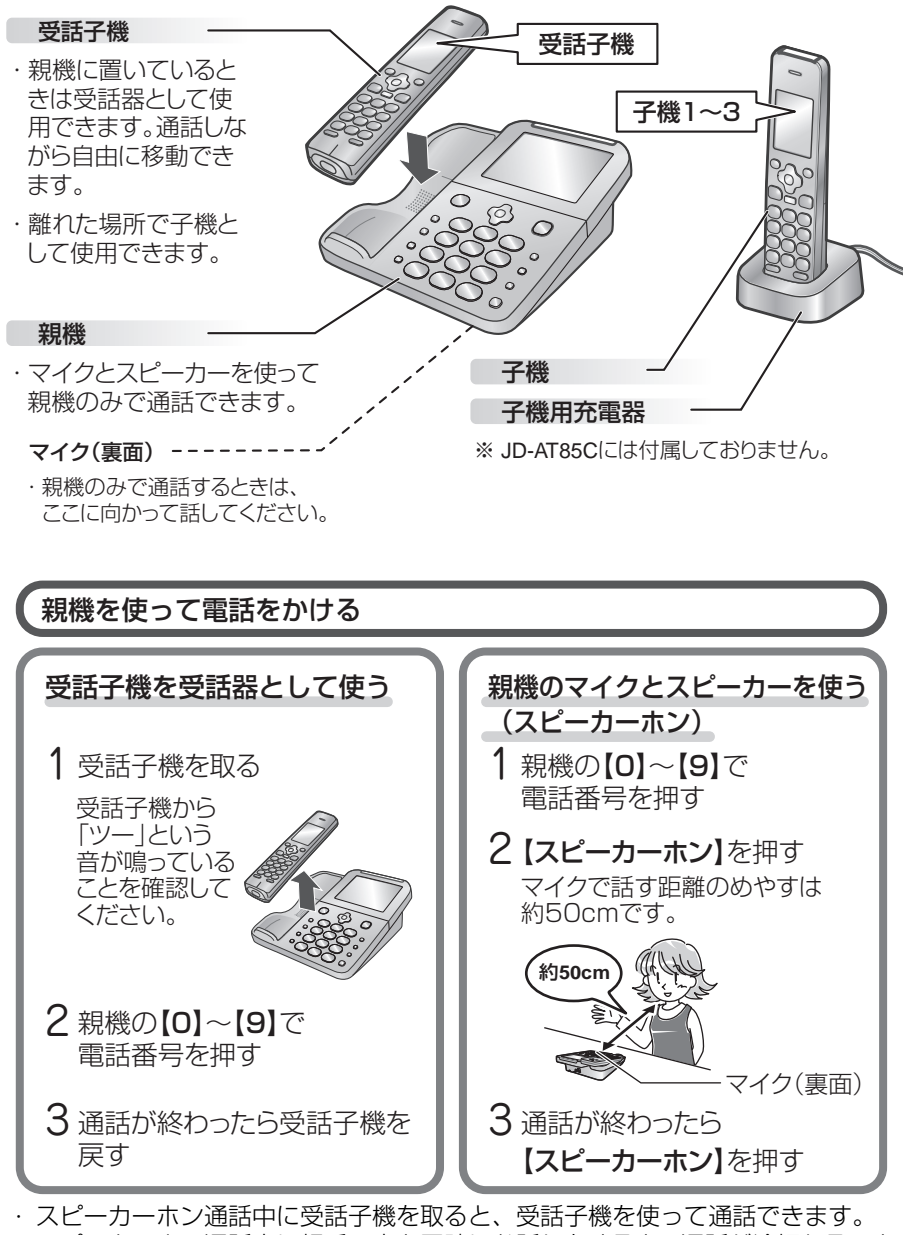

・ スピーカーホン通話中に相手の方と同時にお話しをすると、通話が途切れること があります。

**6** よくある質問などを確認できます シャープサポートページ ☞ **http://www.sharp.co.jp/support/**

<span id="page-6-0"></span>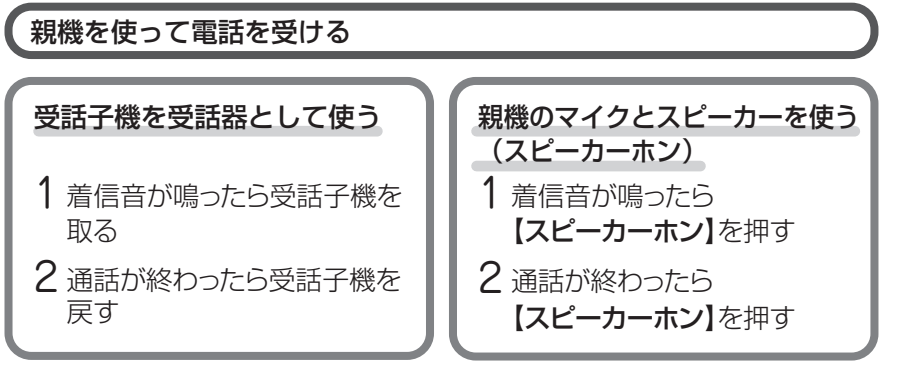

・ 着信音の間に、電話帳などに登録した相手の名前や、相手の地域の名前などを音声 で読み上げることができます。(誰からコール/どこからコール மை [60](#page-59-0)ページ) ・ 受話子機は、親機に置いているときは着信音が鳴りません。

### 受話子機/子機を使って電話する

受話子機を親機に載せていないときは、以下のように電話します。

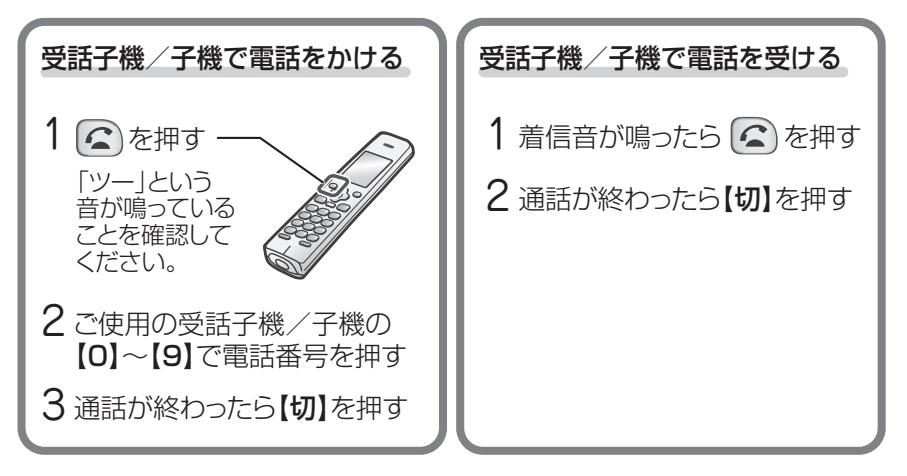

**1本的な使いかた** そうしょう しんしゃ ファイル スタック ファイル しんしゃ しんしゃ アイス しんしょう しんしゃ

基 本 的  $\boldsymbol{\pi}$ 使  $\overline{u}$ か た

受話子機/子機は充電が切れると使用できなくなります。 …受話子機/子機は充電池を使用しています。 使い終わったら、受話子機は親機の充電部に、子機は子機用充電器に戻し充電し てください。 ※ 受話子機は、子機用充電器に置いて充電することはできません。 誤操作を防止するため、子機は親機に置かないでください。

# <span id="page-7-1"></span><span id="page-7-0"></span>電話がかかってきたら [\(8](#page-7-1)~[10ペ](#page-9-0)ージ)

工場出荷時は、迷惑電話対策のため、以下の手順で電話を受けるように設定されています。 迷惑電話対策設定の解除方法は[、11ペ](#page-10-1)ージをご覧ください。

ナンバー・ディスプレイ( ☞ [56ペ](#page-55-0)ージ)を契約している場<sup>合</sup> **A** 電話番号が登録されていない相手からの電話は… 親機と子機の上部のLEDが 相手の方へ名前を 確認するメッセージ 赤色に点滅します。 電話を受ける **が自動的に流れます。**<br>(☞ 37ページ) (「あんしんLED」 ) ☞ [57](#page-56-0)ページ ( [37ペ](#page-36-0)ージ) ☞ 場合は… 迷惑電話かもしれないことを スピーカーから相手  $\rightarrow$  **A** -1  $\sim$ メッセージでお知らせします。 の方の声が聞こえま | (「応答前声かけ」 ☞ [38](#page-37-0)ページ) | すので、確認してくだ さい。 「東京都からです」など、どこから電話 がかかってきたかお知らせします。 電話を受けたく |(「どこからコール」 ☞ [60](#page-59-1)ページ)| ただ今、振り込め ない場合は… 詐欺対策モード  $\sqrt{V_{\Delta}}$  $\rightarrow$  **A** -2 $\sim$ になっています…

電話を受けたあとに電話番号を登録すると、あんしんな電話か迷惑電話かを振り分け できるようになります。

電話番号を登録済みの相手からの電話は… (ご家族からの電話など) **B**

あんしん番号(☞ [9](#page-8-0)ページ)、電話帳(☞ [42ペ](#page-41-2)ージ)、ワンタッチダイヤル (r [40ペ](#page-39-1)ージ)、あんしん相談ボタン (r → [4](#page-3-1)[、40](#page-39-0)ページ)に登録されている 番号からの電話は、以下のように受けます。

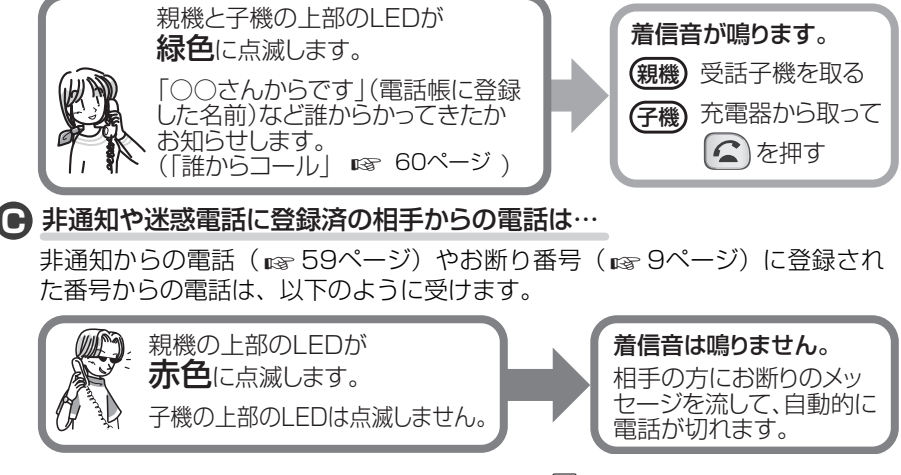

**8** よくある質問などを確認できます シャープサポートページ ☞ **http://www.sharp.co.jp/support/**

<span id="page-8-1"></span><span id="page-8-0"></span>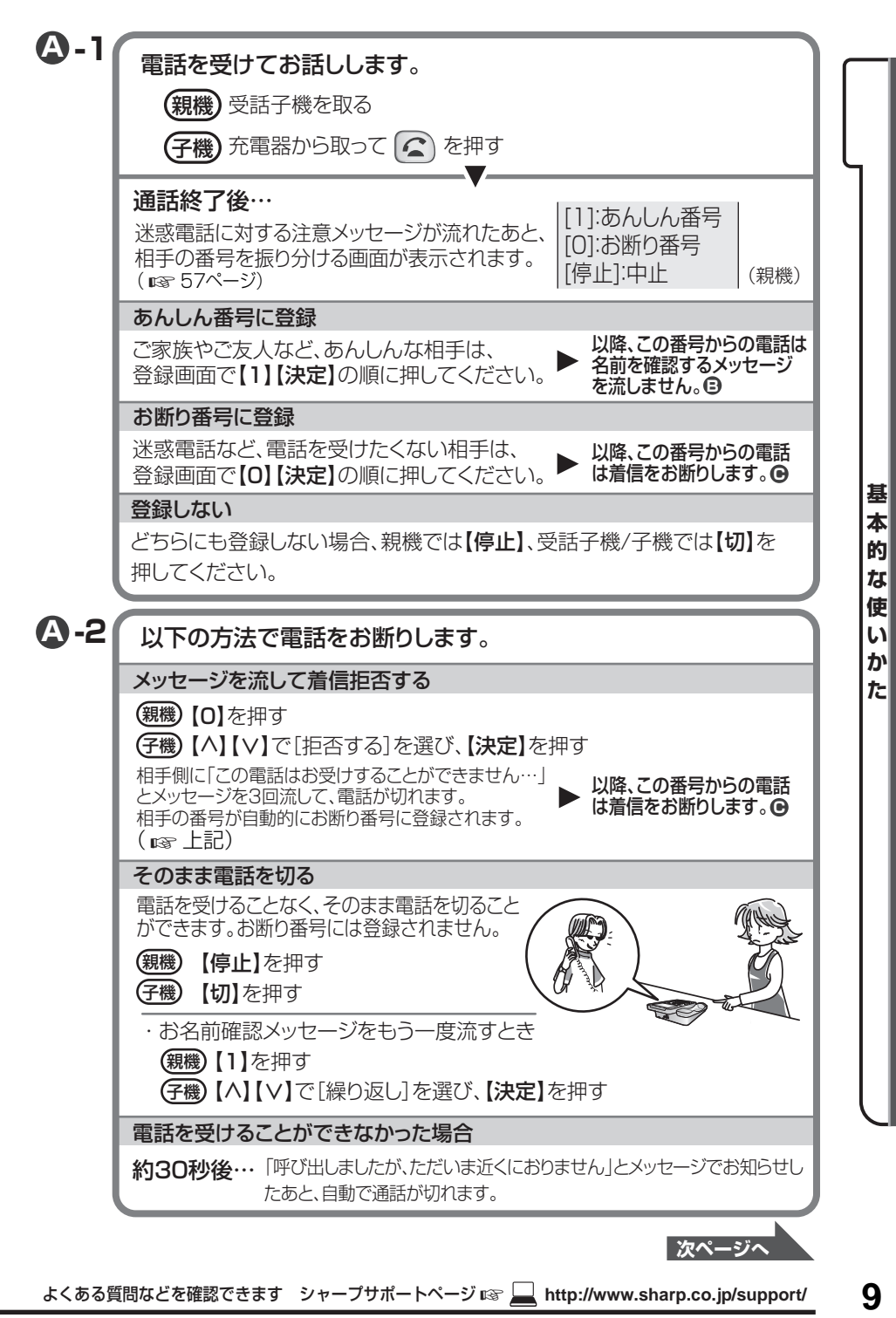

<span id="page-9-1"></span><span id="page-9-0"></span>ナンバー・ディスプレイを契約していない場合

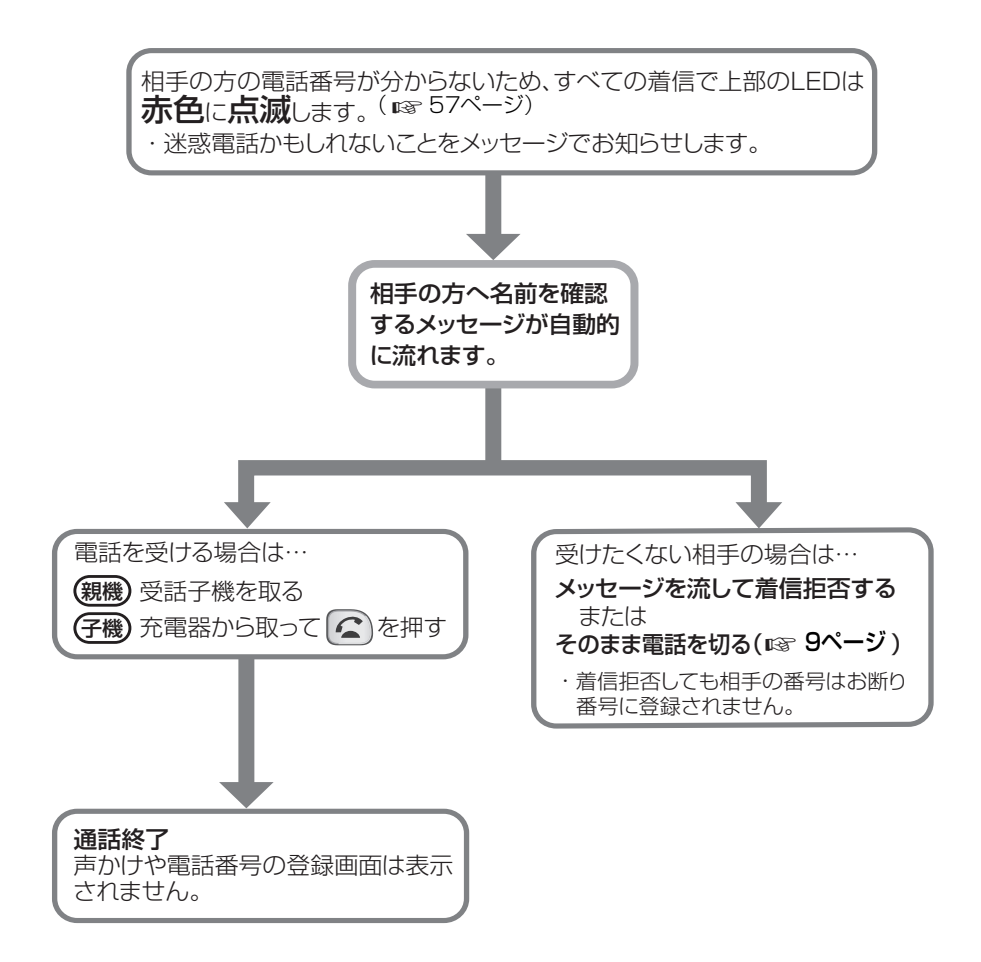

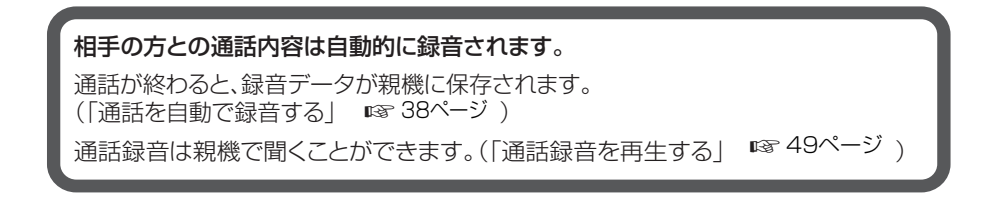

### <span id="page-10-1"></span><span id="page-10-0"></span>振り込め詐欺などの迷惑電話対策を解除する

### 親機

振り込め詐欺被害を防止するためにも、本機能を解除せずにご利用されることを おすすめします。

# 下記の設定を一括で解除する

①【メニュー】【5】【2】【3】と順に押す

- ②【2】を押す
- ③【停止】を押す
- ・再度設定するときは、個別に設定し直してください。

### お断り設定を個別で解除する

●自動で着信してお名前を確認する 機能を解除する( ☞ [37](#page-36-0) ページ) ①【メニュー【5】【2】 】 【1】【1】【1】と 順に押す ②【停止】を押す

- ●応答前に声かけする機能を解除 する(☞ [38](#page-37-0) ページ) ①【メニュー】【5】【2】【1】【4】【1】と 順に押す
	- ②【停止】を押す
- ●自動で通話を録音する機能を解除 する ( ☞ [38](#page-37-2) ページ) ①【メニュー】【5】【2】【2】【1】と 順に押す ②【停止】を押す
- ●通話後にあんしん番号/お断り番号の 登録画面を表示する機能を解除する ( ☞ [57](#page-56-3) ページ) ①【メニュー】【5】【5】【1】【1】と 順に押す
	- ②【停止】を押す

### ●通話後声かけを解除する

- (☞ [59](#page-58-0) ページ)
	- ①【メニュー】【5】【5】【2】【1】と 順に押す
	- 21停止】を押す
- ●電話番号を通知しない相手からの 着信をお断りする機能を解除する ( ☞ [59](#page-58-1) ページ)
	- ①【メニュー】【5】【3】【2】【1】と 順に押す
	- ②【停止】を押す

### <span id="page-11-0"></span>留守番電話を使う

外出中に相手の方の伝言を録音することができます。

#### 留守設定すると…

- ・ 相手の方へ名前を確認するメッセージを流しません。
- ・誰からコール/どこからコール( ロ [60](#page-59-0)ページ)を設定すると、着信音の間に、電話帳な どに登録した相手の名前や、相手の地域の名前などを音声で読み上げます。
- ·非通知(  $\overline{\text{us }}$  59ページ)やお断り番号(  $\overline{\text{us }}$  9ページ)に登録済の相手からの電話は、留 守応答しません。

(ナンバー・ディスプレイご契約時)

### 留守設定/解除

**<sup>親機)</sup>【留守】**を押す

留守応答メッセージが流れ、【留守】が赤色に点灯します。 もう一度【留守】を押すと解除されます。

### ◆【留守】が点滅しているとき

未再生の留守録音があります。【留守】を押すと録音を再生します。

### 留守録音をすべて消去

【メニュー】【4】【1】【2】と順に押す 親機 メモリーに保存されている留守録音をすべて消去します。 通話録音の内容は消えません。

◆ 受話子機/子機での操作 (  $\mathbb{Q}$  [46ペ](#page-45-2)ージ)

<span id="page-12-1"></span><span id="page-12-0"></span>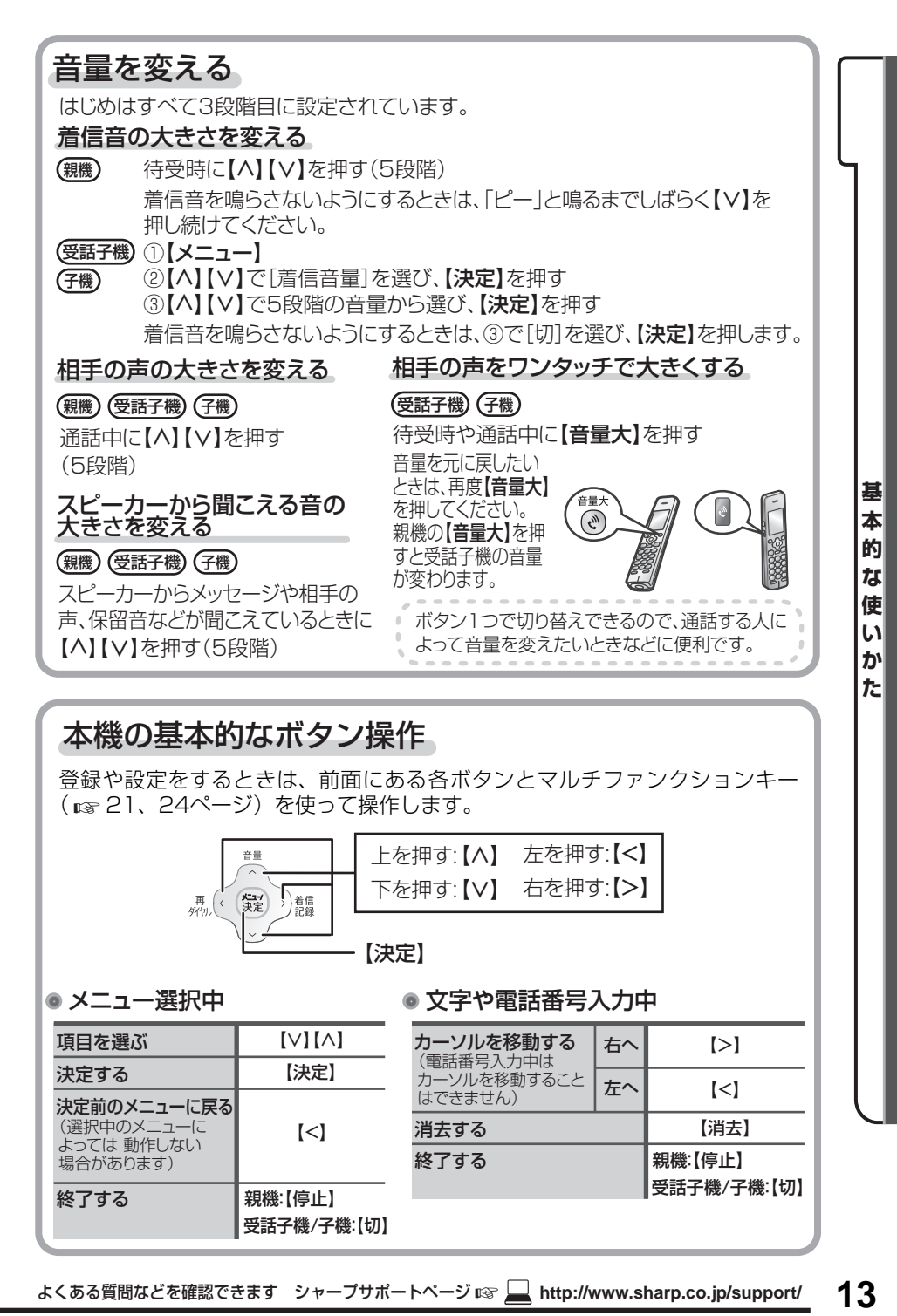

# 本機の基本的なボタン操作

登録や設定をするときは、前面にある各ボタンとマルチファンクションキー (  $R$  [21](#page-20-0)[、24](#page-23-0)ページ) を使って操作します。

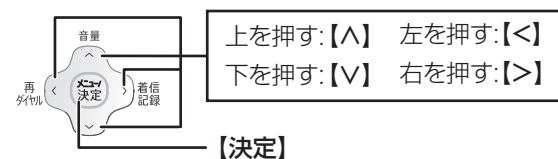

● メニュー選択中

### ● 文字や雷話番号入力中

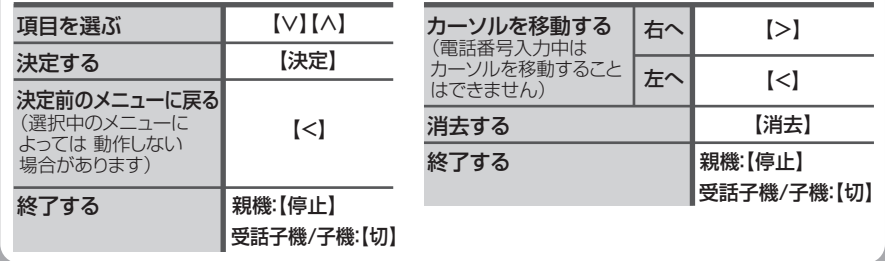

よくある質問などを確認できます シャープサポートページ ☞ **http://www.sharp.co.jp/support/** 13

### <span id="page-13-0"></span>文字を入力する

親機 受話子機 子機

1 ダイヤルボタンで文字を入力する

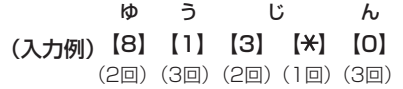

- 2 漢字に変換するときは文字を入力 したあとに【∧】【∨】で変換して 【決定】を押す
- 3 入力が終わったら【決定】を押す
- 入力する文字の種類 (入力モード) を 切り替える 【文字切替】を押す

ボタンを押すごとに切り替わります。 入力できる文字の種類は、「[文字入力](#page-14-0) [一覧表](#page-14-0)」 (  ${}_{\mathbb{R}\mathbb{R}}$  右記) をご覧ください。

■ カーソルを移動する

【<】を押す(左へ移動)

【>】を押す(右へ移動)

### ■ 文字を消去する 【消去】を押す

ボタンを押すと、カーソルの1つ前の 文字を消去します。

- ・ カーソルが文字の上にあるとき は、その文字を消去します。
- · 【消去】を押し続けると、すべての 文字が消去されます。
- ■同じボタンに割り当てられている文字 を続けて入力する(「いえ」など) 文字を入力したあと、【>】でカーソ ルを右へ移動させてから、次の文字を 入力します。

### ■ 小さな文字を入力する (「ゃ」「ゅ」「ょ」など) 小さな文字と同じ文字が割り当てら れているボタンを続けて押します。

■ 漢字変換するときは 姓と名は、別々に変換してください。 正しく変換されないときは、漢字1文 字ずつ変換してください。 それでも変換できないときは区点 コードを使用してください。

### <span id="page-14-0"></span>■ 文字入力一覧表

ダイヤルボタンで文字を入力します。入力できる文字は、以下の通りです。 ・ ただし、「半(カナ)」「半(英)」「半(数)」の入力は、電話帳、ワンタッチダイヤ ル登録時の「読み」入力でのみ使用します。

### ○ ひらがなと漢字(全角)

(漢)

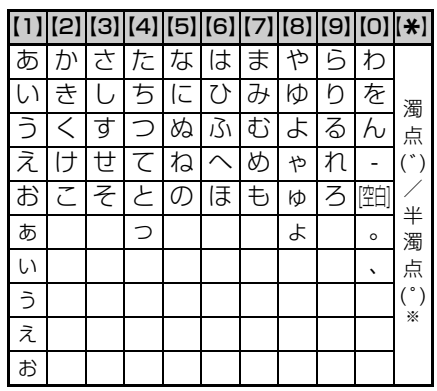

### ○ カタカナ(全角・半角)

(カナ)・半(カナ)

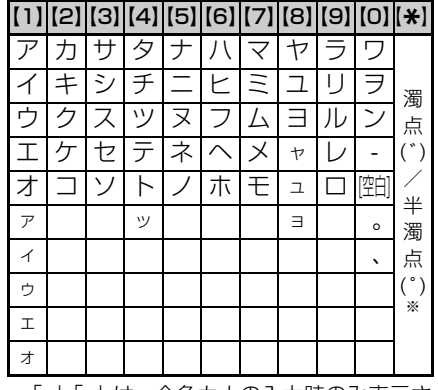

・「。」「、」は、全角カナの入力時のみ表示さ れます。

### ○ 英字(全角・半角)

(英)・半(英)

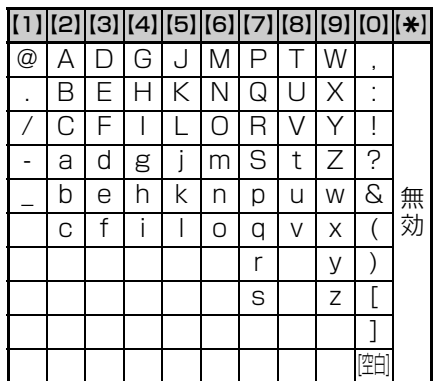

○ 数字(全角・半角) (数)・半(数)

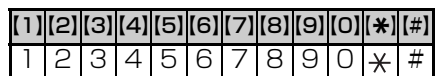

○ 区点コード

(「区点コードー覧表」 ☞ [81](#page-80-0)~[84](#page-83-0)ページ) (区点)

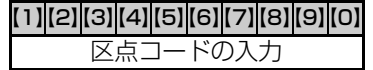

基

<sup>※</sup>濁点・半濁点を付けたい文字を入力したあ とに押してください。「は」行の文字では、 押すごとに濁点→半濁点→点なし→濁点 …と切り替わります(半角カナでは、濁 点・半濁点も1文字として入力されます)。

# <span id="page-15-0"></span>**安全上のご注意**

この取扱説明書には、安全にお使いいただくためにいろいろな表示をしています。 その表示を無視して誤った取り扱いをすることによって生じる内容を、次のように区分しています。 内容をよく理解してから本文をお読みになり、記載事項をお守りください。

### ■ 図記号について ■ ■ 図記号の意味

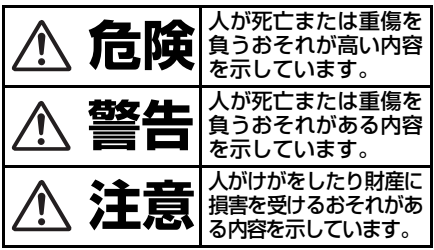

# **危険**

充電池の取り扱いについては、必ず次のこ とを守ってください。

# **充電池について**

<液もれや、発熱・破裂によるやけどやけがの原因> ・端子の⊕⊖を逆にして接続しない 端子の⊕→を針金やピンセットな どの金属類に接触させない ・加熱しない ・火の中/水の中へ投げ込まない ・ハンダ付けしない ・専用の充電器以外で充電しない ・充電池ふたを閉めるとき、充電池 のコードをはさまない ・金属製のネックレスや ヘアピンなどと一緒に 持ち運ばない/保管し ない ・受話子機/子機以外の機器に使用 しない 充電池は専用のものを使用する

<失明のおそれ>

充電池の液が目に入ったときは、 こすらずに、すぐにきれいな水で 洗ったあと、直ちに医師の治療を 受ける

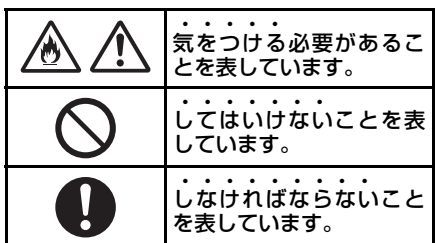

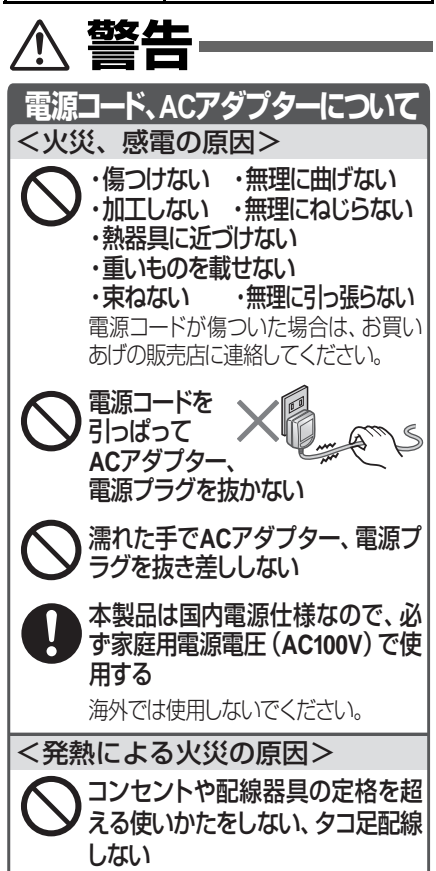

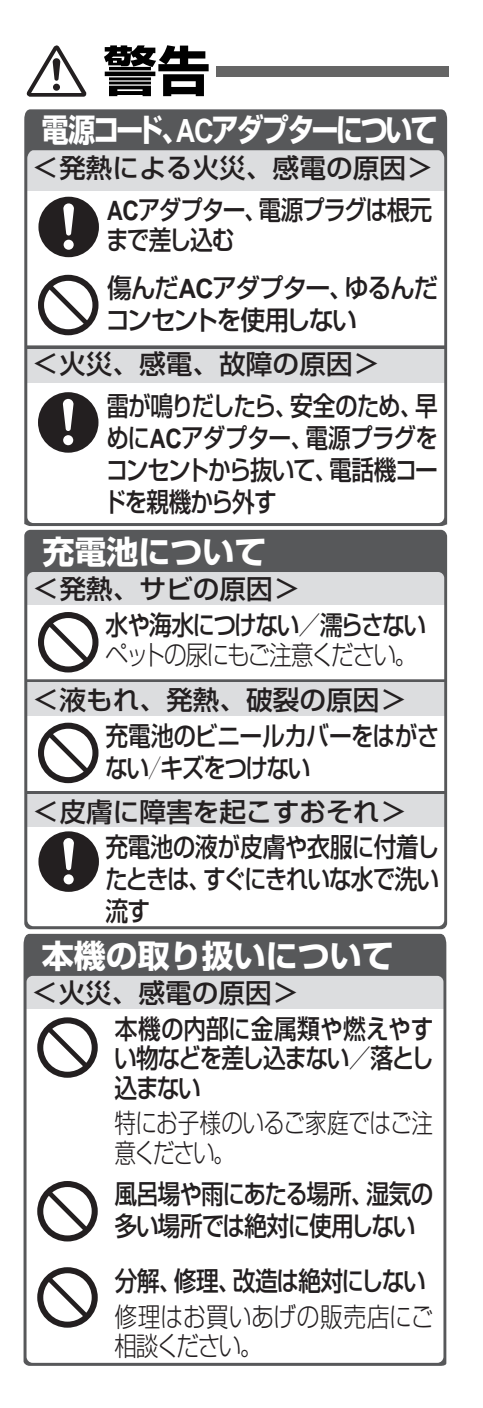

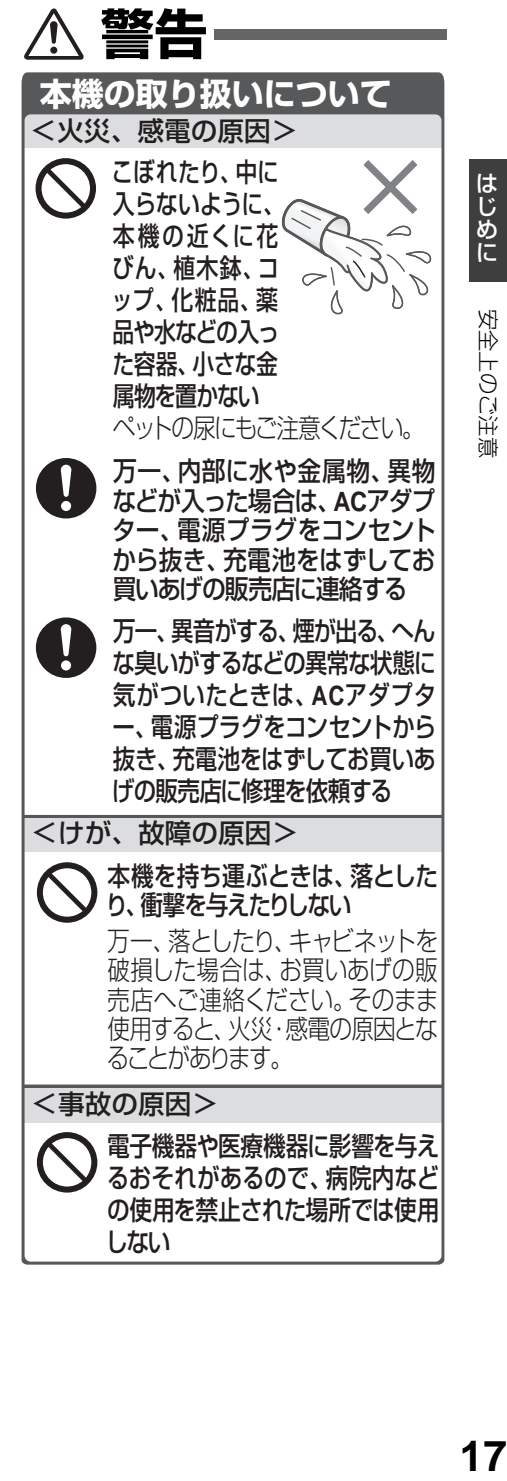

はじめに

安全上のご注意

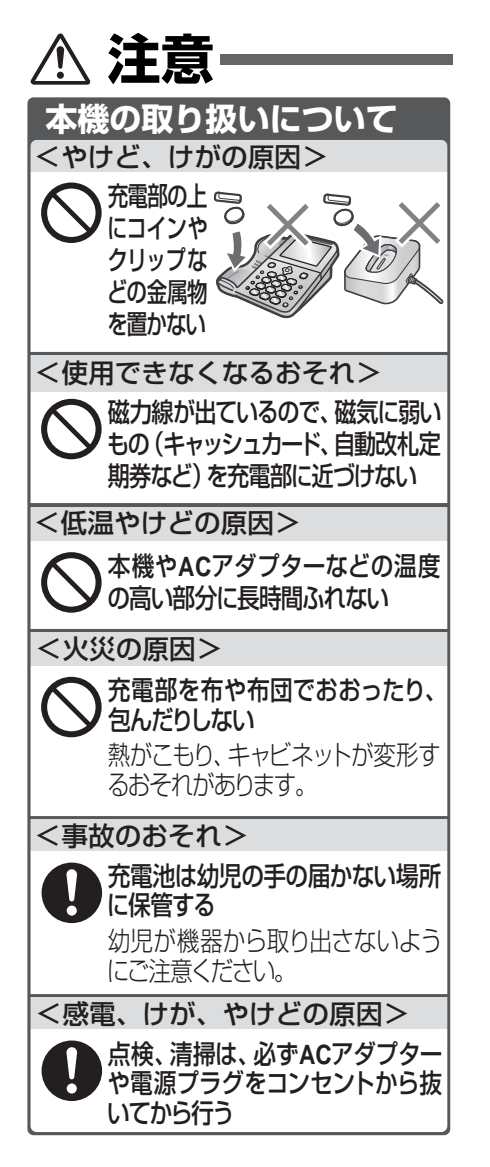

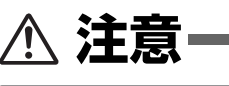

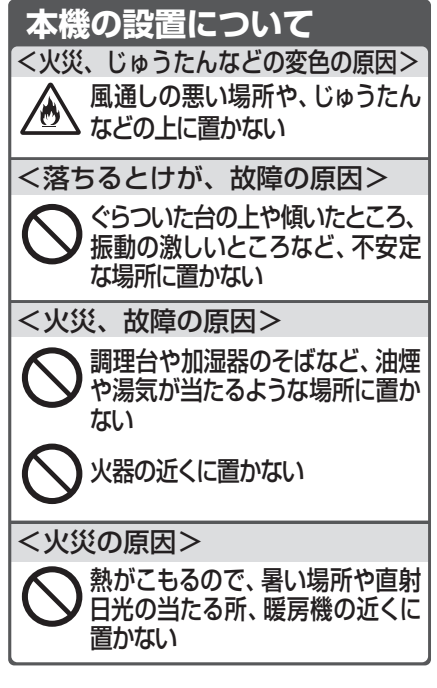

#### ■ ACアダプターについてのご注意

必ず付属のACアダプター(JEITA規格、 極性統一形プラグ付)をお使いください。 付属品以外のACアダプターをお使い になると故障する原因となることがあ ります。

- ・ 室内専用です。
- ・ AC アダプターの接続プラグは、親機 にしっかり差し込んでください。
- ・ AC アダプターは、本製品以外には使 用しないでください。
- ・ 親機から AC アダプターのコードを抜 くときは、接続プラグを持って抜いて ください(コードを引っぱらないでく ださい)。
- ・ 使用中、AC アダプターが熱くなるこ とがありますが故障ではありません。
- ・ 分解したりしないでください。危険です。
- ・ 高温多湿の所では使用しないでください。
- ・ 落としたり、強い衝撃を与えたりしな いでください。
- ・ 内部で発振音がすることがあります が、異常ではありません。
- ・ ラジオの近くで使用すると、雑音が入 る場合がありますので、離してお使い ください。

<span id="page-19-0"></span>**付属品**

もし足りない場合やちがうものが入っているときは、お買いあげの販売店にご連絡ください。

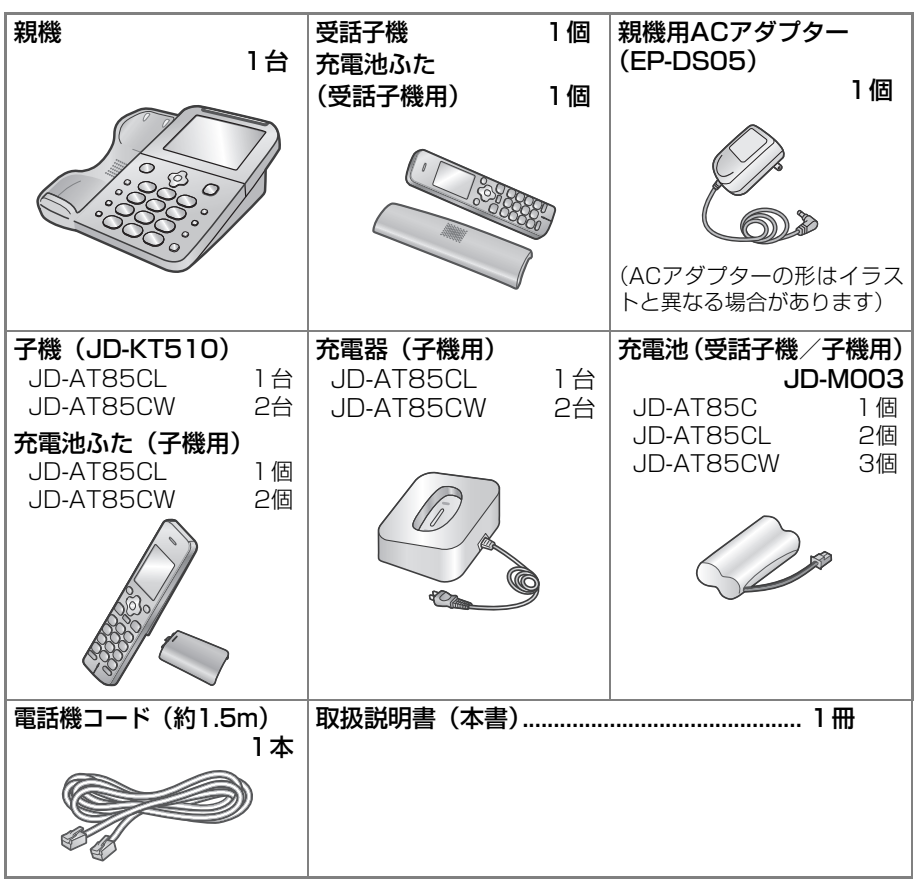

※ 当商品は日本国内向けであり、日本語以外の説明書はございません。 This model is designed exclusively for Japan, with manuals in Japanese only.

この製品は厳重な品質管理と検査を経て出荷しておりますが、万一故障または不具合があ つましたら、シャープお客様ご相談窓口( ☞ [89ペ](#page-88-0)ージ)までご連絡ください。 ・ お客様または第三者がこの製品の使用誤り、使用中に生じた故障、その他の不具合または この製品の使用によって受けられた損害については、法令上賠償責任が認められる場合を 除き、当社は一切その責任を負いませんので、あらかじめご了承ください。 ・ この製品は使用誤りや静電気・電気的ノイズの影響を受けたとき、また故障・修理の時は 記録内容が変化、消失する場合があります。

# **各部のなまえ**

# <span id="page-20-0"></span>**各部のなまえ**

■ [前面]

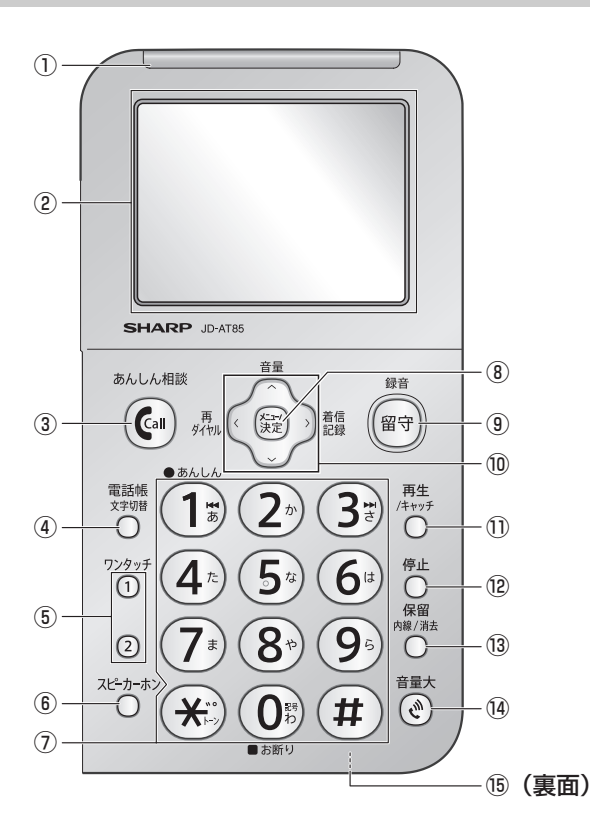

- ①あんしんLED ( ☞ [8](#page-7-0)[、57](#page-56-0)ページ)
- ②液晶ディスプレイ(バックライト付)
- ③ 【あんしん相談】( ☞ [4](#page-3-0)、 40ページ)
- ④【電話帳/文字切替】 電話帳 (rs [42](#page-41-2)~[44ペ](#page-43-0)ージ) 文字種類の切り替え ( ☞ [14](#page-13-0)ページ)
- ⑤【ワンタッチ1】【ワンタッチ2】 ワンタッチダイヤル (☞ [40](#page-39-1)~[42](#page-41-0)  $\wedge^{\circ} - \zeta^{*}$
- ⑥【スピーカーホン】 親機で通話する ( ☞ [6](#page-5-0)[、36ペ](#page-35-1)ージ)
- $\circledcirc$  [O]  $\sim$  [9] 、 [ $\bigstar$ ] 、 [#] (ダイヤルライト付) 文字入力 ( ☞ [14ペ](#page-13-0)ージ) 録音再生中の操作(☞ [49ペ](#page-48-2)ージ) プッシュホンを利用する ( $\mathfrak{g}$ 34 ページ) あんしん番号 / お断り番号の登録 ( ☞ [9ペ](#page-8-1)ージ)
- ⑧【メニュー /決定】 機能メニューの表示 ( ☞ [77](#page-76-0)ページ) 項目の決定 ( ☞ [13](#page-12-1)ページ)

| 親機

⑨【留守/録音】(表示ランプ付)

留守番電話の設定/解除 (☞ [12](#page-11-0)[、46](#page-45-1)ページ) 通話録音( ☞ [38ペ](#page-37-3)ージ)

- ⑩マルチファンクションキー
- 【∧】【∨】: 各種音量の変更 (  $\text{I}\otimes$  [13](#page-12-0) ページ) 項目の選択 ( ☞ [13](#page-12-1)ページ) 漢字変換 ( ☞ [14](#page-13-0)ページ) 【<】:再ダイヤル ( ☞ [34ペ](#page-33-1)ージ)
	- 【>】:着信記録 ( ☞ [62](#page-61-1)ページ)
- ⑪【再生/キャッチ】 留守録音、通話録音の再生 ( ☞ [48](#page-47-0)、 49ページ) キャッチホン ( ☞ [54ペ](#page-53-0)ージ)
- ⑫【停止】

留守録音、通話録音の停止( **☞** [49](#page-48-2) ページ) 設定操作の終了、中止(1☞ [13](#page-12-1)ページ)

### ⑬【保留 内線/消去】

保留( ☞ [36ペ](#page-35-2)ージ) 内線通話( ☞ [35ペ](#page-34-0)ージ) 文字の消去 ( ☞ [13](#page-12-1)[、14ペ](#page-13-0)ージ) 留守録音、通話録音の個別消去 ( ☞ [48](#page-47-2)、 49ページ)

- ⑭【音量大】 ワンタッチで相手の声を大きくする (☞ [13](#page-12-0)[、51](#page-50-2)ページ)
- ⑯マイク(裏面)( ι☞ [6](#page-5-0)ページ)

【メニュー/決定】ボタンは、「メニュー」 と「決定」の2つの機能があります。 本書では、複数の機能を持っているボ タンは【メニュー】【決定】のように、 それぞれの機能に合わせて記載してい ます。

■ [液晶ディスプレイ] (バックライト付) メッセージ/エラーがある場合

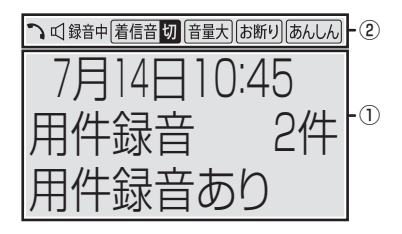

メッセージ/エラーがない場合

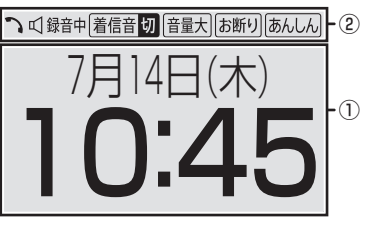

※ 図は説明用です。すべて一度に表示 されることはありません。

①文字表示部

待受画面(何も操作していない状態の 画面)では、メッセージまたはエラー が あ る 場 合 は、日 時、用 件 録 音 数 (  $\mathfrak{g}$  [46ペ](#page-45-0)ージ)、メッセージまたはエ ラーが表示されます。 また、機能メニューでは設定項目、ダ イヤル時は電話番号、通話中はおよ その通話時間などを表示します。

②設定状態表示部

機能の状態などをマークで表示します。

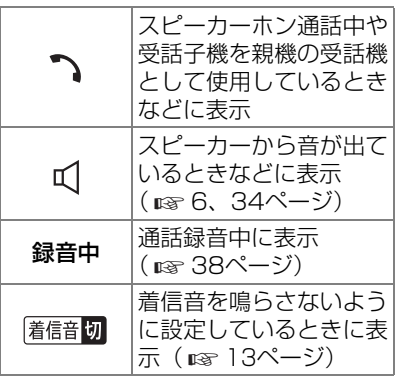

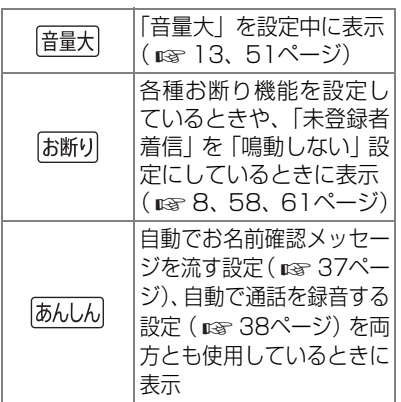

■ [背面]

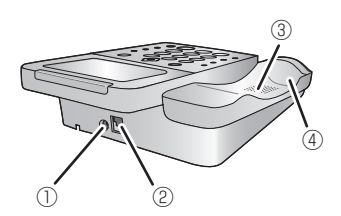

- ①ACアダプター接続端子 (☞ [28ペ](#page-27-0)ージ)
- ②電話機コード接続端子 (☞ [27](#page-26-2)ページ)
- ③スピーカー
- ④受話子機充電部( ☞ [29ペ](#page-28-1)ージ)

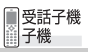

<span id="page-23-0"></span>※受話子機は親機の受話器としてだけでなく、単体で子機としても使用することができます。

■ [前面]

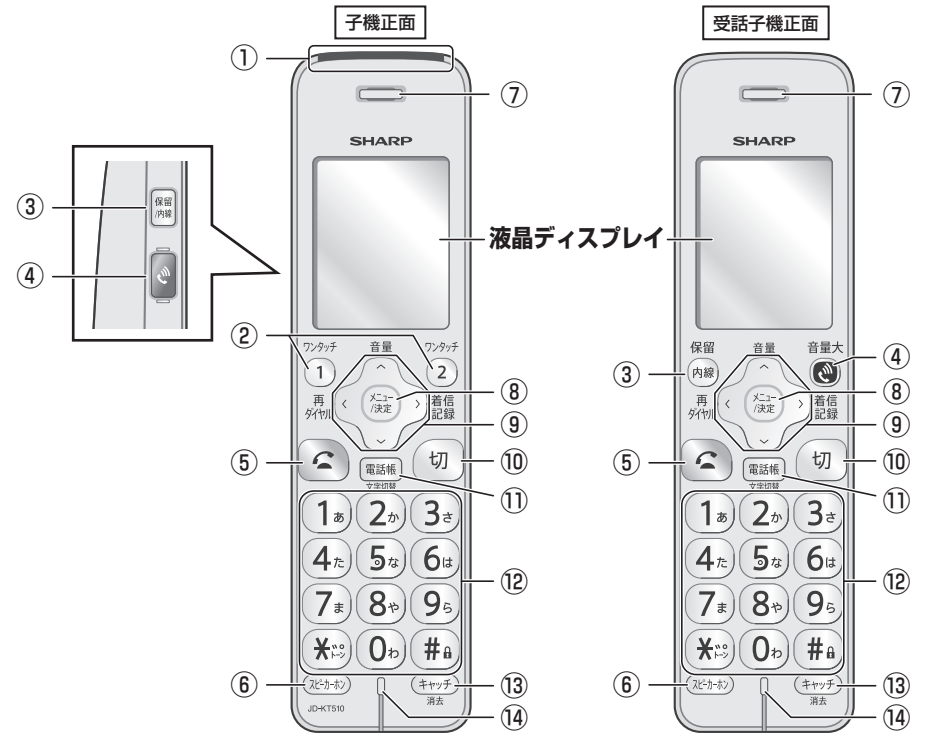

- ①あんしんLED(子機のみ) ( ☞ [8](#page-7-0)[、57](#page-56-0)ページ)
- ②【ワンタッチ1】【ワンタッチ2】 (子機のみ) ワンタッチダイヤル (1☞41[、42](#page-41-3) ページ)
- ③【保留/内線】 保留( ☞ [36ペ](#page-35-2)ージ) 内線通話( ☞ [36ペ](#page-35-3)ージ)
- ④【音量大】 ワンタッチで相手の声を大きくする (☞ [13](#page-12-0)[、51](#page-50-2)ページ)
- $\odot$ 
	- 電話をかける ・受ける ( ☞ [7](#page-6-0)[、37](#page-36-2)ペー ジ)
- ⑥【スピーカーホン】 スピーカーホン通話 (raw [34](#page-33-4)[、37](#page-36-3) ページ)
- ⑦スピーカー 受話口(ここから声を聞く)
- ⑧【メニュー /決定】 機能メニューの表示 ( ☞ [79ペ](#page-78-0)ージ) 項目の決定 ( 18 [13](#page-12-1)ページ)
- ⑨マルチファンクションキー 【∧】【∨】:各種音量の変更(☞ [13](#page-12-0) ページ) 項目の選択 ( ☞ [13](#page-12-1)ページ) 漢字変換 ( rs [14](#page-13-0)ページ) 【<】再ダイヤル (rs [35](#page-34-1)ページ) 【>】:着信記録 ( ☞ [63ペ](#page-62-0)ージ)

⑩【切】

通話の終了 (☞ [7ペ](#page-6-0)ージ) 留守録音再生の停止 (1888 [49ペ](#page-48-2)ージ) 設定操作の終了、中止 (188~13ページ)

- ⑪【電話帳/文字切替】 電話帳(☞ [43](#page-42-0)[、45ペ](#page-44-0)ージ) 文字種類の切り替え ( ☞ [14](#page-13-0)ページ)
- ② [O]  $\sim$  [9]、 [ $\bigstar$ ]、 [#] (子機のみダイヤルライト付) 文字入力 ( ☞ [14ペ](#page-13-0)ージ) 録音再生中の操作 (1892-シン) プッシュホンを利用する ( ☞ [34ペ](#page-33-2)ージ)
- ⑬【キャッチ/消去】 キャッチホン (☞ [54ペ](#page-53-0)ージ) 文字の消去 ( n [13](#page-12-1)[、14](#page-13-0)ページ) 留守録音の個別消去 ( ☞ [48](#page-47-3)ページ)
- ⑭マイク 通話(ここに向かって話す)

■ [液晶ディスプレイ] (バックライト付)

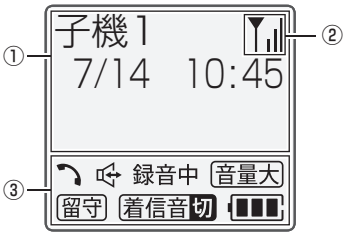

※ 図は説明用です。すべて一度に表示 されることはありません。

### ①文字表示部

待受画面(何も操作していない状態 の画面)では、子機番号、日付と時 刻を表示します。

また、機能メニューでは設定項目、ダ イヤル時は電話番号、通話中はおよ その通話時間などを表示します。

- ※受話子機では、子機番号の代わりに、 [受話子機]と表示します。
- ②アンテナ表示

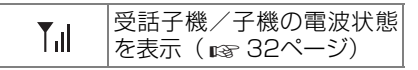

#### ③設定状態表示部

機能の状態などをマークで表示しま す。

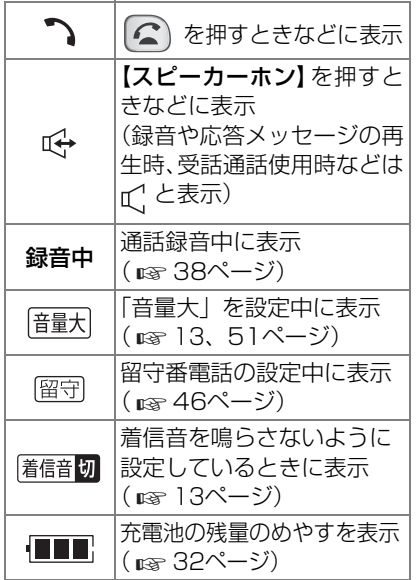

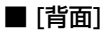

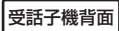

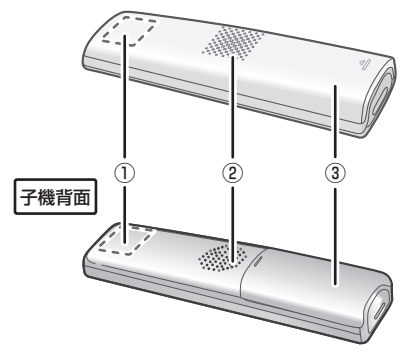

- ①アンテナ部 通話中は手で覆わないでください。
- ②スピーカー
- ③充電池ふた

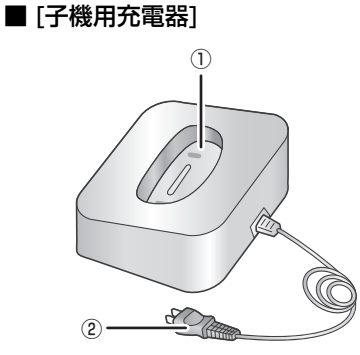

- ①充電部
- 充電(ここに子機を立てる)
- ②電源コード・電源プラグ

# <span id="page-26-0"></span>**準備**

### <span id="page-26-1"></span>**親機を接続・設定する**

ひかり電話などの光回線やADSL、IP電話などをお使いの場合は接続方法が異なりま すので、「[いろいろな接続」](#page-31-3) ( ☞ [32ペ](#page-31-3)ージ) をご覧ください。

#### ■ 設置について

右図のような設置スペースを確保してくださ い。

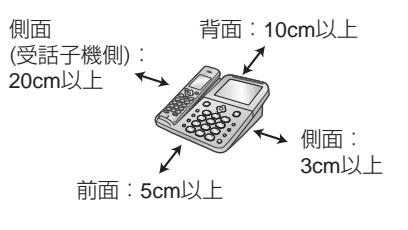

### STEP1 接続

- <span id="page-26-2"></span>付属の電話機コードの一方を電話線差込口に、もう一方を親機に、カチッ と音が鳴るまで差し込む
	- ※ 先にACアダプターを接続すると、電話回線の種類が正しく設定されないことがあり ます。

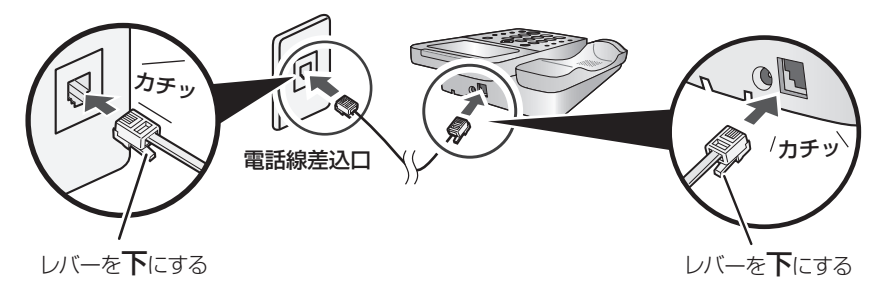

・ホームテレホン、構内交換機(PBX)などでは工事が必要になります( ☞ [33ペ](#page-32-1)ージ)。

・ 電話線コンセントのタイプが直接配線(ロー ゼット/プレート)の場合、資格者の工事が 必要です。また、3ピンプラグ式コンセント の場合、市販のアダプター、または資格者の 工事が必要です。 直接配線 3ピンプラグ式 コンセント

Har 親機

# <span id="page-27-0"></span>2 ACアダプターの接続端子を親機に差し込み、電源プラグを差し込む

ACアダプターを接続する前に、電話機コードが正しく接続されているか確認してください。 ……。<br>正しく接続されていない状態でACアダプターを接続すると、回線種別の設定 ( rs [30](#page-29-2) ページ)が正しく行われず、電話がかけられないことがあります。

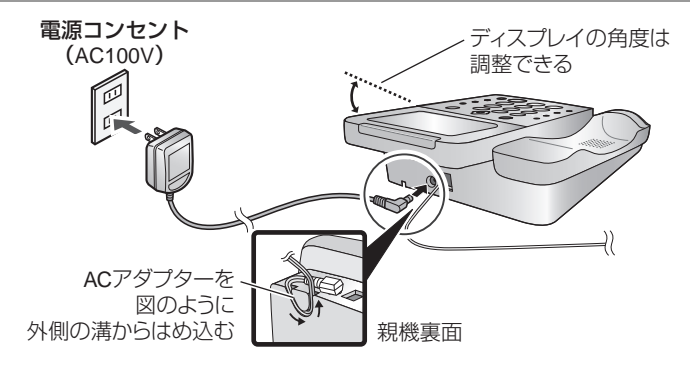

### STEP2 日付・時刻の設定

親機のACアダプターを接続すると、日付・時刻の設定画面になります。

<span id="page-27-1"></span>1 ダイヤルボタンで年月日を入力する(年は西暦の下2ケタ、月日は各2ケタ)

 $\mathsf{\mathcal{P}}$  ダイヤルボタンで時刻を入力する

3入力した内容を確認して【決定】を押す

■ 日付・時刻を設定し直したいときは (☞ [33](#page-32-2)ページ)

#### $-$ <お知らせ> -

・ 引っ越しをしたときや本機を知人から譲られたときなど、最初に接続した電話回線と異なる回 線を接続するときは、回線種別を手動で設定してください(『☞ [30](#page-29-3)ページ)。

> 金属の付いた 芯が6つのうち 2つ

・親機の設置場所について、詳しくは[「本機を設置するときは](#page-84-1)」( 『 [85](#page-84-1)ページ) をご覧ください。 ・ 1つの電話回線を他の電話機やファクシミリと並列に接続しないでく ださい。正常に動作しなくなったり、ナンバー・ディスプレイをご利 用のときに正しく表示されなくなることがあります。

・ 電話機コードは、付属のものをお使いください。付属のものより長いも のをお使いになるときは、必ず6極2芯と表示されている市販品をお求 めください。

<span id="page-28-1"></span><span id="page-28-0"></span>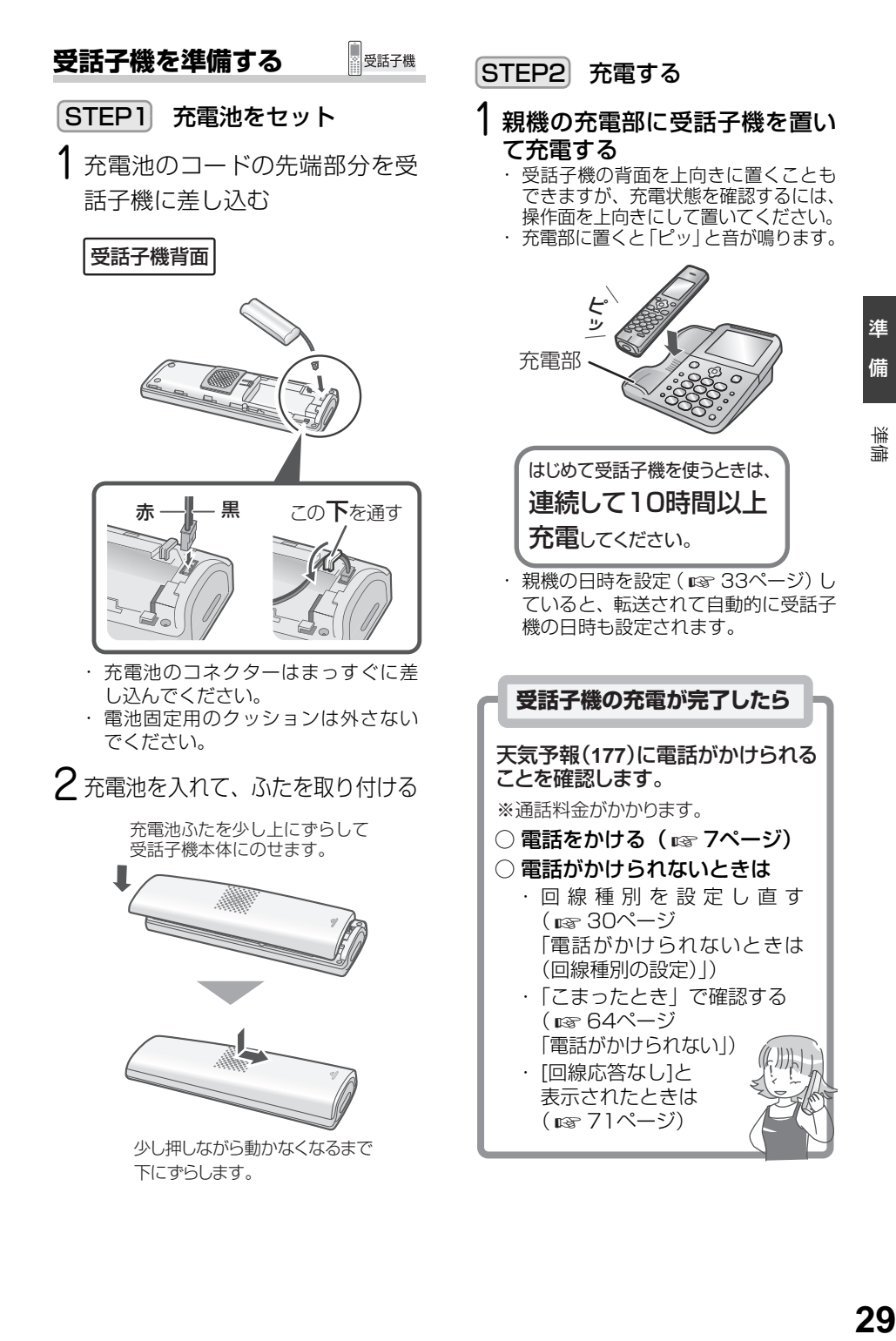

<span id="page-29-2"></span><span id="page-29-1"></span>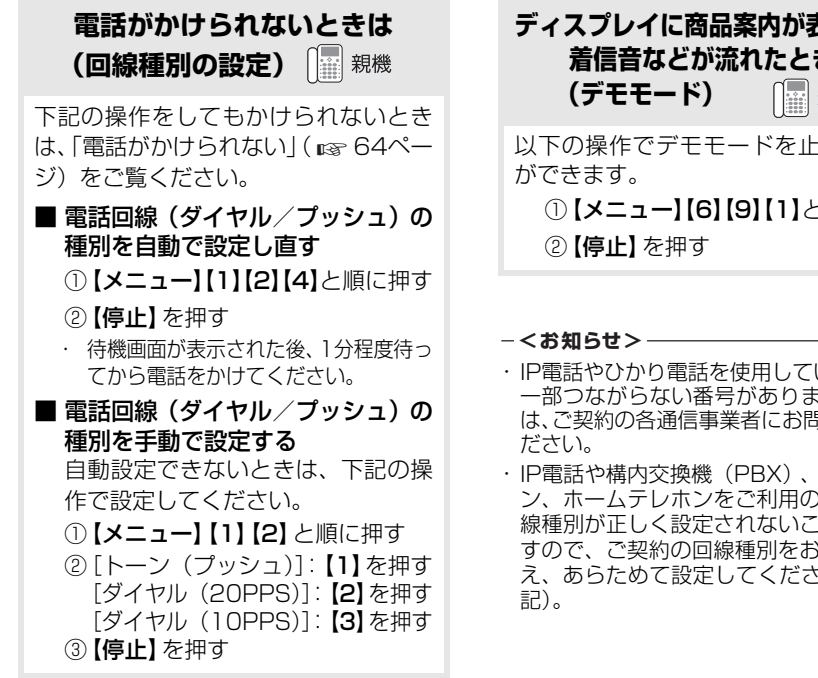

#### <span id="page-29-3"></span>● 回線種別とは

回線の種類のことです。ダイヤル回線と プッシュ回線があります。本機の設定が ご契約の回線と合っていない場合、電話 がかけられないことがあります。

● ご利用の回線種別がわからないときは これまでお使いだった電話機で…

・ダイヤルしたときに受話器から「ピッ ポッパッ」などの音がしていた方は

- →[トーン (プッシュ)] に設定してく ださい。
- ・音がしていなかった方は
	- **→「ダイヤル (20PPS)] に設定して** ください。
	- →[ダイヤル (20PPS) ]に設定して いても電話がかけられない方は、[ダ イヤル (10PPS)]に設定してくだ さい。

<span id="page-29-0"></span>**ディスプレイに商品案内が表示され、 着信音などが流れたときは** |親機

以下の操作でデモモードを止めること

①【メニュー】【6】【9】【1】と順に押す

- ・ IP電話やひかり電話を使用しているときは、 一部つながらない番号があります。詳しく は、ご契約の各通信事業者にお問い合わせく
- ・ IP電話や構内交換機(PBX)、ビジネスホ ン、ホームテレホンをご利用のときは、回 線種別が正しく設定されないことがありま すので、ご契約の回線種別をお確かめのう - え、あらためて設定してください( 『@ 左

# <span id="page-30-0"></span>**子機を準備する**

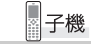

※JD-AT85CL / JD-AT85CW をお買 いあげの場合のみ

- STEP1 充雷池をセット
- 1 充電池のコードの先端部分を子 機に差し込む

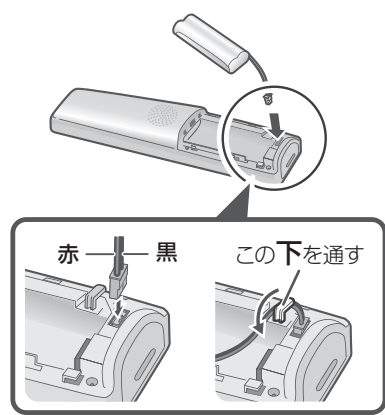

- ・ 充電池のコネクターはまっすぐに差 し込んでください。
- ・ 電池固定用のクッションは外さない でください。

 ${\mathcal{P}}$  充雷池を入れて、ふたを取り付ける

充電池ふたを 上からかぶせます。 少し押しながら カチッと 音が鳴るまで 上にずらします。

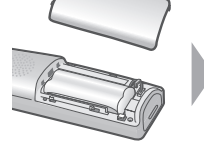

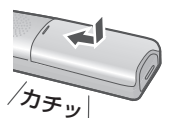

STEP2 充電する

1 充電器の電源プラグをコンセント に差し込み、子機を置いて充電する ・ 充電器に置くと「ピッ」と音が鳴ります。

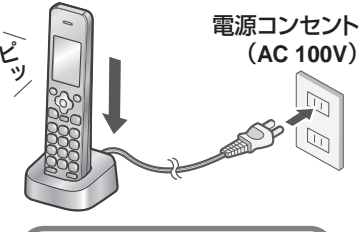

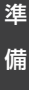

準備

はじめて子機を使うときは、 連続して**10**時間以上 充電してください。

- ・ 充電中に[通話圏外]と表示されてい ると充電効率が悪くなります。子機の アンテナが2本以上になる範囲で充電 してください。 ( 『 [32ペ](#page-31-4)ージ)。
- ・親機の日時を設定( ☞ [28](#page-27-1)[、33ペ](#page-32-3)ー ジ)していると、転送されて自動的に 子機の日時も設定されます。

 $-$ <お知らせ> -

- ・ 子機の設置場所について、詳しくは、[「本機](#page-84-1) - お。<br>[を設置するときは](#page-84-1)」( list [85](#page-84-1)ページ) をご 覧ください。
- ・ 電磁誘導による充電の方式を採用していま す(無接点充電)。AMラジオなどの近くに 親機や充電器を置くと、AMラジオなどに雑 音が入ることがあります。
- ・ テレビやスピーカーなど、電磁波や磁力を 出すものの近くで充電しないでください。 充電ができない場合があります。

#### <span id="page-31-1"></span>● 受話子機/子機のアンテナ表示について 子機を設置する前に、子機ディスプレイ のアンテナ表示を確認してください。

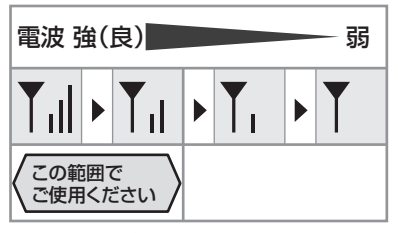

・ アンテナが2~3本立っていても、お使 いの環境によっては、通話中に音声が途 切れたり、雑音が入ることがあります。 また、電波が混雑すると通話中にアンテ ナの本数が一時的に減ることがありま す。詳しくは、[「本機の取り扱いについ](#page-84-2) [て」](#page-84-2)(『☞ [85](#page-84-2)ページ)をご覧ください。

#### <span id="page-31-4"></span><span id="page-31-2"></span>● 通話時間について

満充電(10時間以上充電した状態)で、 続けて通話できる時間は、連続通話状態 で 最大約10時間です。

- ・ 電波状態が悪い場合や、スピーカーホン通 話中は、通話できる時間が短くなります。
- ・ 通話中や登録操作中に、充電容量がなく なると、"ピピッ…ピピッ…"と警告音 が鳴り、通話が切れます(受話子機/子 機のディスプレイに[電池残量がありま せん]と表示されます)。

#### ● 充電池の残量について

充電池の残量や充電中の表示を受話子 機/子機ディスプレイで確認すること ができます。

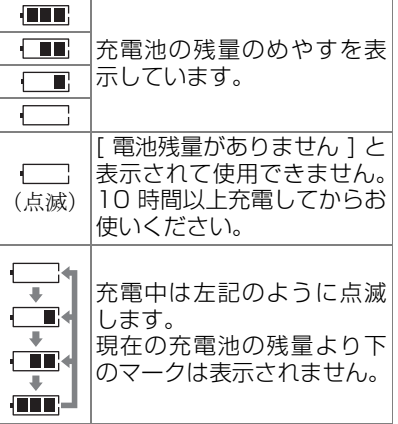

# <span id="page-31-3"></span><span id="page-31-0"></span>**いろいろな接続**

光回線やADSL回線、ISDN回線と接続する 場合は、下記の内容を参考にしてください。 詳しくは、各通信事業者にお問い合わせく ださい。

### ■ ひかり電話などの光回線に接続する とき

本機の電話機コードをひかり電話対応 機器のTELポートに接続してください。

- ADSLによるIP電話をご利用のとき 本機の電話機コードをIP電話対応ADSL モデム内蔵ルータのTELポートに接続し てください。
	- ・ 基本的には、IP電話の事業者から提供さ れる「IP電話対応モデム」や「アダプ タ」(会社によって名称は異なります) に設けられている「電話機用」の差込口 に接続すればお使いになれます。
	- ・ 接続のしかたなどについて、詳しく は、IP電話の事業者のパンフレットや ウェブサイトなどをご確認ください。

■ ADSL回線に接続するとき (IP電話をご利用にならないとき) 本機の電話機コードをADSLモデムに 接続されているスプリッタに接続して ください。

#### ■ ISDN回線に接続するとき

本機の電話機コードをターミナルアダ プター(TA)のアナログポートに接続 してください。

・ 電話線差込口からの電話機コードを、 直接、親機の電話機コード接続端子に 接続しないでください。

進

#### <span id="page-32-1"></span>■ 構内交換機 (PBX) やビジネスホ ン、ホームテレホンとの接続

- ·構内交換機 (PBX) やビジネスホン、 ホームテレホンには、そのまま接続 できません。接続すると、故障の原 因になることがあります。工事が必 要となりますので、お取り付けのビ ジネスホン、ホームテレホンのメー カーにお問い合わせください。
- ・ ナンバー・ディスプレイをお使いの 場合は、接続できません。詳しくは、 構内交換機(PBX)、ビジネスホン、 ホームテレホンのメーカーにお問い 合わせください。

#### ホームテレホンとは

電話回線1本で複数の電話機を設 置できて、内線通話などもできる家 庭用の簡易交換機です。

### ビジネスホンとは

電話回線を2本以上持っていて、そ の回線を多くの電話機で共有でき る、内線通話なども可能な簡易交換 機です。

#### $-$ <お知らせ>-

- ・ 端子やポートの名称は商品によって異なる 場合があります。
- ・ スプリッタがルータに内蔵されている場合 があります。

# <span id="page-32-2"></span><span id="page-32-0"></span>**日付・時刻の設定**

日時に誤差が生じたときなどに、日付と時 刻を設定し直すことができます。

<span id="page-32-3"></span>親機

親機の日付と時刻を設定すると、自動的に 受話子機/子機に転送されます。

1【メニュー】【1】【1】と順に押す

# 2【0】~【9】で日付・時刻を入力する

(年は西暦の下2ケタ、月日は各2ケタ) 2016年 7月14日(4ケタ)  $20(1)(6)(0)(7)(1)(4)$ 

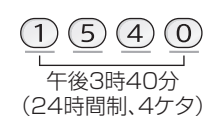

- ・ 数字を訂正するとき: 【<】【>】で訂正したい項目を選び、あ らためて入力する
- $\mathop{\hbox{\rm R}}\nolimits$ 入力した内容を確認して 【決定】を押す

# 4【停止】を押す

# ■受話子機<br>■子機

受話子機/子機の日付と時刻を設定する と、自動的に親機と他の子機/受話子機に 転送されます。

- **1** 受話子機:親機から取って【切】 を押す 子機:充電器から取る
- 2【メニュー】を押す
- 3【∧】【∨】で [その他設定] を選び、 【決定】を押す
- 4【∧】【∨】で [日付・時刻] を選び、 【決定】を押す
- 5【0】~【9】で日付・時刻を入 力して 【決定】を押す
	- ・ 数字を訂正するとき: 【<】【>】で訂正したい項目を選び、あ らためて入力する

```
-<お知らせ>-
```
・ 時計の精度は、1 カ月に± 60 秒程度です (25℃の常温の場合)。

# <span id="page-33-0"></span>**電話をかける**

### [6ペ](#page-5-0)ージもご覧ください

<span id="page-33-4"></span>■ スピーカーホンで雷話をかける (受話子機/子機)

マイクで話す距離のめやすは50cmく らいです。

- ①【0】~【9】で電話番号を入力して 【スピーカーホン】を押す
- ② 通話が終わったら【切】を押す

### ■ 通話中にお待たせする (保留) ( ☞ [36ペ](#page-35-4)ージ)

<span id="page-33-3"></span>■ 天気予報や時報を聞く(受話通話) (受話子機/子機)

スピーカーから相手側の音声が聞こえま す。ただし、お話しはできません。 ※ 受話子機は親機から取って【切】を押 してから操作してください。 と表示されるまで【スピーカーホン】を 3秒以上押してから、電話番号を押す

・ 通常の通話に切り替えるときは、 【スピーカーホン】を押してください。

### <span id="page-33-2"></span>■ ダイヤル回線でプッシュホンサービ スを利用する(トーン信号)

- 電話中、 【※】のあとに [0]〜 [9]を押す ・ 受話子機で通話中の場合は、親機で 【**米**】のあとに【0】~ 【9】を押しても トーン信号を送ることができます。
- 構内交換機(PBX)やホームテレホ ンから外線にかける

外線につなぐ番号を押したあと、親機、 受話子機、子機ともに【<】を押してダ イヤルの待ち時間(ポーズ時間)を加え ます。続けて電話番号をダイヤルしてく ださい。ポーズは、「-」(ハイフン)で 表示されます。また電話帳に登録するこ ともできます。

・ ポーズは、構内交換機から外線発信す るときにだけ入力してください。

### ■ 受話子機から 「ピピピピ」 という警告 音が鳴ったときは

受話子機を親機から取って何も操作せ ず30秒経過すると、「ピピピピ」とい う警告音が鳴ります。

回線をつないだままにするときは

【決定】もしくは (<)、回線を切るとき は親機に戻すか【切】を押してください。 そのまま放置するとしばらくしてから 回線が切れます。

## <span id="page-33-1"></span>**再ダイヤル**

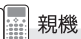

直前にかけた電話番号の記録(最大10件) から、かけたい電話番号を選び、電話をか けることができます。

- 1【<】を押す
- 2【∧】【∨】で番号を選び、受話子 機を取る (または親機の【スピー カーホン】を押す)
- $3$  通話が終わったら受話子機を戻す (または親機の【スピーカーホン】 を押す)
- 再ダイヤルを1件ずつ消去する(親機) ①【<】を押す
	- ②【∧】【∨】で消去する番号を選び、 【消去】を2回押す
	- ・【停止】で待受画面に戻ります。
- 親機の再ダイヤルをすべて消去する ( ☞ [52ペ](#page-51-1)ージ)
- 親機の再ダイヤルを電話帳に登録する (☞ [43](#page-42-1)ページ)

**- <お知らせ>-**

• 受話子機を取ってから【<】を押すと、最後 にかけた番号へ発信します。

### <span id="page-34-1"></span>**再ダイヤル**

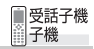

直前にかけた電話番号の記録(最大10件) から、かけたい電話番号を選び、電話をか けることができます。

- 1 受話子機:親機から取って【切】 を押す
	- 子機:充電器から取る

### 2【<】を押す

- < < | < | の順に押すと、最後にかけ た番号に発信します。
- 3【∧】【∨】で番号を選び、 を押す
- 4 通話が終わったら【切】を押す、 または親機/充電器に戻す

#### ■ 再ダイヤルを1件ずつ消去する (受話子機/子機)

- ① 受話子機:親機から取って【切】を押す 子機:充電器から取る
- ②【<】を押す
- ③【∧】【∨】で消去する番号を選び、 【決定】を押す
- ④【∧】【∨】で [1件消去] を選び、 【決定】を2回押す
- 受話子機/子機の再ダイヤルをすべ て消去する( ☞ [53ペ](#page-52-0)ージ)

■ 受話子機/子機の再ダイヤルを雷話 帳に登録する( [44ペ](#page-43-1)ージ) ☞

### <span id="page-34-0"></span>**内線通話**

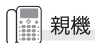

親機のスピーカーホンで内線通話できま す。

- 1【内線】を押す
- $2$  通話する子機の内線番号を押す
	- (【1】~【3】:子機、【4】:受話子機) ・ 内線番号は、子機のディスプレイに表 示されている番号に対応しています。 受話子機を呼び出すときは【4】を押し ます。
	- ・ すべての子機と受話子機を呼び出すとき (一斉呼び出し): 【 <del>X</del> 】を押す
	- ・ 約 30 秒呼び出しを続けると、自動的 に呼び出しが止まります。

呼び出された側は電話を受ける操作を する

3 通話が終わったら 【スピーカーホン】を押す <span id="page-35-3"></span>**内線通話**

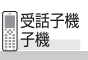

- 1 受話子機:親機から取って【切】 を押す 子機:充電器から取る
- 2【内線】を押す
- 3 通話したい相手の内線番号を押す (【0】:親機、【1】~【3】:子機、 【4 】:受話子機)
	- ・ 内線番号は、子機のディスプレイに表示 されている番号に対応しています。受話 子機を呼び出すときは【4】を押します。
	- ・ すべての親機/受話子機/子機を呼 び出すとき(一斉呼出):【**关 ]**を押す
	- ・ 約 30 秒呼び出しを続けると、自動的 に呼び出しが止まります。
	- ・ 内線通話は親機を通して行われるため、 受話子機や子機同士が近くても、親機か ら離れていると通話できないことがあ ります。

呼び出された側は電話を受ける操作を する

- 4 通話が終わったら【切】を押す、 または親機/充電器に戻す
- 内線通話中に外から電話がかかって きたら

親機/受話子機/子機のスピーカーか らそれぞれ「ピピッ…ピピッ…」という 音が聞こえます。

#### 親機でスピーカーホン内線中:

- ①【スピーカーホン】を押す
- ② 親機の着信音が鳴ったら【スピーカー ホン】を押す

#### 受話子機/子機で内線中:

①【切】を押す

② 受話子機/子機の (へ) を押す

- $-$ <お知らせ>-
- ・ 受話子機/子機で内線通話をするときは、ス ピーカーホンを使用することはできません。

# <span id="page-35-0"></span>**電話を受ける**

### [8](#page-7-0)[~10](#page-9-1)ページもご覧ください

はじめは、自動でメッセージを流して電話を 受ける設定になっています ( ☞ [8](#page-7-0)ページ)。 自動でメッセージを流さない設定 (r [37](#page-36-4)ページ)にしているときは、以下 のように電話を受けます。

・ 通話中、自動的に通話レベルの調整を行うこと があります。調整には30秒~1分ほどかかり、 その間の通話は音量が不安定になったり雑音 が入ったりしますが、故障ではありません。

### **受話子機で受ける**

- 1 電話がかかってきたら受話子機 を取る
	- ・ 通話が自動的に録音されます。自動通 話録音の設定については[、38](#page-37-4)ページ をご覧ください。
- $\mathsf{\mathcal{P}}$  通話が終わったら親機に戻す ・ 通話後の動作に関しては[、9](#page-8-1)ページを ご覧ください。

#### <span id="page-35-1"></span>■ 親機で受ける

受話子機を使わずに親機でスピーカーホ ンを使って電話を受けることができます。

- ①電話がかかってきたら【スピーカー ホン】を押す
- ② 通話が終わったら【スピーカーホン】を 押す

#### <span id="page-35-4"></span><span id="page-35-2"></span>■ 通話中にお待たせする (保留)

音楽が流れ、お互いの声が聞こえなくな ります。

- ① 通話中に【保留】を押す
- ・ 再び通話するときは、以下の操作をして ください。 親機:【保留】を押す 受話子機/子機:【保留】または ( へ) を押す
- ・ 受話子機を使用中は親機に受話子機を 戻したあと、もう一度受話子機を取って 通話することもできます。
# 電 話・ 電 話 帳電話を受ける/名前を確認してから電話を受ける 電話を受ける/名前を確認してから電話を受ける(自動聞いてから応答) (自動間いてから応答

### ■ 通話中に相手をお断りする(メッセー ジでお断り)

通話中にお断りすると、相手の方に通話お 断りのメッセージ ( ☞ [80](#page-79-0)ページ ⑪) を流 して電話が切れます。

ナンバー・ディスプレイを契約している場 合、通話後、自動的に相手の電話番号をお 断り番号に登録します( ☞ [9ペ](#page-8-0)ージ)。

### 親機で操作するとき:

① 通話中に【メニュー】【0】と順に押す

### 受話子機/子機で操作するとき:

- ① 通話中に【決定】を押す
- ②【∧】【∨】で [メッセージお断り] を選 び、【決定】を押す

### ■ 着信通知

留守中などに電話があったことを、親機 のディスプレイに表示します。 いずれかのボタンを押すと、メッセージ が消えて待受画面に戻ります。

- 通話録音を再生する ( ☞ [49](#page-48-0)ページ) ■ 応答前声かけを設定する
	- ( ☞ [38](#page-37-0)ページ)
- 通話後声かけを設定する (☞ [59](#page-58-0)ページ)
- かんたん通話後番号設定を使う (☞ [57](#page-56-0)ページ)

### **子機で受ける**

- 1 電話がかかってきたら充電器か ら取る
- 2 2 を押す
	- ・ 充電器から取るだけで電話を受けられ るようにするには、クイック通話 (BF53ページ)を設定してください。
- .3 通話が終わったら【切】を押す、 または充電器に戻す
- スピーカーホンで受ける (受話子機/子機) マイクで話す距離のめやすは50cmく らいです。
	- ①電話がかかってきたら【スピーカー ホン】を押す
	- ② 通話が終わったら【切】を押す

# **名前を確認してから電話を受 ける(自動聞いてから応答)**

電話がかかってきたとき、自動で相手の方 に名前を確認するメッセージ (ray [80](#page-79-0) ページ (1)~(3)) を流し、声や名前を確認し てから電話に出ることができます。 ( ☞ [8](#page-7-0) ページ)

はじめは自動で応答する設定です。

<span id="page-36-1"></span>■ 自動聞いてから応答を設定/解除 する(親機)

はじめは自動で応答する設定になって います。

- ①【メニュー】【5】【2】【1】【1】と順に押す
- ② 使用しないとき:【1】を押す 使用するとき:【2】を押す
- ③【停止】を押す
- ・ 自動応答したときから相手の方に通話 料金がかかります。

### <span id="page-36-0"></span>■ 自動で応答するまでの着信音の回数 を設定する(親機)

はじめは着信音が2回鳴ると応答する 設定になっています。

- ①【メニュー】【5】【2】【1】【2】と順に押す
- ② 着信音が2回:【1】を押す 着信音が4回:【2】を押す 着信音が6回:【3】を押す 着信音が8回:【4】を押す
	-
- ③【停止】を押す

### ■ お名前確認メッセージを選ぶ (親機)

はじめは振込詐欺モードに設定されて います。

- ①【メニュー】【5】【2】【1】【3】と順に押す
- ② 応答メッセージを選ぶ
	- 【1】:[振込詐欺モード] ( [80](#page-79-0)ページ①)
	- 【2】:[迷惑電話モード] ( [80](#page-79-0)ページ②)
	- 【3】:[名前確認モード] ( [80](#page-79-0)ページ③)
- ③【停止】を押す
- 振り込め詐欺対策設定を一括解除 する ( ☞ [11ペ](#page-10-0)ージ)

■ 間違えて通話を拒否したときは メッセージ再生中/お断りメッセージ 再生中:

操作している親機、受話子機または子機 で電話を受ける操作をすると、相手の方 とお話しできます。

### ナンバー・ディスプレイを契約していると:

相手の番号が通知されているときは自 動で「お断り番号」に登録されます ( ☞ [9](#page-8-0)ページ)。

お断り番号から登録を消去する ( $\overline{\text{us}}$  [58](#page-57-0) ページ)か、相手の番号をあんしん番号 (raw [58](#page-57-1)ページ) または電話帳 (raw [42](#page-41-0) ページ)に登録してください。

### <span id="page-37-1"></span><span id="page-37-0"></span>**着信中に声かけをする (応答前声かけ)**

自動聞いてから応答を設定しているとき に動作します。

自動で着信して相手の方へ名前を確認す るメッセージを流す前に、親機、受話子機、 子機から注意メッセージ (☞ [80](#page-79-0)ページ ⑤)が流れます。( ☞ [8](#page-7-0)ページ)

### ■ 着信中の声かけを設定 / 解除する (親機)

- ①【メニュー】【5】【2】【1】【4】と順に押す ② 使用しないとき:【1】を押す 使用するとき:【2】を押す
- ③【停止】を押す

### $-$ <お知らせ>-

・ 自動聞いてから応答は、キャッチホンでは 動作しません。

# **通話を自動で録音する**

本機での通話を自動で録音します。

### 通話録音のメモリーについて

- ・ 1件あたり最大約10分間録音します。
- ・ すべての通話録音を合わせて最大約 120分間録音できます。
- ・ 録音件数は、最大100件です。
- ・ 録音時間/録音件数がいっぱいになると、 古い録音から順に消えます。

### ■ 緑音中の動作について

- ・ 通話録音中は、親機または受話子機/ 子機のディスプレイに「録音中」と表 示されます。
- ・ 録音を停止するときは、親機では【停止】 【決定】の順に押します。受話子機/子機 では【決定】を2回押します。

### ■ 手動で通話録音する

自動通話録音終了後や自動通話録音をしな い設定のときでも、手動で通話録音を開始 できます。1回の通話中に手動で通話録音 できる録音時間の合計は最大約10分です。

### 親機で操作するとき:【録音】を押す

### 受話子機/子機で操作するとき: 【決定】を2回押す

・ 録音を途中で止めるときは、親機では 【停止】【決定】の順に押します。受話子 機/子機では【決定】を2回押します。

■ 通話録音の再生について [49ペ](#page-48-0)ージをご覧ください。

### 自動通話録音の方法を設定する <sup>|| 親機</sup>

はじめは着信時のみ自動録音する設定です。

- 1【メニュー】【5】【2】【2】と順に押す
- 2 自動録音しない : [1]を押す<br>- 着信時のみ自動録音 : [2]を押す 着信時のみ自動録音
	- すべての通話を自動録音:【3】を押す
- 3【停止】を押す

# 電話をとりつく 電話をとりつぐ

電 話・ 電 話 帳

# **電話をとりつぐ**

通話中に親機や受話子機/他の子機を呼 び出し、電話をとりつぐことができます。

### **親機でスピーカーホン 通話中にとりつぐ** 親機

- **1** 外線通話中に【**保留**】を押す
- 2【#】を押す
- 3 内線番号を押す
	- 子機を呼び出すとき: 【1】~【3】を押す
	- 受話子機を呼び出すとき: 【4】を押す
	- ○すべての受話子機/子機を呼び 出すとき:【 **\***】 を押す
	- ・ 通話に戻るとき:【保留】を2回押す

呼び出された側は電話を受ける操作をする

4 用件を伝えて【スピーカーホン】 を押す

・ とりつぎ先が外線通話になります。

■受話子機<br>|||子機 **受話子機/子機でとりつぐ**

- 1 通話中に【保留】を押す
- 2【#】を押す
- 3 通話したい相手の内線番号を押す
	- 子機を呼び出すとき: 【1】~【3】を押す
	- 受話子機を呼び出すとき: 【4】を押す
	- 親機を呼び出すとき: 【0】を押す
	- すべての受話子機/子機と親機を呼 び出すとき:【 **¥**】を押す

呼び出された側は電話を受ける操作をする

・ 呼出中に外線通話に戻るとき: 【保留】を2回押す、または 【保留】→ へ●と順に押す

- 4 相手に用件を伝えて【切】を押す ・ とりつぎ先が外線通話になります。
- 通話する親機/子機を切り替える (ひとり転送)

かかってきた電話を、親機や受話子機、 他の子機との間で切り替えることがで きます。

### 親機スピーカーホン通話中:

- ① 通話中に親機の【保留】を押す
- ②【スピーカーホン】を押す
- ③ 受話子機:親機から取る (受話子機を親機に載せていないとき
	- は(△)を押す)
	- 子機: (△)を押す

### 受話子機/子機通話中:

- ① 通話中に【保留】を押す
- ②【切】を押す、または親機/充電器に 戻す
- ③ 保留音が鳴ったら 親機:【スピーカーホン】を押す 受話子機:親機から取る (受話子機を親機に載せていないとき

 $\left| \mathbf{L} \right| \mathbf{C}$  を押す)

他の子機:充電器から取って 押す

- ・ ひとり転送中のまま放置すると、相手 の方が電話を切っても通信状態が続く ため、電話を受けることができなくな ります。
- 親機と受話子機/子機と外線の相手 の方の3人で通話する(3者通話)
	- ① 電話のとりつぎ中に、内線をかけた 側が【決定】を押す
		- ・ 3者通話が始まります。
	- ② 通話が終わったら電話を切る

 $-$ <お知らせ>-

・ 3 者通話中は受話子機/子機でスピーカー ホンを使用することはできません。

# **あんしん相談ボタン**

### あんしん相談ボタンの登録方法や使いか たについては、4ページもご覧ください。

迷惑電話や振り込め詐欺の疑いのある電 話を受けたときは、あんしん相談ボタンに 登録した相手の方に相談してください。

### <span id="page-39-2"></span>**あんしん相談ボタンで 電話をかける** 親機 **R**

1【あんしん相談】を押す 音声メッセージ(☞ [80](#page-79-0)ページ ⑦) のあと、自動で電話がかかります。

2 受話子機を取る

3 通話が終わったら受話子機を戻す

- ■【あんしん相談】に登録した電話番号 を修正する
	- ①【メニュー】【5】【6】【1】と順に押す
	- ②表示された番号を修正して【決定】を 押す
		- ・【消去】で修正したい数字まで戻り、あ らためて入力してください。
	- ③【停止】を押す
- ■【あんしん相談】に登録した電話番号 を確認する
	- ①【メニュー】【5】【6】【3】と順に押す
	- ②確認が終わったら【停止】を押す
- <span id="page-39-3"></span>■【あんしん相談】に登録した電話番号 を消去する
	- ①【メニュー】【5】【6】【2】【2】と順に押す
	- ②【停止】を押す

# **ワンタッチダイヤル**

文字の入力方法は[、14](#page-13-0)~[15ペ](#page-14-0)ージをご 覧ください。

よく利用する電話番号をワンタッチダイヤル (親機・子機:各2件ずつ)に登録しておくと、 かんたんな操作で電話をかけることができま す。

・ ナンバー・ディスプレイをご利用のときは、 必ず市外局番から登録してください。

### <span id="page-39-4"></span><span id="page-39-1"></span>**ワンタッチダイヤルに 登録する** Ha

ワンタッチダイヤルと電話帳は別々に登 録します。

親機

1【ワンタッチ1】【ワンタッチ2】<sup>か</sup> ら登録したいボタンを選んで押 す

・ すでにワンタッチダイヤルが登録さ れている場合は、相手の方にスピー カーホンで電話がかかります。

- 2 相手先の名前を入力して【決定】 を押す (最大10文字)
	- ・ 名前を登録しないときは: 「……」<br>何も入力せずに【**決定】**を押す →手順*[4](#page-39-0)* <sup>へ</sup>
- $3$  名前の読みが間違っていれば修正 して【決定】を押す(最大20文字)
- <span id="page-39-0"></span>4 相手先の電話番号を入力して 【決定】を押す(最大32ケタ)

電 話

### <span id="page-40-1"></span>■ ワンタッチダイヤルを確認/修正/ 1件ずつ消去する (親機)

- ① 【メニュー】 [2] [2] と順に押す
- ②【∧】【∨】で確認/修正/消去するワン タッチダイヤル番号を選び、【決定】を 押す
- 確認するとき:
- ③【3】を押す
	- ・「○○さん」と読みを再生します。 【再生】を押すともう一度再生します。 ・確認が終わったら【停止】を押す
- 修正するとき:
- ③【1】を押す
- ④ 名前を修正して【決定】を押す (最大10文字)
- ⑤ 読みを修正して【決定】を押す
- 6番号を修正して【決定】を押す (最大32ケタ)
- ⑦【停止】を押す · 【消去】で修正したい文字/数字まで戻 り、あらためて入力してください。

### 1件ずつ消去するとき:

- ③【2】【2】と順に押す
- ④【停止】を押す
- 親機のワンタッチダイヤルをすべて消 去する (  $($   $($  [52](#page-51-0)ページ)

### <span id="page-40-0"></span>**ワンタッチダイヤルに 登録する**

ワンタッチダイヤルと電話帳は別々に登録 します。

■子機

・ 受話子機にワンタッチダイヤルはありません。

1【ワンタッチ1】【ワンタッチ2】から 登録したいボタンを選んで押す ・ すでにワンタッチダイヤルが登録されてい る場合は、相手の方に電話がかかります。

- 2 相手先の名前を入力して 【決定】を押す(最大10文字) ・ 名前を登録しないときは:
	- 何も入力せずに【決定】を押す
- 3 相手先の電話番号を入力して **【決定】**を押す (最大32ケタ)
- ワンタッチダイヤルを確認/修正/ 1件ずつ消去する(子機)
	- ①【メニュー】を押す
	- ②【∧】【∨】で [電話帳設定] を選び、 【決定】を押す
	- ③【∧】【∨】で [ワンタッチ登録] を選び、 【決定】を押す
	- ④【∧】【∨】で [ワンタッチダイヤル1] [ワンタッチダイヤル2]から選び、 【決定】を押す

### 確認するとき:

⑤【∧】【∨】で [登録確認] を選び、 【決定】を押す ・確認が終わったら【切】を押す

### 修正するとき:

- ⑤【∧】【∨】で [登録・変更] を選び、 【決定】を押す
- 63名前を修正して【決定】を押す (最大10文字)
- ⑦ 番号を修正して【決定】を押す (最大32ケタ)

### 1件ずつ消去するとき:

⑤【∧】【∨】で [消去] を選び、 【決定】を2回押す

### ■ 子機のワンタッチダイヤルをすべて 消去する( [53ペ](#page-52-1)ージ) ☞ ☞

### **ワンタッチダイヤルで 電話をかける**

| 親機

登録[は40](#page-39-1)ページをご覧ください。

# 1【ワンタッチ1】【ワンタッチ2】<sup>の</sup>

- いずれかを押す
- ・ 選択した相手の名前を読み上げます。 (電話帳読み上げ ☞ [45](#page-44-0)ページ)
- ・ 自動的にスピーカーホンになります。
- 2 受話子機を取る
- 3 通話が終わったら受話子機を戻す

### **ワンタッチダイヤルで**  ■子機 **電話をかける**

登録[は41](#page-40-0)ページをご覧ください。

- 1 充電器から取る
- 2【ワンタッチ1】【ワンタッチ2】<sup>の</sup> いずれかを押す
- 3 通話が終わったら【切】を押す、 または充電器に戻す

# **電話帳**

文字の入力方法は[、14](#page-13-0)~[15ペ](#page-14-0)ージをご 覧ください。

### 電話帳のデータは、すべて親機に保存されます。

- 親機や受話子機、子機はすべて親機に保存さ れている同一の電話帳データを参照してい ます。
- 最大300件 (1番号ずつ) 登録できます。
- ナンバー・ディスプレイをご利用のとき は、必ず市外局番から登録してください。
- 同じ相手先で電話番号が2番号以上あるとき は、それぞれ別の名前で登録してください。

<span id="page-41-2"></span><span id="page-41-0"></span>**電話帳に登録する** 親機

- 1【電話帳】【決定】と順に押す
- 2 相手先の名前を入力して【決定】 を押す(最大10文字) ・ 名前を登録しないときは: 何も入力せずに【決定】を押す →手順*[4](#page-41-1)* <sup>へ</sup>
- 3 名前の読みが間違っていれば修正 して【決定】を押す(最大20文字)
- <span id="page-41-1"></span>4 相手先の電話番号を入力して 【決定】を押す(最大32ケタ)
- 5【停止】を押す
- ・ 名前を入力しないで登録すると、名前のと ころに電話番号が表示されます。

### <span id="page-42-2"></span>■ 電話帳を修正/1件ずつ消去する(親機)

- ①【電話帳】を押す
- ②【∧】【∨】で修正/消去する相手先を選 び、【決定】を押す

修正するとき:

- ③【∧】【∨】で [電話帳変更] を選び、 【決定】を押す
- ④ 名前を修正して【決定】を押す (最大10文字)
- ⑤「読み」を修正して【決定】を押す (最大20文字)
- ⑥ 電話番号を修正して【決定】を押す (最大32ケタ)

消去するとき:

- ③【∧】【∨】で [1件消去] を選び、 【決定】を押す
- ④【∧】【∨】で [消去する] を選び、 【決定】を押す
- 電話帳をすべて消去する (親機) (☞ [52](#page-51-0)ページ)
- 再ダイヤルを雷話帳に登録する(親機)
	- ①【<】を押す
	- ②【∧】【∨】で登録する番号を選び、 【決定】を押す
	- ③【∧】【∨】で [電話帳へ登録] を選び、 【決定】を押す
	- ④ 相手先の名前を入力して【決定】を押す (最大10文字)
		- ・文字の入力方法 (  $\square$  [14](#page-13-0)ページ)
		- ・ 名前を登録しないときは: 何も入力せずに【決定】を押す →手順⑥へ
	- ⑤ 名前の「読み」が間違っていれば修 正して【決定】を押す(最大20文字)
	- ⑥ 電話番号を確認して【決定】を押す (最大32ケタ)
	- ⑦【停止】を押す

■ 着信記録を電話帳に登録する(親機) (☞ [62](#page-61-0)ページ)

### <span id="page-42-1"></span>**電話帳に登録する**

■受話子機<br>■子機

受話子機/子機のアンテナ表示が2本以上 になる範囲 ( ☞ [32](#page-31-0)ページ) で操作して ください。

### 1 受話子機:親機から取って【切】 を押す 子機:充電器から取る

- 2【メニュー】を押す
- 3【∧】【∨】で[電話帳設定]を選び、 【決定】を押す
- 4【∧】【∨】で[電話帳登録]を選び、 【決定】を押す
- 5 相手先の名前を入力して【決定】 を押す(最大10文字)
	- ・文字の入力方法 ( ☞ [14ペ](#page-13-0)ージ)
	- ・ 名前を登録しないときは: 【決定】を押す→手順*[7](#page-42-0)* <sup>へ</sup>
- 6 名前の読みが間違っていれば修正 して【決定】を押す (最大20文字)
- <span id="page-42-0"></span>7 相手先の電話番号を入力して 【決定】を押す (最大32ケタ)
	- ・ 名前を入力しないで登録すると、名前 のところに電話番号が表示されます。

電 話

### ■ 電話帳を修正/1件ずつ消去する (受話子機/子機)

- ① 受話子機:親機から取って【切】を押す 子機:充電器から取る
- ②【電話帳】を押す
- ③【∧】【∨】で修正/消去する相手先を選 び、【決定】を押す

### 修正するとき:

- ④【∧】【∨】で [変更] を選び、【決定】を 押す
- 63名前を修正して【決定】を押す (最大10文字)
- ⑥「読み」を修正して【決定】を押す (最大20文字)
- ⑦ 電話番号を修正して【決定】を押す (最大32ケタ)

### 1件ずつ消去するとき:

④【∧】【∨】で [消去] を選び、 【決定】を2回押す

### ■ 電話帳をすべて消去する (受話子機/子機)

- ① 受話子機:親機から取って【切】を押す 子機:充電器から取る
- ②【メニュー】を押す
- ③【∧】【∨】で [電話帳設定] を選び、 【決定】を押す
- ④【∧】【∨】で [電話帳全消去] を選び、 【決定】を2回押す
- 再ダイヤルを電話帳に登録する (受話子機/子機)
	- ① 受話子機:親機から取って【切】を押す 子機:充電器から取る
	- ②【<】を押す
	- ③【∧】【∨】で登録する番号を選び、 【決定】を押す
	- ④【∧】【∨】で [電話帳へ登録] を選び、 【決定】を押す
	- ⑤ 相手先の名前を入力して【決定】を押す (最大10文字)
		- ・文字の入力方法 (  $\rm{I}$  a  $\rm{I}$   $\rm{4}$ ページ)
		- ・ 名前を登録しないときは: 何も入力せずに【決定】を押す →手順⑦へ
	- ⑥ 名前の「読み」が間違っていれば修正し て【**決定】**を押す(最大20文字)
	- ⑦ 電話番号を確認して【決定】を押す (最大32ケタ)
- 着信記録を電話帳に登録する (受話子機/子機) ( ☞ [63](#page-62-0)ページ)

### **電話帳から電話をかける iii 親機**

登録[は42](#page-41-0)ページをご覧ください。

# 1【電話帳】を押す

- 2【∧】【∨】で相手先を選ぶ
	- ・「○○さん」と選択した相手の名前を 読み上げます( ☞ [45](#page-44-0)ページ)。(「さ ん」なしにすることはできません)
	- ・ もう一度再生したいときは【再生】を 押してください。
- 3 受話子機を取る
- 4 通話が終わったら受話子機を戻す

電 話・ 電 話 帳

電話帳

### <span id="page-44-0"></span>■ 電話をかける相手を音声で確認する (親機)

電話帳やワンタッチダイヤルの相手を 読み上げます。

- ①【メニュー】【2】【3】と順に押す
- ② 電話帳を読み上げない:【1】を押す 電話帳を読み上げる: 【2】を押す
- ③【停止】を押す ・ アルファベット、記号は発声しません。
- 名前の頭文字から検索してかける(親機) 【0】~【9】を使って、行単位で検索で
	- きます。
	- ①【電話帳】を押す
	- ②【0】~【9】を押す (あ行を表示するときは【1】を押す) ・ 目的の相手と異なる場合は、【∧】【∨】で
		- 選んでください。
	- ③ 受話子機を取る
	- ④ 通話が終わったら受話子機を戻す

### ■ 親機で 184(非通知)や 186(通知) をつけて電話をかける(特番ダイヤル)

- ①【電話帳】を押す
- ②【∧】 【∨】 で相手先を選び、 【決定】 を 押す
- ③【∧】【∨】で [特番ダイヤル] を選び、 【決定】を押す
- ④ 184や186などの番号を入力(最大 8ケタ)して【決定】を押す
- ⑤ 受話子機を取る
- ⑥ 通話が終わったら受話子機を戻す

### ■受話子機<br>■子機 **電話帳から電話をかける**

登録は[43ペ](#page-42-1)ージをご覧ください。

1 受話子機:親機から取って【切】 を押す

子機:充電器から取る

- 2【電話帳】を押す
- 3【∧】【∨】で相手先を選ぶ
- 4 へを押す
- 5 通話が終わったら【切】を押す、 または親機/充電器に戻す
- 名前の頭文字から検索してかける (受話子機/子機)

【0】~【9】を使って、行単位で検索で きます。

- ① 受話子機:親機から取って【切】を押す 子機:充電器から取る
- ②【電話帳】を押す
- ③【0】~【9】を押す (あ行を表示するときは【1】を押す ) ・ 目的の相手と異なる場合は、【∧】【∨】で 選んでください。
- ④ を押す
- ⑤ 通話が終わったら【切】を押す、 または親機/充電器に戻す

### ■ 子機で 184 (非通知) や 186 (通知) をつけて電話をかける(特番ダイヤル)

- ① 受話子機:親機から取って【切】を押す 子機:充電器から取る
- ②【雷話帳】を押す
- ③【△】【Ⅴ】で番号を選び、【決定】を押す
- ④【∧】【∨】 で [特番ダイヤル] を選び、 【決定】を押す
- ⑤ 184や186などの番号を入力(最大

8ケタ)して へを押す

⑥ 通話が終わったら【切】を押す、 または親機/充電器に戻す

# <span id="page-45-1"></span><span id="page-45-0"></span>**留守番電話を使う**

外出中に相手の方の伝言を録音すること ができます。

- ・ 1件あたりの録音時間は3分までです。
- ・ すべての録音を合わせて約30分間または 50件までです。(通話録音は含みません)
- ※ 留守設定しているときは、お名前確認メッ セージを自動で流しません( ☞ [8ペ](#page-7-0)ージ)。

### **留守設定する**

親機

- 1【留守】を押す
	- → 応答メッセージが流れ、【<del>留</del>守】が 点灯する
	- ・ 録音できる残り時間がないか、録音件 数が50件になっていると、「ピピピピ」 と鳴って留守設定ができません。メッ セージ表示に従い、【決定】を押して再 生済みの留守録音をすべて消去する か、不要な留守録音を消去してくださ い ( ll® [48ペ](#page-47-2)ージ)。

### **留守解除する**

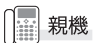

- 1【留守】を押す
	- → 【留守】が消灯する
	- ・ 未再生の留守録音があるときは、自動 的に再生します。

### **留守設定/解除する**

受話子機/子機で留守設定を解除しても、 留守録音は自動的に再生されません。

受話子機 自子機

- 1 受話子機:親機から取って【**切】** を押す 子機:充電器から取る
- 2【メニュー】を押す
- 3【∧】【∨】で [留守番電話] を選び、 【決定】を押す
- 4【∧】【∨】で [留守設定切替] を 選び、【決定】を押す
- 5【∧】【∨】で [設定] または [解除] を選び、【決定】を押す

■ 親機の留守ボタンが点滅していると き、またはディスプレイに[用件録音 あり ⇔[留守](または[再生])を 押す] と表示されているときは 未再生の留守録音があります。 まだ再生していない録音を聞くときや、 録音をもう一度聞くときは、「[録音を再](#page-47-0) [生/消去する](#page-47-0)」 ( ☞ [48ペ](#page-47-0)ージ) の操作 をします。

- 留守設定を解除せずに留守録音を聞 く ( ☞ [48](#page-47-1)ページ)
- 再生中の操作について(☞ [49ペ](#page-48-1)ージ)

■ 留守応答の着信音の回数を変える(親機) 留守応答に切り替わるまでの着信音の 回数を変更できます。 はじめは4回に設定されています。

- 
- ①【メニュー】【4】【2】と順に押す
- ② [2回]:【1】を押す/[4回]:【2】を押す [6回]:【3】を押す/[8回]:【4】を押す
- ③【停止】を押す
- ・ [トールセーバー] については[、47ペ](#page-46-0)ー ジをご覧ください。

# **47** 47

留守番電話

留守番電話を使う

留守番電話を使う

### <span id="page-46-0"></span>■ 留守モード時のコール回数を [トールセーバー ] にする(親機)

[トールセーバー] に設定しておくと、 外出先から電話をかけたとき、応答メッ セージが流れるまでの着信音の回数で、 新しい留守録音が入っているか確認で きます。

2~3回で応答メッセージが流れなかった 場合はメッセージが録音されていません ので、そのまま電話を切れば通話料はかか りません。( ☞ [50](#page-49-0)ページ)

メッセージがある:着信音2~3回で応答 メッセージがない:着信音4回以上で応答 ①【メニュー】【4】【2】【5】と順に押す ②【停止】を押す

### <span id="page-46-2"></span>親機 **応答メッセージを選ぶ** Hm

留守番電話の応答メッセージを設定できます。

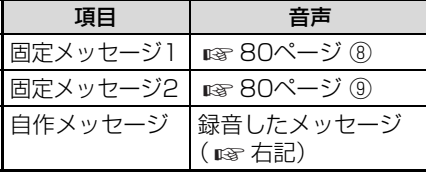

- ※ 留守録音ができなくなると、設定に関わら ず、固定メッセージ ( ☞ [80](#page-79-0)ページ ⑩) に 切り替わります。
- 1【メニュー】【4】【3】と順に押す
- 2 [固定 メッセージ1]:【1】を押す [固定 メッセージ2]:【2】を押す [自作 メッセージ]:【3】を押す
- 3【停止】を押す

### <span id="page-46-1"></span>■ 自作メッセージを録音する (親機)

自作メッセージ録音時は受話子機を使 用しません。親機のマイクに向かって発 話します。

- ①【メニュー】【4】【4】【1】と順に押す
- ②【決定】 を押す
- ③「録音をどうぞ」のあと「ピー」と鳴っ たら、親機のマイクに向かって応答 メッセージを録音する(最大約20秒) ・ マイクで話す距離のめやすは 50cm くらいです。
- ④ 録音が終わったら【停止】を押す
	- ・ 自動的に自作メッセージが応答メッ セージとして設定されます。
- ⑤【停止】を押す

### ■ 自作メッセージの内容を聞く

①【メニュー】【4】【4】【2】と順に押す ②【停止】を押す

### ■ 自作メッセージの内容を消去する

- ①【メニュー】【4】【4】【3】【2】と順に押す
- ②【停止】を押す
- ・ 応答メッセージを自作メッセージに設定 しているときに自作メッセージを消去す ると、固定メッセージ2に設定されます。

### ■ 自作メッセージの内容を変える

もう一度録音し直します。 前に録音した内容は消えます。

<span id="page-47-5"></span><span id="page-47-0"></span>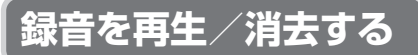

留守中に録音されたメッセージや通話録 音を再生したり、消去したりすることがで きます。

- 緑音内容の再生について
	- ・スピーカー音量 ( ☞ [13](#page-12-0)ページ) で再 生の音量を変えることができます。

<span id="page-47-4"></span><span id="page-47-2"></span>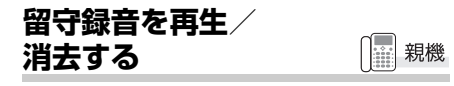

未再生の留守録音があると、【留守】が点滅 します。

- ・ 録音内容は、未再生の留守録音から再生します。
- $1\rightarrow$  留守設定中に点滅しているとき: (新しい留守録音があります)

### → 【留守】 を押す

(留守設定は解除されます)

・ 留守設定を解除せずに再生する場合 は「[留守録音を選んで再生する\(親](#page-47-1) [機\)」](#page-47-1) ( ।☞ 下記) の操作をしてくださ い。

### <span id="page-47-1"></span>■ 留守録音を選んで再生する (親機)

- ①【再生】【1】と順に押す
- ②【∧】【∨】で再生したい留守録音を選ぶ
- ③【決定】を押す
	- ・ 再生が終わると、留守録音選択画面 に戻ります。
- ④【停止】を押す

### ■ 留守録音を消去する (親機)

1件ずつ:

消去したい留守録音を選択中または再 生中に【消去】を2回押す

### すべて:

- ①【メニュー】【4】【1】【2】と順に押す
- ②【停止】を押す
- ・[「各種データの全消去](#page-51-1)」からもすべて消去 することができます ( ra [52](#page-51-1)ページ)。

### **留守録音を再生/ 消去する**

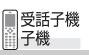

未再生の留守録音があると、[用件録音あ り] と表示されます。

留守録音を再生しても、留守設定は解除され ません。

- ・ 録音内容は、未再生の留守録音から再生し ます(未再生の留守録音がない場合は1件 目から再生)。
- 1 受話子機:親機から取って【切】 を押す

子機:充電器から取る

- 2【メニュー】を押す
- 3【∧】【∨】で [留守番電話] を選び、 【決定】を押す
- 4【∧】【∨】で [用件再生] を選び、 【決定】を押す
- <span id="page-47-3"></span>■ 留守録音を消去する (受話子機/子機) 1件ずつ:

消去したい録音を再生中に 【消去】【1】と順に押す

- すべて:
- ①受話子機:親機から取って【切】を押す 子機:充電器から取る
- ②【メニュー】を押す
- ③【∧】【∨】で [留守番電話] を選び、 【決定】を押す
- ④【∧】【∨】で [用件全消去] を選び、 【決定】を2回押す

### <span id="page-48-0"></span>**通話録音を再生する** 親機

- 1【再生】【2】と順に押す
- 2【∧】【∨】で再生したい録音を選ぶ ・ 未再生録音は[未]と表示されています。
- 3【決定】を押す ・ 再生が終わると通話録音選択画面に 戻ります。
- 4【停止】を押す
- 通話録音を消去する(親機) 1件ずつ:

【∧】【∨】で消去したい通話録音を選択 中または再生中に【消去】を2回押す

すべて:

①【メニュー】【5】【1】【2】と順に押す

### <span id="page-48-1"></span>**留守録音/通話録音の操作**

通話録音は、親機で再生してください。

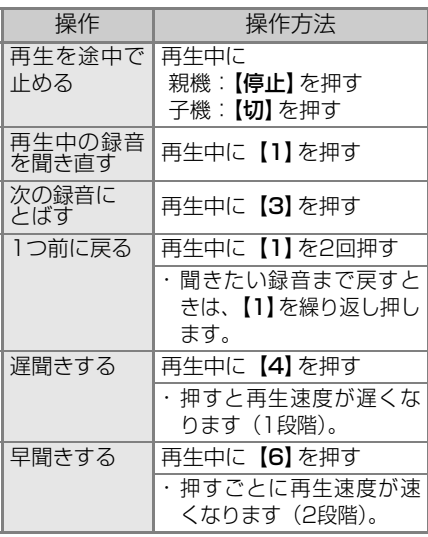

### $-$ <お知らせ>-

· 受話子機/子機で録音再生中に【スピー カーホン】を押すと受話口から再生されま す。

# **外出先から録音を聞く (リモート操作)**

外出先から電話をかけて、録音を聞くことが できます。

リモート操作をするには、あらかじめ暗証番 号の登録と留守設定( ☞ [46](#page-45-0)ページ)をし ておく必要があります。

### <span id="page-48-2"></span>親機 **暗証番号を登録する**

修正するときは、あらためて番号を登録し てください。

- 1【メニュー】【4】【5】【1】と順に押す
- $\mathsf{\mathcal{P}}$  ダイヤルボタンで暗証番号 (4ケ タ)を入力して【決定】を押す
- 3【停止】を押す
- 登録した暗証番号を消去する ①【メニュー】【4】【5】【2】【2】と順に押す ②【停止】を押す

### ■ 暗証番号をメモする

登録した暗証番号は、忘れないように [93](#page-92-0)ページのリモート操作手順カード に記入してください。外出するときは、 カードを切り取ってお持ちください。 暗証番号を忘れてしまったときは、新し い暗証番号を登録(上書き)してくださ い。

### ■ 外出先からリモート操作する

- ① 自宅に電話をかける
- ②応答メッセージが聞こえている間に  $\lceil # \rceil$
- ③ [#]を押してから6秒以内に暗証番 号を入力する
	- ・ 新しいメッセージがあるときは、自 動で再生されます。
- ④ 下記のリモート操作番号を入力する
- ⑤ リモート操作が終わったら電話を切る
- ・ リモート操作待ち中に 20 秒以上操作 をしないと電話が切れます。
- ・ メッセージの再生中にリモート操作を 行うと、音声と操作音が重なって正し く動作しないことがあります。

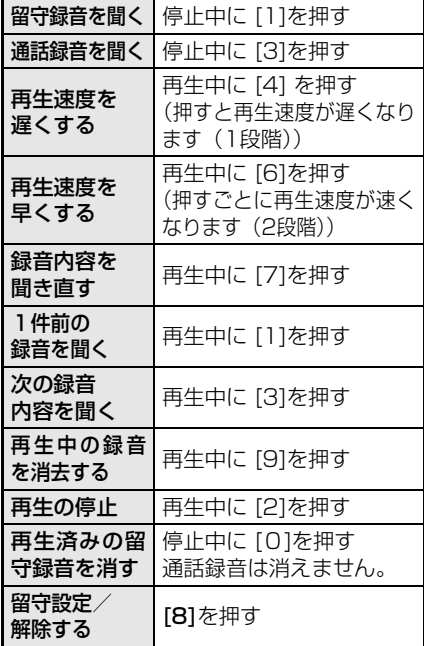

### ■ 留守録音の再生について

未再生の留守録音を再生します。 未再生の留守録音がない場合は、保存さ れている留守録音を1件目から再生し ます。

### ■ 通話録音の再生について

一番古い通話録音から順に再生されま す。

### <span id="page-49-0"></span>■ トールセーバーについて

トールセーバーを使うと、通話料金をか けずに未再生の留守録音の有無がわか ります。詳しくは[「留守モード時のコー](#page-46-0) ル回数を [トールセーバー] にする (親 [機\)」](#page-46-0)(☞ [47ペ](#page-46-0)ージ)をご覧ください。

### $-$ <お知らせ>-

・ リモート操作で録音内容を再生中に電話を 切った場合、本機側で録音内容の再生が終 わるまでは、本機で電話を受けることがで きません。

# **その他音量の設定**

### 着信音量、受話音量、スピーカー音量の 変更方法は[、13ペ](#page-12-0)ージをご覧ください。

■ 通話音質(受話子機/子機) 受話子機/子機の受話口から聞こえる 音質を変更できます。 はじめは[標準]に設定されています。

① 通話中に 2 を押すごとに

 [標準] [高い](高音を強調) [低い] (低音を強調) を切り替えます。

### ■ ワンタッチで相手の声を大きくする

音量大ボタンを押して、受話音量をさら に大きくできます<sup>※</sup> ( ☞ [13ペ](#page-12-0)ージ)。 ※設定前よりも受話音量が2~3段階分大 きくなります。

- · 親機の【音量大】を押すと受話子機の音 量が変わります。
- ・ 設定/解除の操作をした受話子機、子機 の受話音量のみ変更されます。

### $-$ <お知らせ>-

- ・ 親機や受話子機、子機でスピーカー音量を 大きくしたとき、音が途切れることがあり ますが、故障ではありません。
- ・ 音量大モードで大きくなるのは受話音量の みです。着信音量やスピーカー音量は変更 されません。

# <span id="page-50-0"></span>**着信音の設定**

### ■ 着信音色

電話がかかってきたときに鳴る着信音 の種類を変えることができます。

### 親機で操作するとき:

- ①【メニュー】【3】【1】と順に押す
- ②【∧】【∨】で着信音を選び、【決定】を 押す
- ③【停止】を押す

### 受話子機/子機で操作するとき:

- ① 受話子機:親機から取って【切】を押す 子機:充電器から取る
- ②【メニュー】を押す
- ③【∧】【∨】で [着信音選択] を選び、 【決定】を押す
- ④【∧】【∨】で [子機着信音] を選び、 【決定】を押す
- ⑤【∧】【∨】で着信音を選び、【決定】を 押す

### 着信音の種類

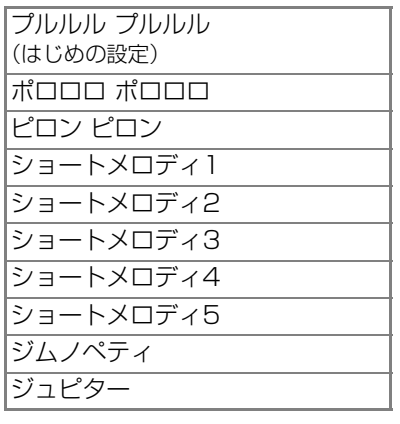

### $-$ <お知らせ>-

- ・ 着信音を鳴らさない設定にしていても、内 線通話の呼出音は最小の音量で鳴ります。
- ・ 内線通話の呼出音の種類は変更できませ ん。

# **もっと便利に**

# **もっと便利に**

||... 親機

### ■ ダイヤルライト

着信時や使用時に親機のダイヤルボタン を点灯させるかどうかを設定できます。 はじめは点灯する設定になっています。

- ①【メニュー】【6】【1】と順に押す
- ② 点灯しない:【1】を押す

点灯する:【2】を押す

③【停止】を押す

### ■ キータッチ音

親機のボタンを押したときに鳴る 「ピッ」という音(キータッチ音)の有 無を設定できます。 はじめは音の鳴る設定になっています。 ①【メニュー】【6】【2】と順に押す ② 音を鳴らさない:【1】を押す 音を鳴らす:【2】を押す

③【停止】を押す

### ■ 液晶濃度調整

- ①【メニュー】【6】【3】と順に押す
- ②【∧】【∨】で調整して【決定】を押す
- ③【停止】を押す

### <span id="page-51-2"></span>■ 送話音量

外線通話時の送話音量を調整できます。 変更すると、親機/受話子機/子機の音 量がすべて変更されます。 はじめは「標準]に設定されています。

- ①【メニュー】【6】【6】【1】と順に押す
- ② [小]:【1】を押す
	- [標準]:【2】を押す
	- [大]:【3】を押す
- ③【停止】を押す

### <span id="page-51-3"></span>■ 回線音量

外線通話時の送受話音量を調整できます。 ISDN、ADSL、IP電話などをご利用のと き、電話の音量が大きくなりすぎて聞こえ にくいときは、[小]に設定してください。 変更すると、親機/受話子機/子機の音 量がすべて変更されます。 はじめは「標準]に設定されています。

- ①【メニュー】【6】【6】【2】と順に押す
- ② [小]:【1】を押す
	- [標準]:【2】を押す
- ③【停止】を押す
- ・ 通常は [標準] に設定してください。

### <span id="page-51-4"></span>■ 回線チェック

電話回線が正しく接続・設定されている かチェックする機能の設定ができます 回線の接続・設定に問題がある場合は、 親機のディスプレイに「回線応答なし」 と表示されます ( ☞ [71](#page-70-0)ページ)。 はじめは回線チェックをする設定に なっています。

- ①【メニュー】【6】【7】と順に押す
- ② [チェックしない]:【1】を押す [チェックする]:【2】を押す
- ③【停止】を押す

### <span id="page-51-1"></span>■ 各種データの全消去

<span id="page-51-0"></span>親機の登録内容(再ダイヤル・着信記録・ 電話帳・ワンタッチダイヤル・あんしん番 号・お断り番号・留守録音・通話録音)を 選んで、すべて消去することができます。 録音内容は留守番電話のメニューからすべて 消去することもできます ( ☞ [12](#page-11-0)ページ)。

- ①【メニュー】【7】と順に押す
- ② [用件録音]:【1】を押す [通話録音]:【2】を押す [再ダイヤル]:【3】を押す [着信記録]:【4】を押す [お断り番号]:【5】を押す [あんしん番号]:【6】を押す [電話帳]:【7】を押す [ワンタッチダイヤル]:【8】を押す
- ③【2】を押す
- ④【停止】を押す

### **もっと便利に**

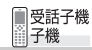

### <span id="page-52-2"></span>■ キーロック

ボタン操作を無効にして、お手入れ中の誤 動作などを防止できます。解除するまで、 電話を受ける以外の操作はできません。

### 設定する

待受画面で「ピー」と鳴るまで【#】を 押し続ける (3秒以上)

### 解除する

設定中に「ピー」と鳴るまで【#】を押 し続ける (3秒以上)

### ■ ダイヤルライト (子機のみ)

着信時や使用時に子機のダイヤルボタン を点灯させるかどうかを設定できます。 はじめは点灯する設定になっています。

### ※受話子機では設定できません。

- ①【メニュー】を押す
- ②【∧】【∨】で [その他設定] を選び、 【決定】を押す
- ③【∧】【∨】で [ダイヤルライト] を選び、 【決定】を押す
- ④【∧】【∨】で [使用する] または [使用し ない] を選び、【決定】を押す

### ■ キータッチ音

受話子機/子機のボタンを押したとき に鳴る「ピッ」という音(キータッチ

- 音)の有無を設定できます。
- はじめは音の鳴る設定になっています。
- ① 受話子機:親機から取って【切】を押す 子機:充電器から取る
- ②【メニュー】を押す
- ③【∧】【∨】で [その他設定] を選び、 【決定】を押す
- ④【∧】【∨】で [キータッチ音] を選び、 【決定】を押す
- ⑤【∧】【∨】で [なし] または [あり] を 選び、【決定】を押す

### <span id="page-52-0"></span>■ 液晶濃度調整

- ① 受話子機:親機から取って【切】を押す 子機:充電器から取る
- ②【メニュー】を押す
- ③【∧】【∨】で [その他設定] を選び、 【決定】を押す
- ④【∧】【∨】で [液晶濃度調整] を選び、 【決定】を押す
- ⑤【∧】【∨】で調整して【決定】を押す

### ■ クイック通話 (子機のみ)

子機を充電器から取り上げるだけで電 話を受けられる機能の設定ができます (電話をかけるときはクイック通話は働 きません)。

はじめは使用しない設定になっています。

- ※受話子機は常にクイック通話が設定 されています。変更はできません。
- ①【メニュー】を押す
- ②【∧】【∨】で [その他設定] を選び、 【決定】を押す
- ③【∧】【∨】で [クイック通話] を選び、 【決定】を押す
- ④【∧】【∨】で [解除] または [設定] を 選び、【決定】を押す

### <span id="page-52-1"></span>■ 各種データの全消去

受話子機/子機の登録内容(再ダイヤル・ ワンタッチダイヤル)を選んで、すべて 消去することができます。

録音内容をすべて消去したいときは、 「[留守録音を消去する\(受話子機/子](#page-47-3) [機\)](#page-47-3)」 ( ☞ [48](#page-47-3)ページ) をご覧ください。 ① 受話子機:親機から取って【切】を押す

- 子機:充電器から取る
- ②【メニュー】を押す
- ③【∧】【∨】で [各種全消去] を選び、 【決定】を押す
- ④【∧】【∨】で [再ダイヤル] [ワンタッチダイヤル] (子機のみ) からすべて消去する項目を選び、 【決定】を2回押す

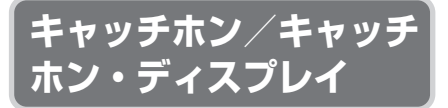

キャッチホン (通話中着信サービス)は、 電話中でも別の人からの電話に出ること ができるNTTのサービスです。

キャッチホン・ディスプレイは、キャッチ ホンの相手の番号を確認できるサービス です。

ご利用にはNTTとの契約(有料)が必要で す。詳しくはNTT窓口へお問い合わせくだ さい。

# ■受話子機<br>|||子機

- 1 通話中に「プップッ」と信号音が 聞こえたら【キャッチ】を押す
- 2 もとの通話に戻るときは もう一度【キャッチ】を押す
	- ・ 受話子機で通話中の場合は、親機の 【キャッチ】を押して切り替えることも できます。
- 親機で通話中にキャッチホンを使う
	- ① 通話中に「プップッ」と信号音が 聞こえたら【キャッチ】を押す
	- ② もとの通話に戻るときは もう一度【キャッチ】を押す
- キャッチホン・ディスプレイを設定/ 解除する(親機)

ご利用のときは、必ず使用する設定にし てください。電話を受けられないことが あります。 はじめは使用しない設定になっています。

また、ナンバー・ディスプレイを使用する 設定にしてください (咳 [56ペ](#page-55-0)ージ)。 ①【メニュー】【6】【4】【2】と順に押す

- ② 使用しないとき:【1】を押す
- 使用するとき:【2】を押す ③【停止】を押す

### ■ キャッチホン切替時間(親機) キャッチホンを利用するときに、回線を 開放する時間を設定します。 はじめは[0.8秒]に設定されています。 ①【メニュー】【6】【5】と順に押す ②[0.4秒]:【1】を押す

- [0.6秒]:【2】を押す
	- [0.8秒]:【3】を押す
- ③【停止】を押す

# **子機を増やす**

- ● 増設する子機について● -
- ・ 増設できる子機の台数は、付属の受話 子機/子機と合わせて4台までです (子 機は3台まで)。
- ・ 増設できる機種:JD-KT510 ※他の子機は増設できません (2016年4月現在)。

### **子機を増設する**

受話子機や別売の増設子機は、下記の操作 で増設してください。

- 増設/登録解除する子機および受話子 機を親機のそばに用意してから操作し てください。
- 増設/登録解除の前に、子機を十分に 充電してください。
- ・ 増設登録中は、電話を受けることを含む すべての操作を行うことができません。
- <span id="page-54-0"></span>1 子機で増設の操作を行う
	- 例:JD-KT510の場合
		- ① [子機増設しますか?] と表示され ていることを確認する
			- ・ 表示されていないときは

【切】→ ● ● と順に押します。

②表示されたら【決定】を押す

<次の操作は親機で行います>

- 2 親機のディスプレイに[子機を増 設します] と表示されるまで、 親機の【保留 内線/消去】を押し 続ける
	- ・「ピー」と鳴って増設が完了します。
	- ・ 増設が完了しなかったときは、手順*[1](#page-54-0)* からやり直してください。

### ■ 子機の登録を解除する

子機の増設登録を解除すると、受話子機 とすべての子機の増設登録が解除され ます。

個別には解除できませんので、解除した あとは、受話子機と必要な子機を増設し 直してください。

### 受話子機/子機から操作する:

※すべての受話子機/子機を親機のそ ばに並べて操作してください。

- ① 受話子機: 親機から取って 【切】を押す 子機:充電器から取る
- ②【メニュー】のあと【#】を4回押す
- ③[子機全減設しますか?]と表示され たことを確認して【**決定**】を押す

### 登録解除が完了すると…

[子機増設しますか?]と表示されます。

- ・ 解除された受話子機はもう一度増設してく ださい。受話子機は増設すると、自動的に受 話子機(子機4)として登録されます。
- ・ 登録の解除中に停電したり、ACアダプター が外れたりすると、子機の登録解除が完了さ れないことがあります。その場合は、手順① からやり直してください。

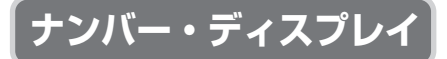

電話がかかってきたときに相手の方の電 話番号を表示するサービスです。 ご利用には、NTTとのご契約が必要です

(有料)。

ナンバー・ディスプレイサービスを使うこ とで、振り込め詐欺などの迷惑電話対策を 有効に利用できます。 ( ☞ [8ペ](#page-7-0)ージ)

・ 本書で記載している「ナンバー・ディス プレイ」は、NTTのサービス、またはNTT 以外の通信事業者が提供するナンバー・ ディスプレイ相当のサービスを表しま す。

### <span id="page-55-1"></span>■ 表示のしかた

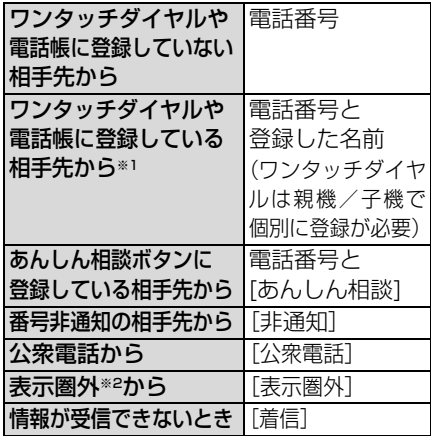

- ※1ワンタッチダイヤルと電話帳の両方に 登録している相手先からの着信は、電話 帳に登録した内容を表示します。
- ※2 国際電話(一部)、インターネット電話、 番号通知に非対応のIP電話などの発信 番号を通知できない電話。

### **ナンバー・ディスプレイサービス を利用する**

### ● NTTをご利用の場合

NTTと契約する(有料) 下記NTT窓口にお申し込みください。

ナンバー・ディスプレイサービス、 キャッチホン・ディスプレイサービス に関するお問い合わせ、お申し込み先 本機の設定は必要ありません はじめは使用する設定になっています。 工事日数については、下記NTT窓口に お問い合わせください。 NTTの工事終了後にサービスが利用できます

**NTT**の窓口 局番なしの**116** (通話料金無料) **TEL**

- ・ 電話番号などは変更になることがありま す。(2016年4月現在)
- **NTT以外の通信事業者をご利用の場合** NTTのナンバー・ディスプレイ相当サー ビスの有無を各ご契約の通信事業者にお 問い合わせのうえ、お申し込みください。
- <span id="page-55-0"></span>■ ナンバー・ディスプレイを設定する(親機) はじめは、ナンバー・ディスプレイを使 用する設定になっています。 ナンバー・ディスプレイをご利用のとき は使用する設定にしてください。 ①【メニュー】【6】【4】【1】と順に押す
	- ② 使用しないとき:【1】を押す 使用するとき:【2】を押す
	- ③【停止】を押す
- $-$ <お知らせ>-
- ·構内交換機(PBX)やビジネスホン、ホームテ レホンに接続してお使いのときは、ナンバー・ ディスプレイを使用しない設定にしてください。
- ・ ISDN回線でお使いになるときは、ナン バー・ディスプレイ対応のターミナルアダ プター(TA) をお使いください。
- ・ ナンバー・ディスプレイは、NTTの他のサー ビスと併用して使用できない場合がありま す。詳しくはNTTへお問い合わせください。
- ・ ISDN回線のターミナルアダプターのアナ ログポート·構内交換機 (PBX) やサー ビスに対応していない他の通信機器に接続 すると、ナンバー・ディスプレイが使えな い場合があります。このときは 使用しな い設定にしてください。

ディスプレ・

# <span id="page-56-1"></span>**着信の種類をランプの色で お知らせする(あんしんLED)**

### **ナンバー・ディスプレイのご契約が必要です**

電話がかかってきたとき、相手の電話の種 類に合わせてあんしんLEDが色分けされ て点滅します (raw [8ペ](#page-7-0)ージ)。

### 色分けされるランプは、以下の通りです。

### 緑色に点滅したときは

電話帳/ワンタッチダイヤルに登録され ている電話番号からの着信

あんしん番号( [9](#page-8-0)ページ)またはあん ☞ しん相談ボタン (rag [40](#page-39-2)ページ)に登録 されている電話番号からの着信

内線通話の呼び出し

### 赤色に点滅したときは

上記以外の条件

ナンバー・ディスプレイを利用しない場 合のすべての着信

### ■ あんしんLEDの点滅を設定/解除する (親機)

はじめは、あんしんLEDを点滅する設 定になっています。

- ①【メニュー】【5】【7】と順に押す
- ② 使用しないとき:【1】を押す 使用するとき:【2】を押す
- ③【停止】を押す
- あんしんLEDの点滅を設定 / 解除する (子機)

はじめは、あんしんLEDを点滅する設 定になっています。

- ①【メニュー】を押す
- ②【∧】【∨】で[その他設定]を選び、 【決定】を押す
- ③【∧】【∨】で[あんしんLED]を選び、 【決定】を押す
- ④【∧】【∨】で[使用する][使用しない]を 選び、【決定】を押す

# **着信を許可する/ お断りする**

あんしん番号/お断り番号からの着信の しかたは[、8](#page-7-0)[~9](#page-8-0)ページをご覧ください。

### <span id="page-56-0"></span>**通話後に番号を登録する (かんたん通話後番号設定)**

**ナンバー・ディスプレイのご契約が必要です**

あんしん番号、電話帳、ワンタッチダイヤ ル、あんしん相談ボタンに登録されていな い相手の方からの電話を受けたあと、相手 があんしんな方の場合は「あんしん番号」へ 登録(300件まで)、迷惑電話の場合は「お 断り番号」へ登録(300件まで)すること ができます ( ☞ [9ペ](#page-8-0)ージ)。 通話終了後、「あんしん番号」または「お 断り番号」に登録するかの画面が表示され ます。

### ■ 通話後の番号登録画面表示を設定/ 解除する(親機)

①【メニュー】【5】【5】【1】と順に押す

- ② 使用しないとき:【1】を押す 使用するとき:【2】を押す
- ③【停止】を押す

### $-$ <お知らせ>-

- ・ 登録できるあんしん番号、お断り番号は、 それぞれ300件までです。300件を超える と、一番古いあんしん番号、お断り番号が 自動的に消去されます。各番号は着信日時 の順に自動的に並べ替えられます。
- ・ 電話帳、ワンタッチダイヤル、あんしん相 談ボタンに番号が登録されている場合は、 その番号をお断り番号に登録しても、お断 りされません。

### <span id="page-57-2"></span><span id="page-57-1"></span>**許可する番号を追加する**<br>(あんしん番号) **(あんしん番号)**

### **ナンバー・ディスプレイのご契約が必要です**

「あんしん番号」を手動で登録できます。 (300件まで)

- 1【メニュー】【5】【4】と順に押す
- 2【決定】を押す
- 3 ダイヤルボタンで電話番号を入 カして【決定】を押す(最大20 ケタ)
- 4【停止】を押す
- <span id="page-57-5"></span>■ 着信記録からあんしん番号に登録す る(親機)
	- ①【>】を押す
	- ②【∧】【∨】で許可する番号を選び、 【決定】を押す
	- ③【5】【2】と順に押す
	- ④【停止】を押す
- 登録したあんしん番号を確認する(親 機)
	- ①【メニュー】【5】【4】と順に押す
	- ②【∧】【∨】で確認する
	- 3 確認が終わったら【停止】を押す

### ■ 登録したあんしん番号を消去する(親 機)

### 1件ずつ:

- ①【メニュー】【5】【4】と順に押す
- ②【∧】【∨】で消去したい番号を選び、 【消去】を2回押す
- ③【停止】を押す
- すべて:
- ①【メニュー】【7】【6】【2】と順に押す
- ②【停止】を押す

### <span id="page-57-4"></span>**お断り番号を追加する**

### **ナンバー・ディスプレイのご契約が必要です**

親機

「お断り番号」を手動で登録できます。 (300件まで)

### 1【メニュー】【5】【3】【1】と順に押す

- 2【決定】を押す
- 3 ダイヤルボタンで電話番号を入力 して【決定】を押す(最大20ケタ)
- 4【停止】を押す
- <span id="page-57-3"></span>■ 着信記録からお断り番号に登録する (親機)
	- ①【>】を押す
	- ②【∧】【∨】でお断りする番号を選び、 【決定】を押す
	- ③【4】【2】と順に押す
	- ④【停止】を押す

### ■ 登録したお断り番号を確認する(親機)

- ①【メニュー】【5】【3】【1】と順に押す
- ②【∧】【∨】で確認する
- <span id="page-57-0"></span>3確認が終わったら【停止】を押す
- 登録したお断り番号を消去する(親機) 1件ずつ:
	- ①【メニュー】【5】【3】【1】と順に押す
	- ②【∧】【∨】で消去したい番号を選ぶ
	- ③【消去】を2回押す
	- ④【停止】を押す
	- すべて:
	- ①【メニュー】【7】【5】【2】と順に押す
	- ②【停止】 を押す

### ■ お断り番号に間違って登録したときは

- ・ 登録したお断り番号を消去する ( ☞ 上 記)。
- ・ あんしん番号や電話帳に登録する ( [42](#page-41-2)ページ、左記)。 ☞
- お断り番号に登録してもお断りされ ないときは

番号が電話帳、ワンタッチダイヤル、あ んしん相談ボタンに登録されている場 合は、お断りされません。登録されてい る番号を削除してください(☞ [40、](#page-39-3) [41](#page-40-1)[、43](#page-42-2)ページ)。

### <span id="page-58-1"></span>**非通知/0120などの 着信をお断りする**

[ 親機

### **ナンバー・ディスプレイのご契約が必要です**

非通知、フリーダイヤルなどの0120/ 0800から始まる電話番号および表示圏 外(☞ [56ペ](#page-55-1)ージ)からの電話に対して、 着信音を鳴らさずにお断りのメッセージ を流すことができます。はじめは[非通知] のみお断りに設定されています。

### 1【メニュー】【5】【3】と順に押す

- 2 設定するお断りを選ぶ ○非通知:【2】を押す ○0120/0800:【3】を押す ○表示圏外:【4】を押す
- 3 お断りをしないとき:【1】を押す お断りをするとき:【2】を押す
	- ・ 非通知お断りに設定すると、お断りの メッセージ (18880ページ ⑫)を3 回流して電話を切ります。
	- ・ 0120/0800 お断りや表示圏外お断 りに設定すると、お断りのメッセージ (raw [80ペ](#page-79-0)ージ 10) を3回流して電 話を切ります。

# 4【停止】を押す

### $-$ <お知らせ>-

- ・ お断りされている相手からの電話は、緊急 の用件でも着信音が鳴りませんので、ご注 意ください(親機のディスプレイは点灯し ます)。
- ・ 0120/0800 お断りを設定している場合 に、着信を受けたいフリーダイヤルの番号 があるときは、その番号をあんしん番号ま たは電話帳に登録してください(☞ [42、](#page-41-2) [58](#page-57-2)ページ)。

### <span id="page-58-0"></span>**通話後に声かけをする**

**ナンバー・ディスプレイのご契約が必要です**

相手の方の電話番号があんしん番号・電話 帳・ワンタッチダイヤル・あんしん相談ボ タン・お断り番号のいずれにも登録されて いない場合、通話していた親機または子機 から、注意メッセージ(☞ [80ペ](#page-79-0)ージ ⑥) が流れます。

### ■ 通話後の声かけを設定/解除する(親 機)

- ①【メニュー】【5】【5】【2】と順に押す
- ② 使用しないとき:【1】を押す 使用するとき:【2】を押す
- ③【停止】を押す

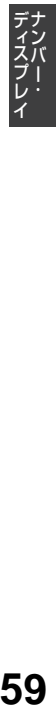

# **着信を音声でお知らせする**

### **ナンバー・ディスプレイのご契約が必要です**

電話がかかってきたとき、「誰からの電話 か」「どこからかかってきているのか」な どの情報を、音声でお知らせします(電話 帳や親機のワンタッチダイヤルに登録さ れた情報を使用します)。

はじめは、音声お知らせを使用する設定 になっています。使用しない設定にする ときは、「[誰からコール/ どこからコー](#page-59-0) [ル](#page-59-0)」( ☞ 下記) をご覧ください。

### 誰からコールの発声:

「○○さんからです」など

- ・「○○さん」は親機のワンタッチダイヤル または電話帳の名前です。
- ・ ワンタッチダイヤルや電話帳の「読み」が ない、または発声できないときや、あんし ん番号、あんしん相談ボタンに登録されて いる相手先からの電話は、「お電話です」と 発声します。
- ・ 番号非通知の相手先から:「非通知からです」
- ・ 公衆電話から:「公衆電話からです」
- ・ 表示圏外から:「圏外からです」

### どこからコールの発声:

「(都道府県名)からです| (「東京都からで す」など)「携帯電話からです」のどちらか

- ・ 親機のワンタッチダイヤルまたは電話帳 などに登録されている相手先の場合は、ど こからコールを発声しません。
- ・ フリーダイヤルなどの 0120/0800 から 始まる番号からの着信ではどこからコー ルは発声しません。

### <span id="page-59-0"></span>**誰からコール/ どこからコール**

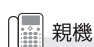

誰からまたはどこからかかってきた電話 かを音声でお知らせします。

### ■ 誰からコールの設定をする

はじめは使用する設定になっています。

- ①【メニュー】【3】【4】と順に押す
- ② 使用しないとき:【1】を押す 使用するとき:【2】を押す
- ③【停止】を押す

### ■ どこからコールの設定をする

①【メニュー】【3】【5】と順に押す

- ② 使用しないとき:【1】を押す 使用するとき:【2】を押す
- ③【停止】を押す
- 特定地域だけどこからコールを発声 しないようにする(親機)

どこからコールで発声する地名を、市外 局番ごとに鳴らさないように設定でき ます。

登録できる番号は、最大20件です。

- ・ どこからコールで発声しない地域と して自宅の市外局番等を登録してお けば、近所の方からの電話は都道府 県名を発声しなくなります。
- ①【メニュー】【3】【6】と順に押す
- ②【決定】を押す
- ③ 発声させたくない市外局番を【0】~ 【9】で入力する
- ④【決定】を押す
- ⑤【停止】を押す
	- ・ 消去するとき: 手順①のあと【▲】【▼】で消去したい 番号帯を選び、【消去】を2回押す
	- ・ 修正するとき: いったん消去してからあらためて登 録する

### $-$ <お知らせ> --

- ・ 誰からコールは、「読み」に含まれるアル ファベット、記号を発声しません。
- ・ 内線通話中、キャッチホンの着信では、音 声お知らせは働きません。

ディスプレー

# **登録した番号からの 着信音を変える**

### **ナンバー・ディスプレイのご契約が必要です**

電話がかかってきたとき、「あんしん番号 や電話帳、ワンタッチダイヤル、あんしん 相談ボタンの登録先からの電話」の着信音 を通常の着信音とは別に設定できます。 設定できる着信音は、[「着信音の設定](#page-50-0)」 (BF51ページ)で設定できるものと同じ です。

・ はじめは、親機/受話子機/子機とも設定 されていません。

### ■ 親機で設定する

- ①【メニュー】【3】【2】と順に押す
- ② あんしん番号や電話帳、ワンタッチダ イヤル、あんしん相談ボタンに登録し た相手の方からの着信音を
	- $\blacksquare$  [0] で選ぶ
	- ・設定を解除するときは【**米**】を押して ください。
- ③【停止】を押す

### ■ 受話子機/子機で設定する

- ① 受話子機:親機から取って【切】を押す 子機:充電器から取る
- ②【メニュー】を押す
- ③【∧】【∨】で[着信音選択]を選び、 【決定】を押す
- ④【∧】【∨】で[登録者鳴分け]を選び、 【決定】を押す
- ⑤【∧】【∨】で着信音を選ぶ ・ 設定を解除するときは【∧】【∨】で 【解除】を選んでください。
- ⑥【決定】を押す

# <span id="page-60-0"></span>**登録した番号からの電 話のみ着信音を鳴らす**

### **ナンバー・ディスプレイのご契約が必要です**

電話がかかってきたとき、「あんしん番号 や電話帳、ワンタッチダイヤル、あんしん 相談ボタンの登録先からの電話」の着信音 のみを鳴らします。

それ以外からの電話は着信音が鳴りません (未登録者着信)。

・ はじめはすべての電話で着信音が鳴る設 定になっています。

### ■ 設定する (親機)

①【メニュー】【3】【3】と順に押す

- ②登録した番号からの電話のみ着信音 を鳴らす:【1】を押す すべての電話の着信音を鳴らす: 【2】を押す
- ③【停止】を押す

### $-$ <お知らせ>-

- ・ 設定すると、親機/受話子機/子機のすべ てが切り替わります。個別に設定すること はできません。
- ・ 着信音を鳴らさない設定にしていても、電 話はかかってきます(親機/受話子機/子 機のディスプレイが点灯します)。着信中に 電話を受ける操作をすると、電話を受ける ことができます。
- ・ 着信音を鳴らさない設定にしていても、自 動聞いてから応答や応答前声かけを使用す る設定にしているときは、相手の名前を確 認するメッセージが流れます。止める場合 は、 使 用 し な い 設 定 に し て く だ さ い (☞ [11](#page-10-0)ページ)。

# **着信記録**

### **ナンバー・ディスプレイのご契約が必要です**

電話がかかってくると、相手の方の電話番 号や着信した時刻などが最大20件まで記 録されます。

- 着信記録に表示されているマークに ついて
	- 不在 :応答できなかった電話に表示さ れます。

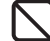

:お断り( ☞ [58](#page-57-4)ページ)に設定 している相手からの着信記録に 表示されます。

### **着信記録を確認する/ 着信記録から電話をかける** □ 親機

- 1【>】を押す
	- ・ 最も新しい着信記録が表示されます。
- 2【∧】【∨】で番号を確認する/ かけたい番号を選ぶ
	- ・ 確認が終わったら【停止】を押す
	- ・ 電話をかけるときは→手順*[3](#page-61-1)*
- <span id="page-61-1"></span>3 受話子機を取る(または親機の 【スピーカーホン】を押す)
- 4 通話が終わったら受話子機を戻す (または親機の【スピーカーホン】 を押す)
- <span id="page-61-0"></span>■ 着信記録から電話帳に登録する (親機)
	- ①【>】を押す
	- ②【∧】【∨】で登録する番号を選び、 【決定】を押す
	- ③【3】を押す
	- 43名前を入力して【決定】を押す (最大10文字)
		- ・文字の入力方法 (  $\rm{I}$  a  $\rm{I}$   $\rm{4}$ ページ)
		- ・ 名前を登録しないときは: 何も入力せずに【決定】を押す →手順⑥へ
	- ⑤ 名前の読みが間違っていれば修正して 【決定】を押す (最大20文字)
	- 6番号を確認して【決定】を押す
	- ⑦【停止】を押す
- 着信記録からあんしん番号に登録する (親機)( ι☞ [58](#page-57-5)ページ)
- 着信記録からお断り番号に登録する (親機)( ι☞ [58](#page-57-3)ページ)
- 着信記録を1件ずつ消去する(親機)
	- ①【>】を押す
	- ②【∧】【∨】で消去する番号を選び、 【決定】を押す
	- ③【6】を押す
	- ④【∧】【∨】で [消去する] を選び、 【決定】を押す
	- ⑤【停止】を押す
- 着信記録をすべて消去する (親機) ( ☞ [52ペ](#page-51-0)ージ)

# **着信記録を確認する/ 着信記録から電話をかける**

- 1 受話子機:親機から取って【切】を押す 子機:充電器から取る
- 2【>】を押す
- 3【∧】【∨】で番号を確認する/ かけたい番号を選ぶ
	- ・ 確認が終わったら【切】を押す
	- ・ 電話をかけるときは→手順*[4](#page-62-1)*
- <span id="page-62-1"></span> $4 \odot$ を押す
- 5 通話が終わったら【切】を押す、 または親機/充電器に戻す
- <span id="page-62-0"></span>■ 着信記録から雷話帳に登録する (受話子機/子機)
	- ① 受話子機:親機から取って【切】を押す 子機:充電器から取る
	- ②【>】を押す
	- ③【∧】【∨】で登録する番号を選び、 【決定】を押す
	- ④【∧】【∨】で [電話帳へ登録] を選び、 【決定】を押す
	- 6名前を入力して【決定】を押す (最大10文字)
		- ・文字の入力方法 (  $\square$  [14](#page-13-0)ページ)
		- ・ 名前を登録しないときは: 何も入力せずに【決定】を押す →手順⑦へ
	- ⑥名前の読みが間違っていれば修正し
		- て【決定】を押す(最大20文字)
	- ⑦ 番号を確認して【決定】を押す
- 着信記録を1件ずつ消去する (受話子 機/子機)
	- 1) 受話子機: 親機から取って【切】を押す 子機:充電器から取る
	- ②【>】を押す
	- ③【∧】【∨】で消去する番号を選び、 【決定】を押す
	- ④【∧】【∨】で [1件消去] を選び、 【決定】を2回押す

### -<お知らせ>-

- ・ すべての着信記録は親機に記録されます。
- ・ ナンバー・ディスプレイを契約していない ときでも、着信のあった日付・時刻を表示 します。

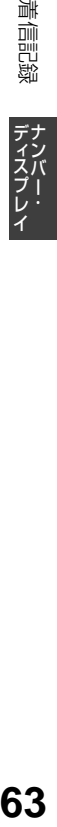

# **こまったとき**

### **電話がかけられない**

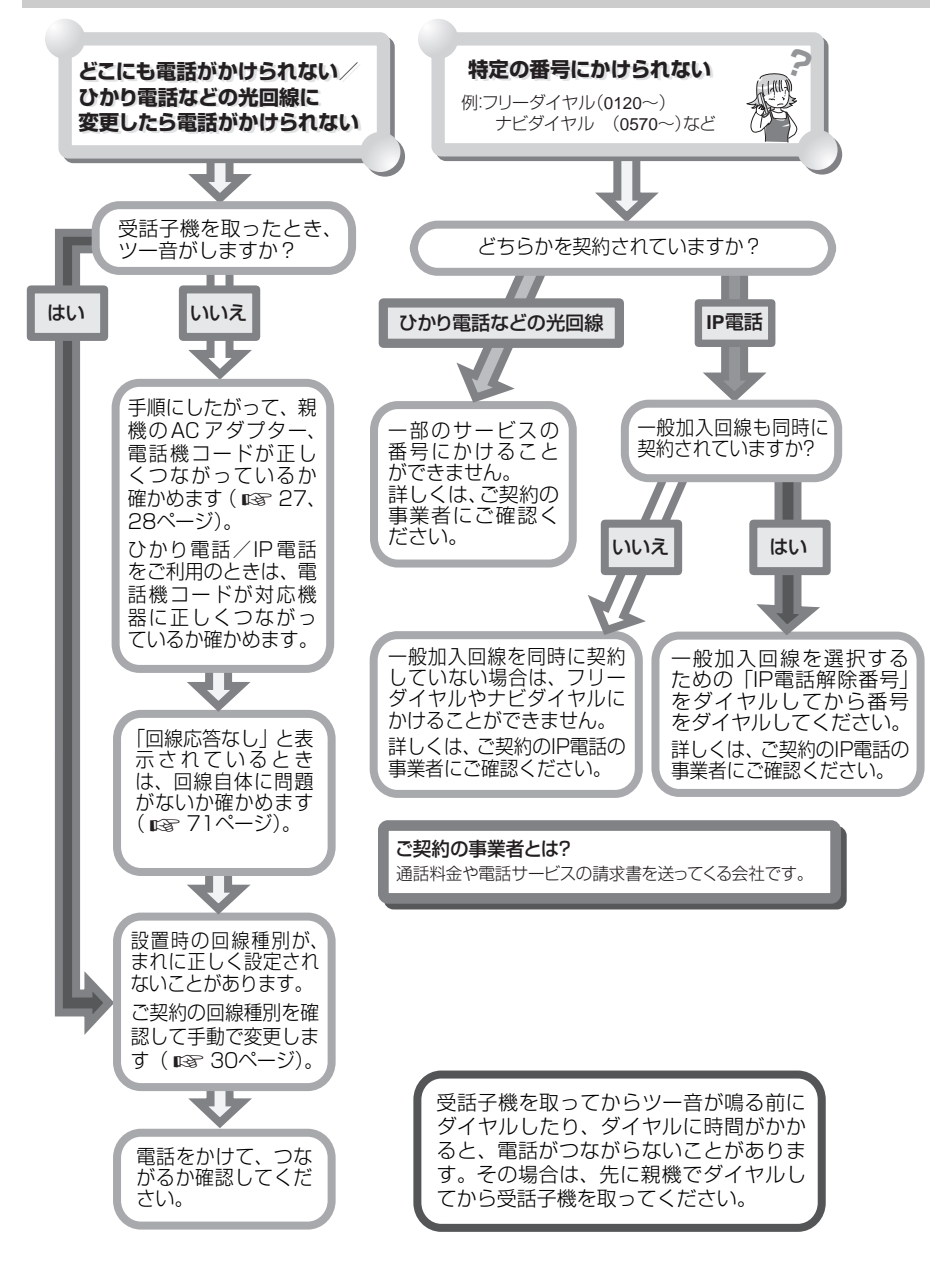

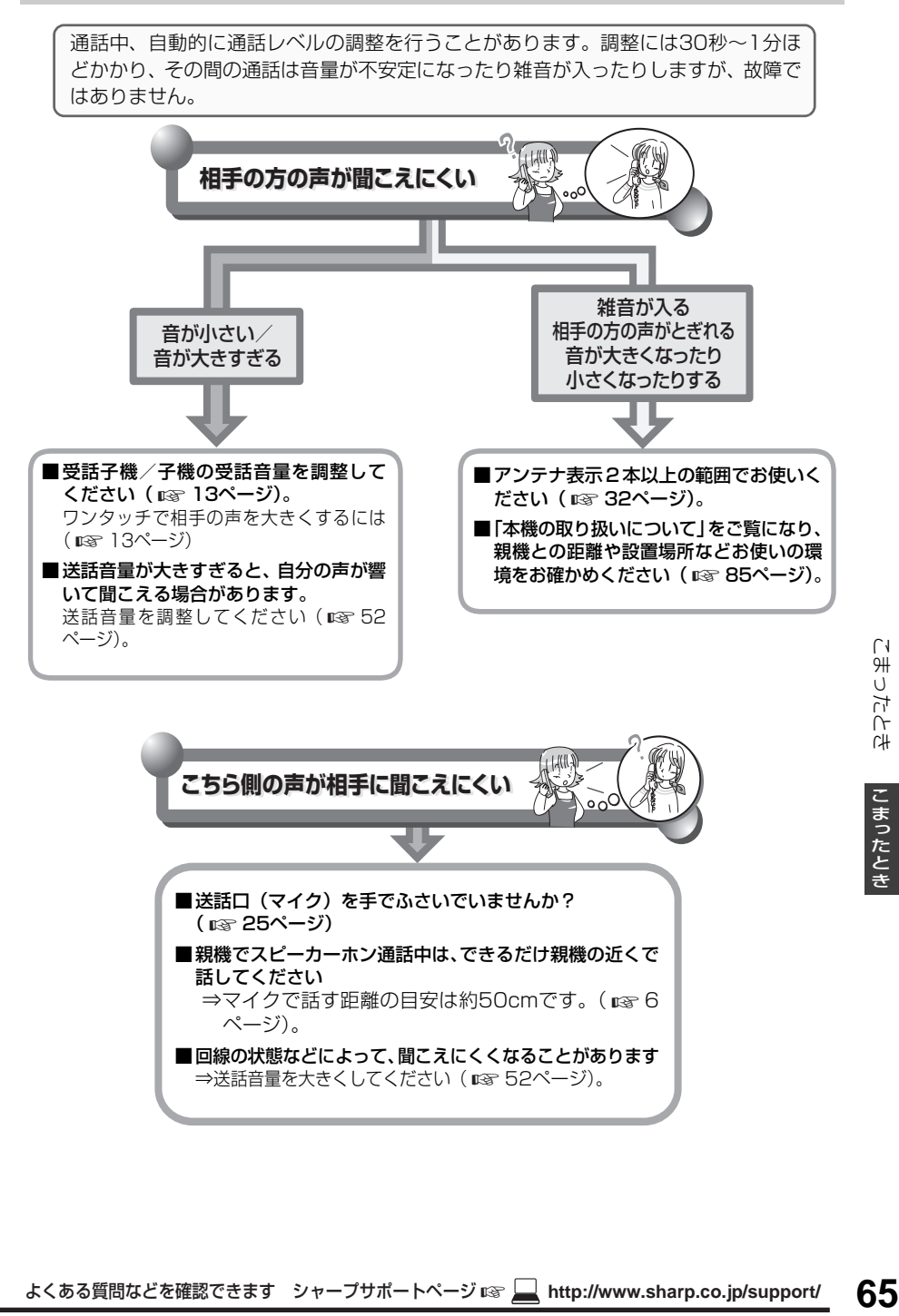

### **子機が使えない/充電池がすぐになくなる**

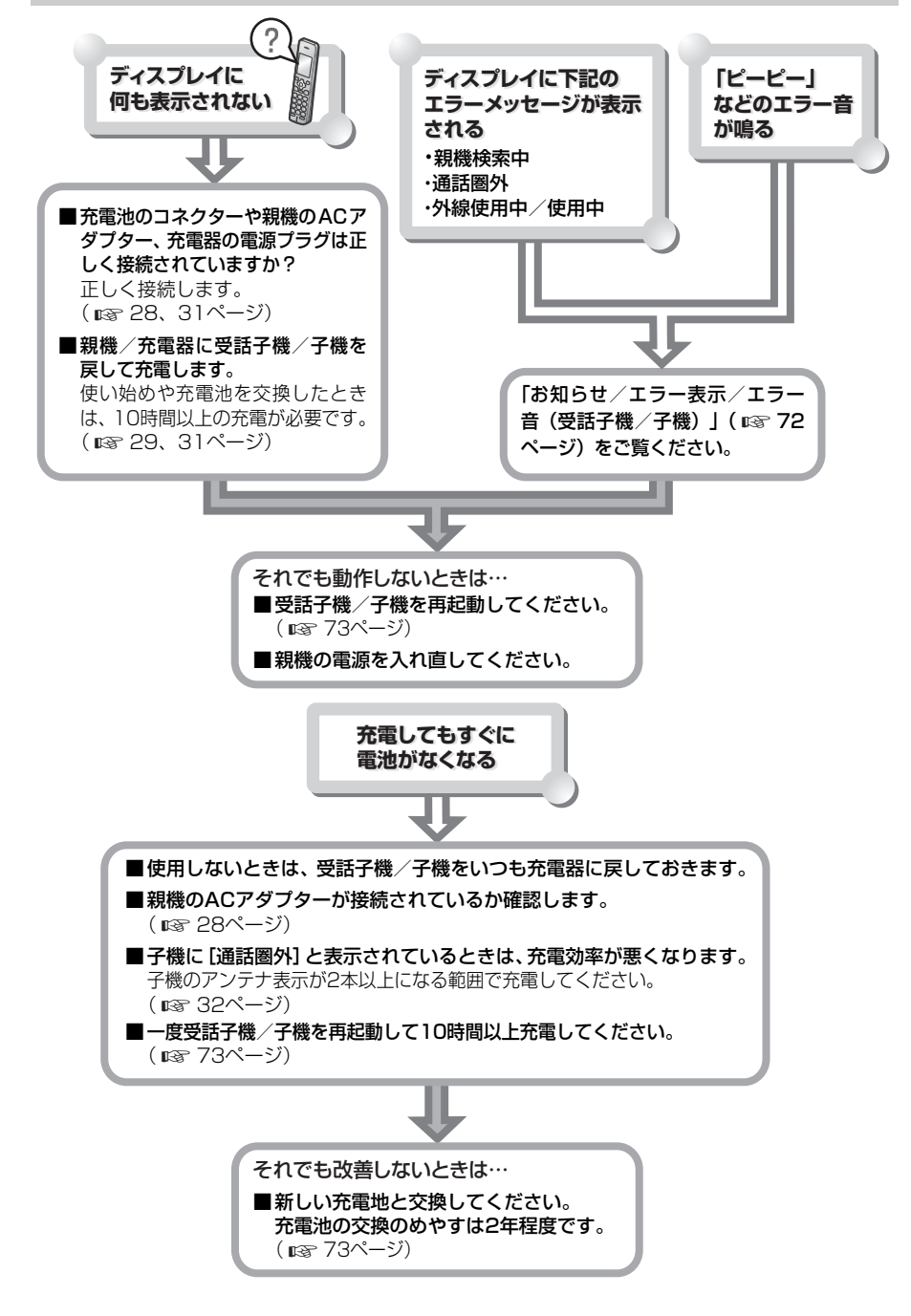

### **留守設定が正しく働かない**

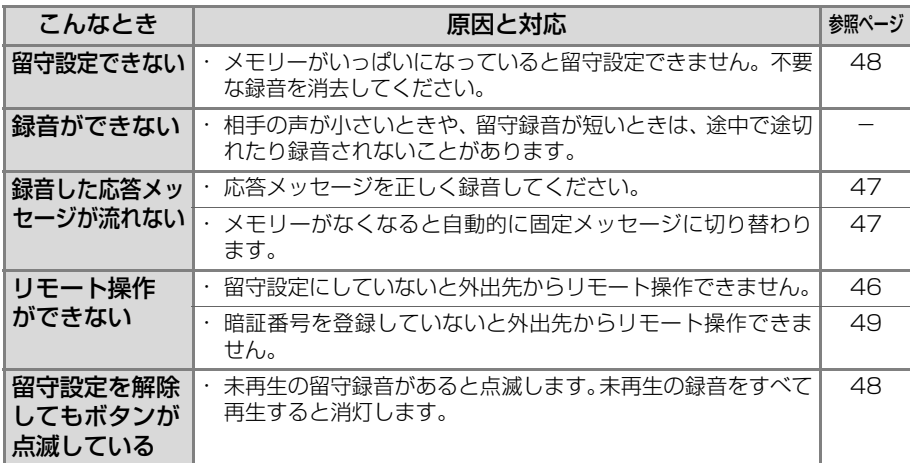

# **ナンバー・ディスプレイが使えない**

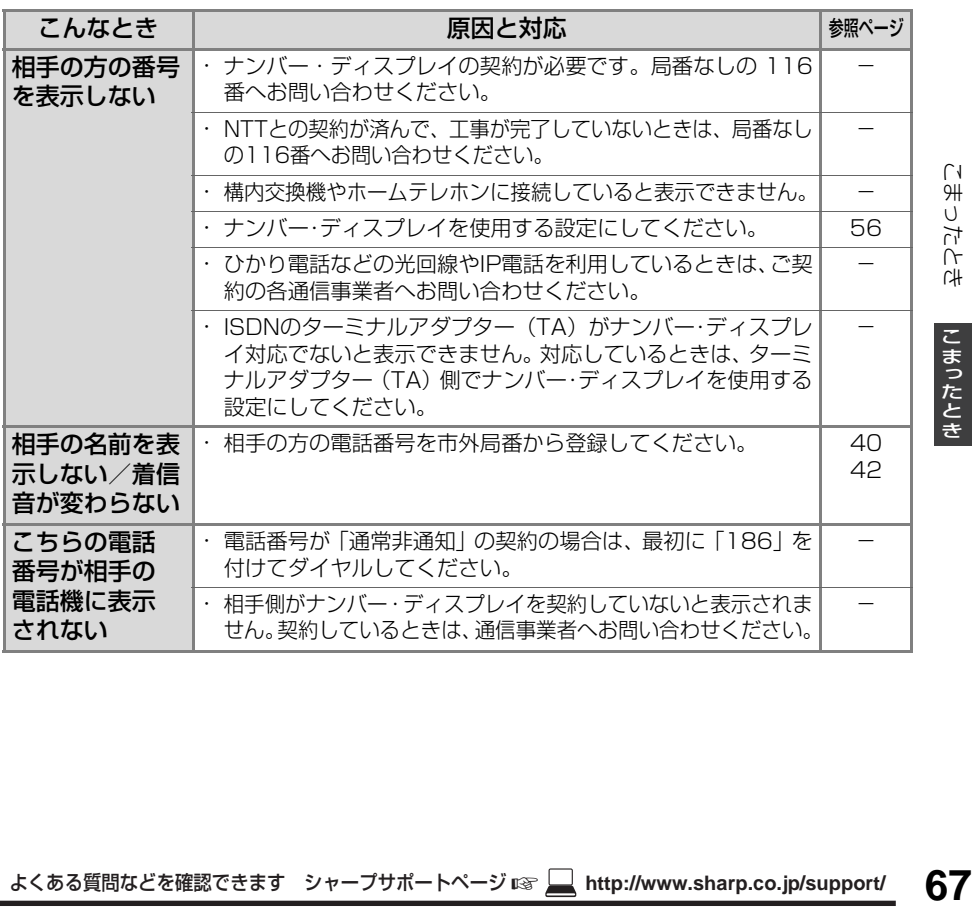

# **ADSLやひかり電話をご契約の方へ**

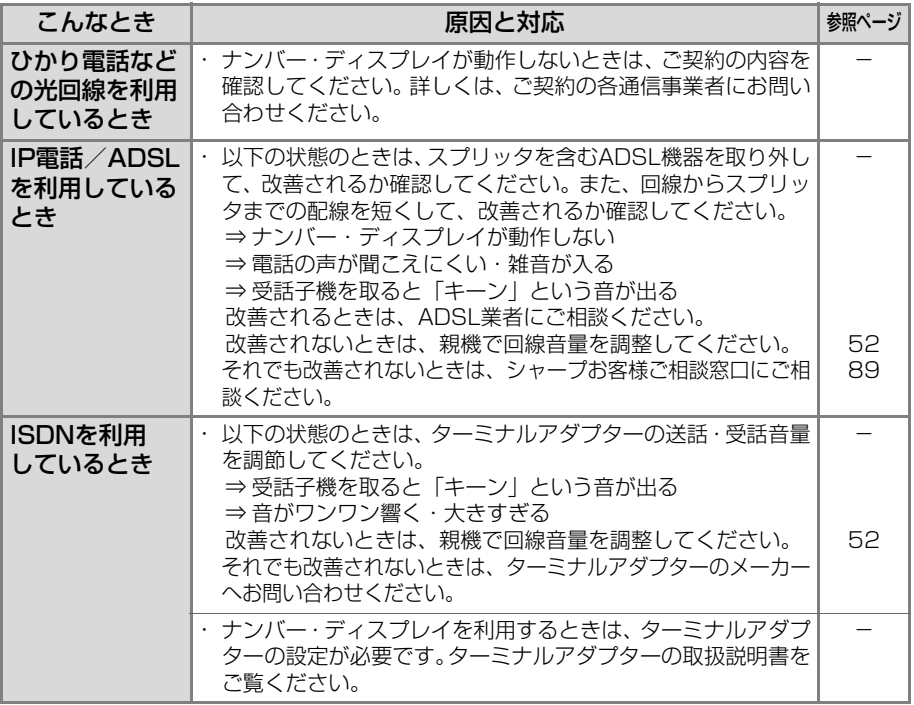

# **その他 こまったときは**

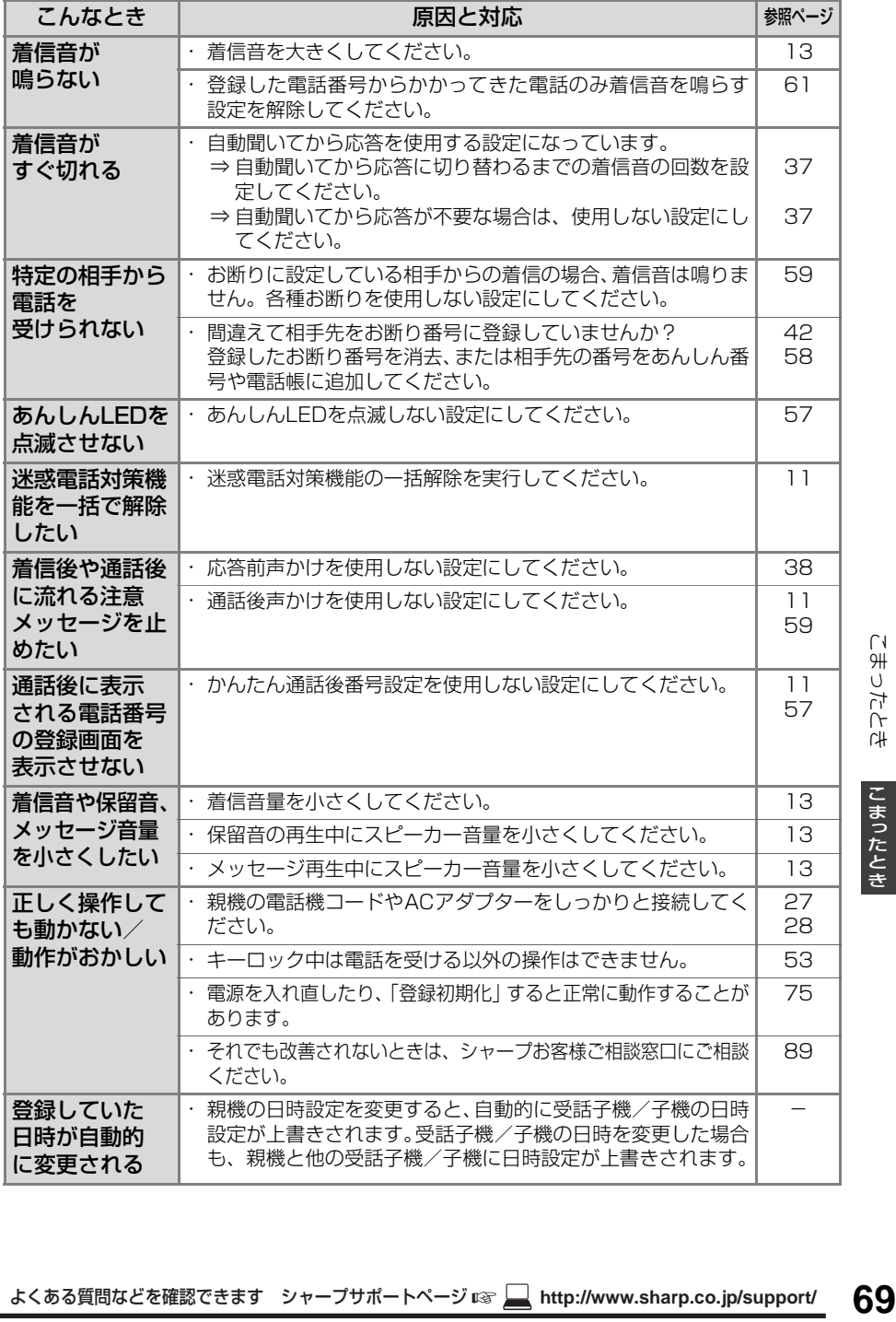

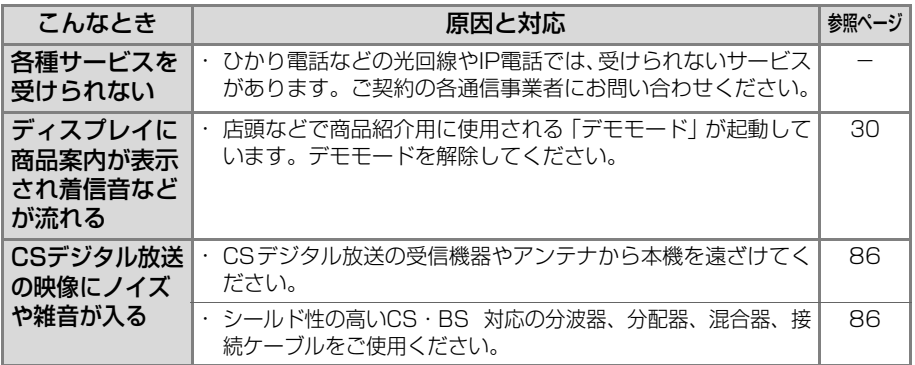

### **停電になったとき**

停電したときや親機のACアダプターが外れたときは、次のようになります。

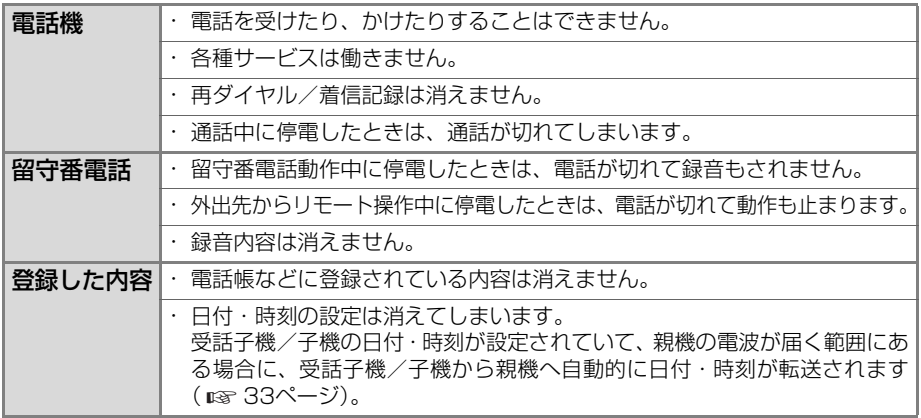

### <span id="page-70-1"></span><span id="page-70-0"></span>**お知らせ/エラー表示/エラー音(親機)**

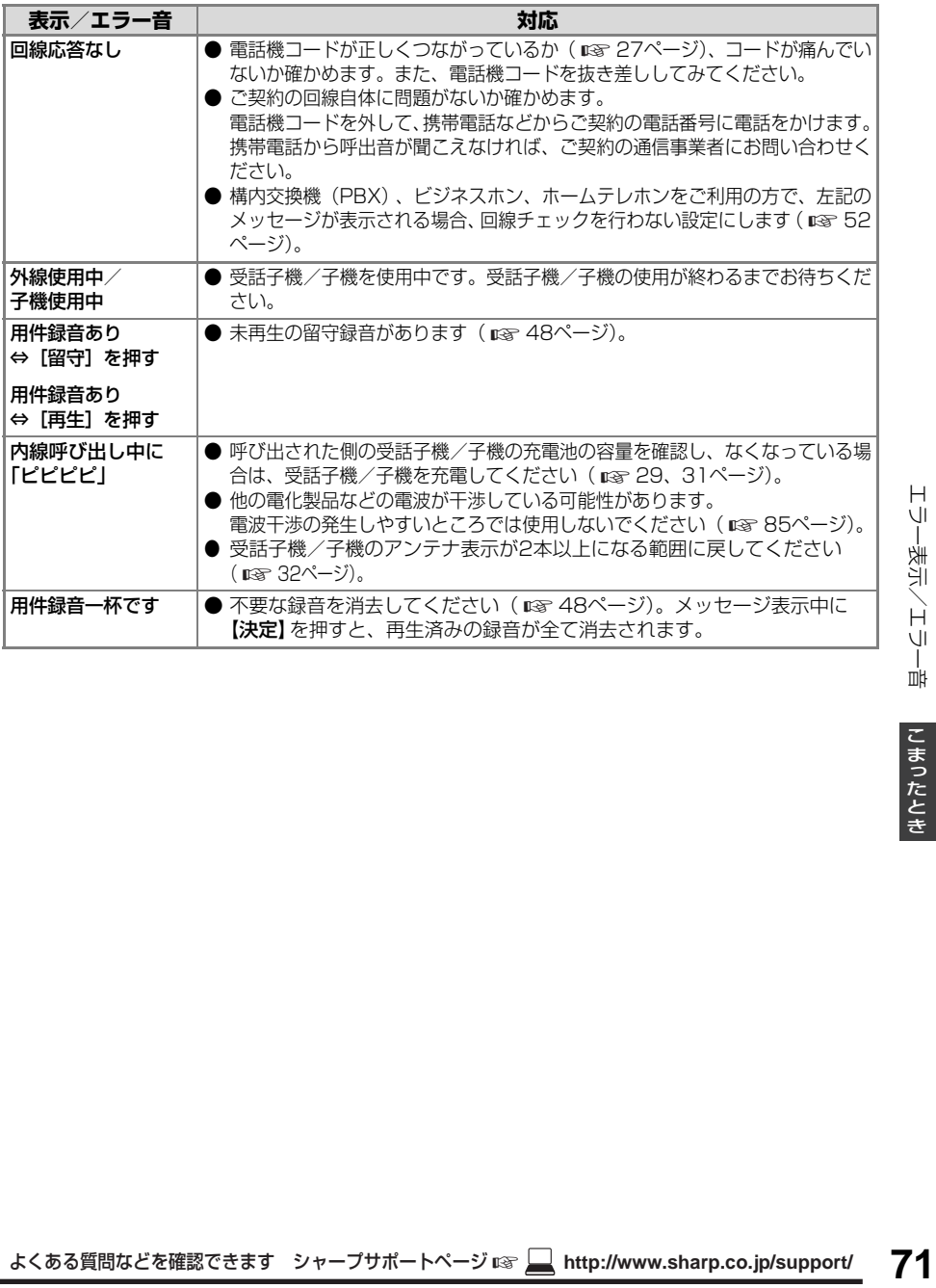

# <span id="page-71-0"></span>**お知らせ/エラー表示/エラー音(受話子機/子機)**

<span id="page-71-3"></span><span id="page-71-2"></span><span id="page-71-1"></span>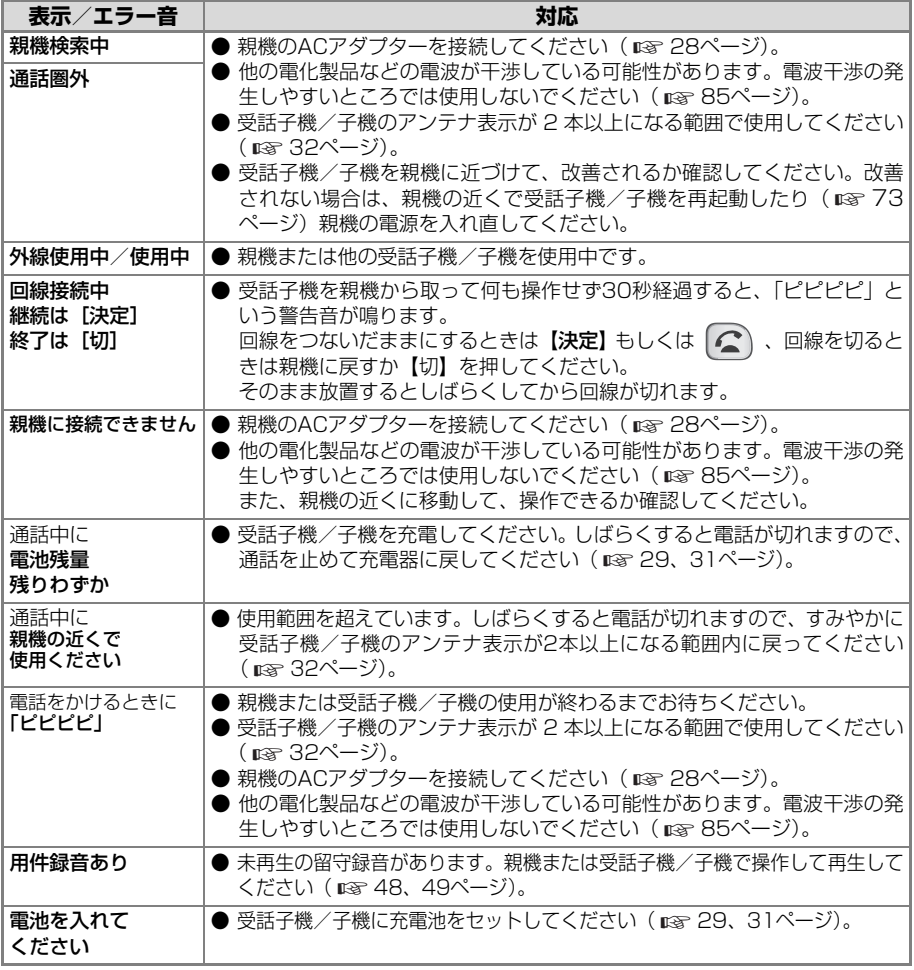
## **故障かな?と思ったときは (修理依頼される前に)**

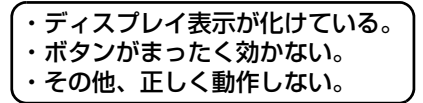

よくある質問などを確認できます シャープサポートページ ☞ **http://www.sharp.co.jp/support/ 73**故障かな?と思ったときは(修理依頼される前に)/充電池交換 上記のような症状の多くは、一般に、マイコ ン(IC)を使用している機器が、大きな外来 ノイズにより誤動作することで発生します。 修理やアフターサービスをお申し付けになる 前に、下記の操作をお試しください。 また、工場出荷時の状態に戻すことで、症状 が改善することがあります ( ☞ [75ペ](#page-74-0)ージ [「登録や設定・電話帳の内容を初期化する](#page-74-0)」)。

### <span id="page-72-3"></span>■ 親機が使えないとき

親機のACアダプターを電源コンセントから 抜いて、もう一度差し込んでみてください。

・ この操作をすると、日時設定は消去され ます。受話子機/子機から日時が転送さ れなかったときは、あらためて登録して ください ( ☞ [33ペ](#page-32-0)ージ)。

### <span id="page-72-1"></span>■ 受話子機/子機が使えないとき (再起動)

- ① 受話子機:親機から取って【切】を押す 子機:充電器から取る
- ② 受話子機/子機の画面表示が消えるまで 【切】を押し続ける(約15秒)
- ・ この操作をすると、日時設定は消去され ます。親機から日時が転送されなかった ときは、あらためて登録してください ( ☞ [33ペ](#page-32-1)ージ)。

## <span id="page-72-2"></span>**充電池交換**

充電池は約2年程度で交換してください。 (形名はJD-M003)

受話子機/子機の充電池は消耗品です。使用頻度に もよりますが、約2年程度で使用できなくなります。 長時間充電してもすぐに充電池の容量がなくな るときは、新しい別売の充電池(形名 JD-M003) □交換してください (■ [74](#page-73-0)ページ)。

## 1 充電池の ふたを

取り外す

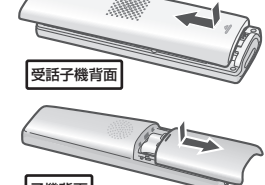

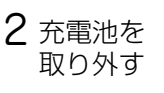

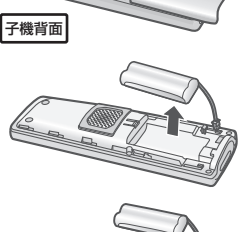

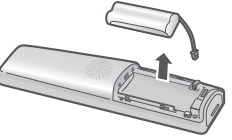

3 新しい充電池を入れる ·[「STEP1 充電池をセット」](#page-30-0)( ☞ [29、](#page-28-0) [31ペ](#page-30-0)ージ)の操作で、新しい充電池を入 れて10時間以上充電してください。

<span id="page-72-0"></span>■ 充電式電池のリサイクルご協力のお願い 充電式電池はニッケル水素電池を使用し ています。この電池は、リサイクル可能な 貴重な資源です。電池の交換、廃棄に際し ては、リサイクルにご協力ください。

> ニッケル水素電池の リサイクルマークです。

- ・ ご使用済みの電池は、「当店は充電式電池 のリサイクルに協力しています。」のス テッカーを貼ったシャープ商品取り扱い のお店へご持参ください。
- ・ リサイクル時は、次のことにご注意ください。
	- コネクターにテープを貼る
	- 外装カバー(被覆・チューブなど)をはがさない
	- 分解しない

# <span id="page-73-1"></span>**お手入れ**

表面が汚れたときは、乾いた布でふきます。

・ 汚れがひどいときは水にひたした布をよ くしぼってふきとり、乾いた布で仕上げて ください。

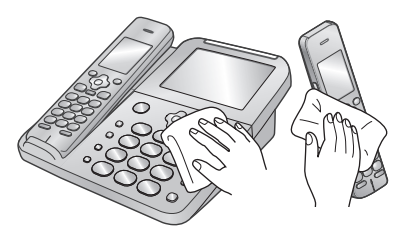

薬品類(ベンジン・シンナーなど)は使わな いでください。

・ 変質・変色する場合があります。

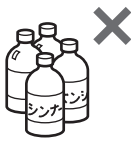

お手入れの際、油をささないでください。 ・ 故障の原因となります。

# <span id="page-73-2"></span><span id="page-73-0"></span>**別売品**

この製品を正しく動作させるためにも、別売品 は指定のものをお使いください。

■ デジタルコードレス電話機/ デジタルコードレスファクシミリ用増設子機※1

|            | 希望小売価格    |
|------------|-----------|
| I.JD-KT510 | 19,000円+税 |

※1最新の情報は、当社のウェブサイトでご確認 ください。 http://www.sharp.co.jp/support/tel/ index.html

## ■ 充電池 (ニッケル水素充電池)

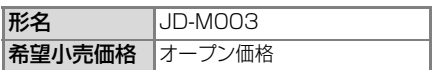

別売品のご購入は最寄りの販売店、または シャープのショッピングサイト「いい暮らし ストア」でお買い求めください。

<シャープいい暮らしストア> http://store.sharp.co.jp/401/

※増設子機は「いい暮らしストア」ではお取り 扱いしていません。

 $-$ <お知らせ>-

・ 希望小売価格は2017年6月現在のものです。

## <span id="page-74-3"></span><span id="page-74-0"></span>**登録や設定・電話帳の 内容を初期化する**

登録・設定した内容を工場出荷時の状態に戻 したり、電話帳などに登録した内容をすべて 消去することができます。 登録データ初期化をすると、留守録などの録 音もすべて消去されます。 子機の増設登録は消えません。

お客様の個人情報流出による被害を防ぐ ために、親機と受話子機/子機の「登録初 期化」の操作を行って、本機に記録した データを消去することをおすすめします。 - 本機を廃棄、譲渡などするときは -

### <span id="page-74-1"></span>■ 親機の登録内容を初期化する

### 登録番号以外初期化:

親機のあんしん番号、ワンタッチダイヤル、電 話帳、あんしん相談ボタン、お断り番号の内容 は消えません。

①【メニュー】【6】【8】【1】【2】と順に押す

### <span id="page-74-4"></span>すべて初期化:

お買いあげ時の状態に戻ります。

・ 子機のワンタッチダイヤルのデータは親 機に保存されているため、すべての子機の ワンタッチダイヤルのデータも消去され ます。

①【メニュー】【6】【8】【2】【2】と順に押す

### ■ 親機のワンタッチダイヤル/電話帳を すべて消去する( [52](#page-51-0)ページ) ☞

## <span id="page-74-2"></span>■ 受話子機/子機の登録内容を初期化する

お買いあげ時の状態に戻ります。

- ① 受話子機:親機から取って【切】を押す 子機:充電器から取る
- ②【メニュー】を押す
- ③【∧】【∨】で [その他設定] を選び、 【決定】を押す
- ④【∧】【∨】で [子機初期化] を選び、 【決定】を2回押す
- 子機のワンタッチダイヤルをすべて消去 する ( ☞ [53](#page-52-0)ページ)
- 受話子機/子機の電話帳をすべて消去する ( ☞ [44](#page-43-0)ページ)

キャンプ きょうかん しょうかん しゅうかん しゅうかん しゅうかん しゅうかん しゅうかん しゅうかん しゅうかん しゅうかん しゅうかん しゅうかん しゅうかん しゅうかん しゅうかん しゅうかん しゅうかん しゅうかん しゅうかん しゅうかん しゅうかん

ご参考に

<span id="page-75-0"></span>**仕様**

この製品は、改良のため仕様及び外観の一部を予告なく変更することがあります。

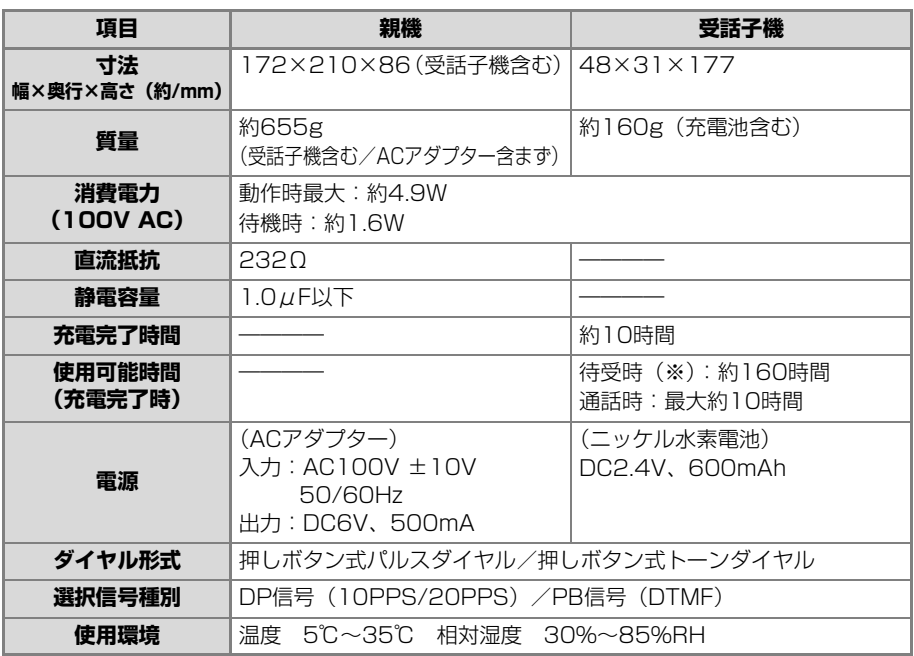

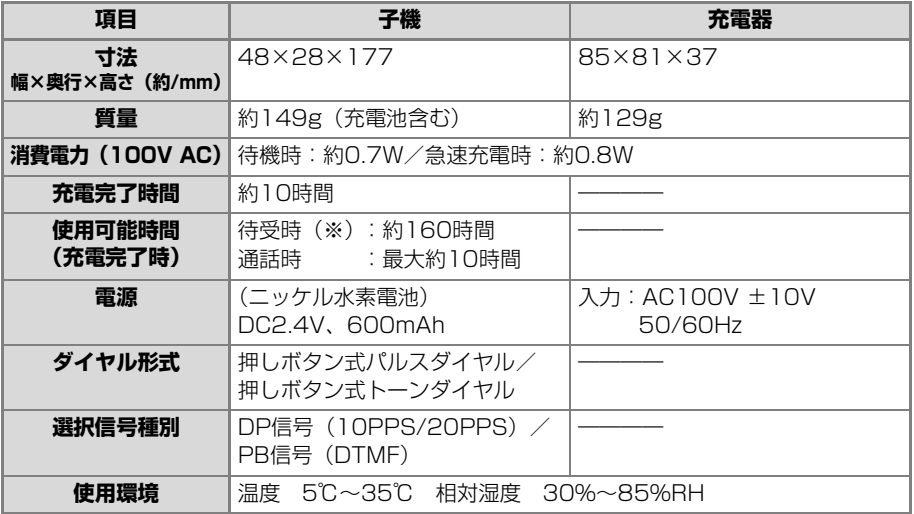

※ 待受時とは、充電完了後、受話子機/子機を親機/充電器に置かずに、一度も通話しない状態のことです。 通話したり、着信の着信音が鳴ったりすると待受時の使用可能時間は短くなります。

# **登録/設定早見表**

## <span id="page-76-0"></span>**機能項目一覧表(親機)**

【メニュー】を押したあと、【∧】【∨】で登録・設定の項目を選ぶことができます。 ・<br>また、【メニュー】を押したあと、ダイヤルボタンで登録・設定の項目を選ぶこともできます。

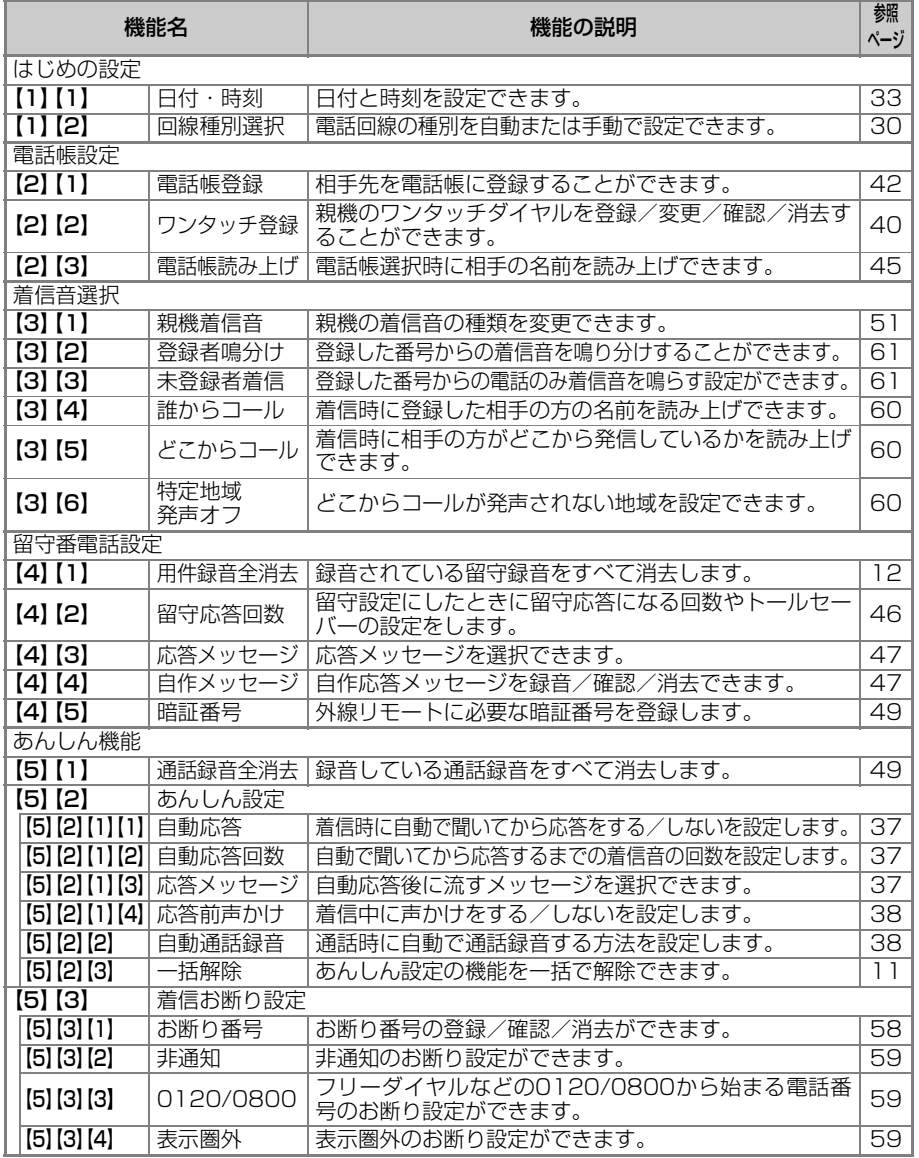

登録/設定早見表 2参考に<br>第27世紀中に<br>20参考に

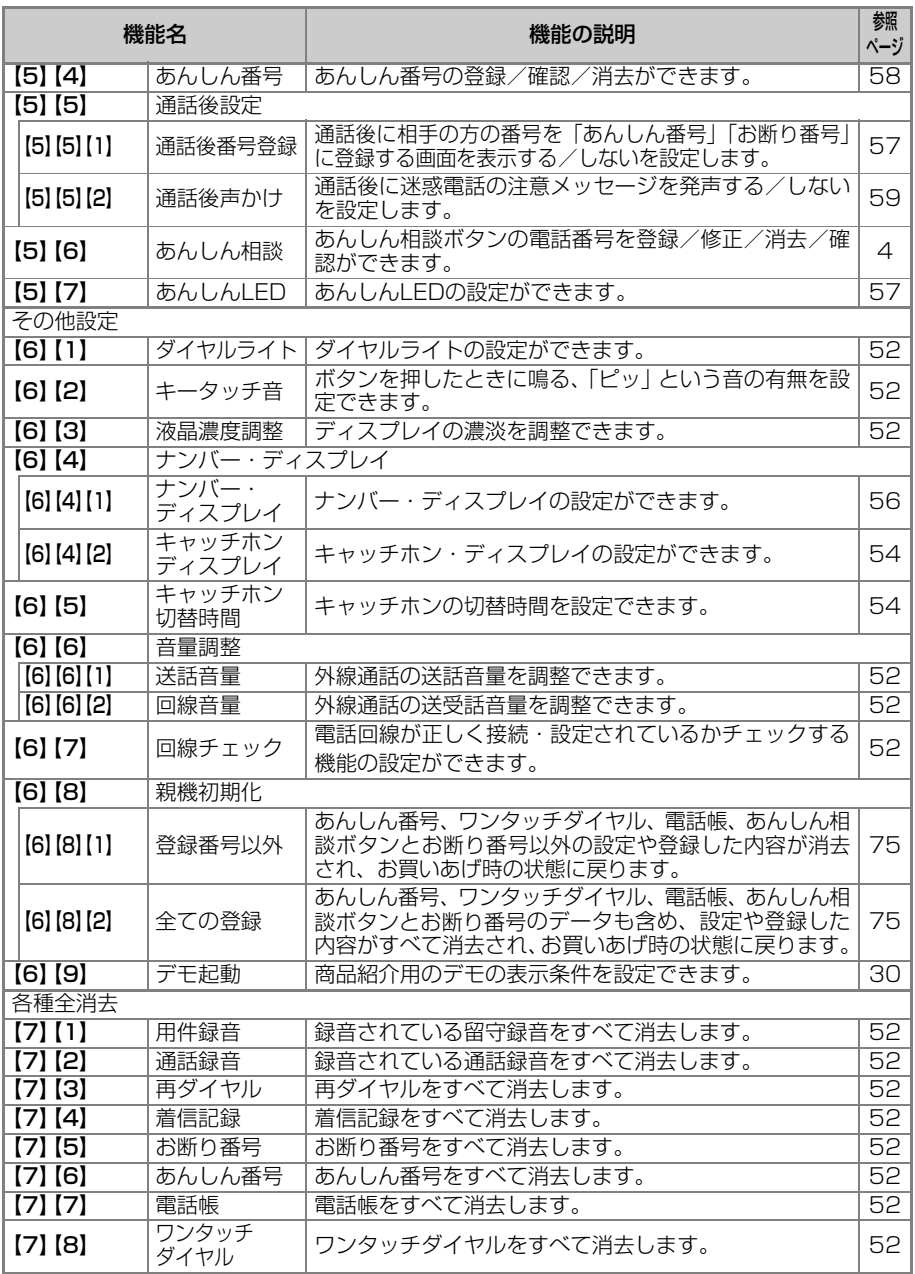

## <span id="page-78-0"></span>**機能項目一覧表(受話子機/子機)**

【メニュー】を押したあと、【∧】【∨】で登録・設定の項目を選ぶことができます。

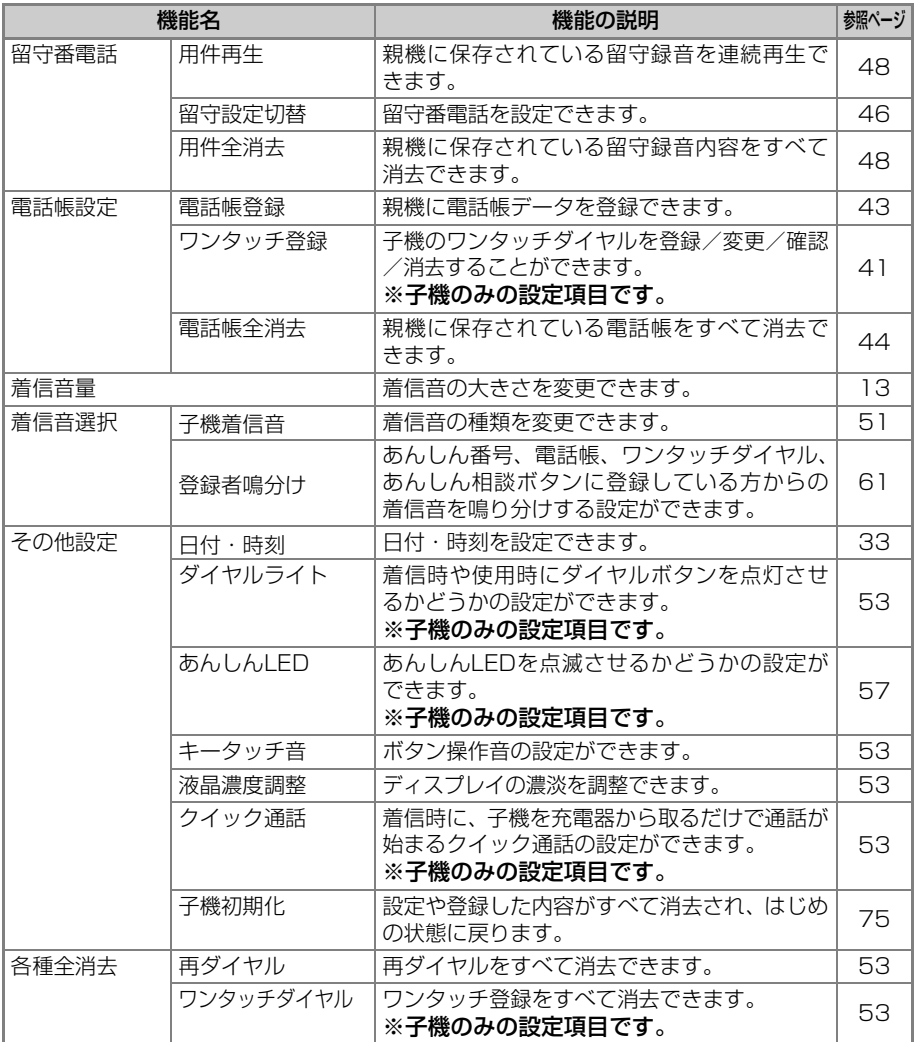

登録/設定早見表 79

# <span id="page-79-0"></span>**音声メッセージ一覧表**

本機から流れる音声メッセージは以下の通りです。 ※誰からコール/どこからコール (raw [60](#page-59-0)ページ) の音声メッセージは除きます。

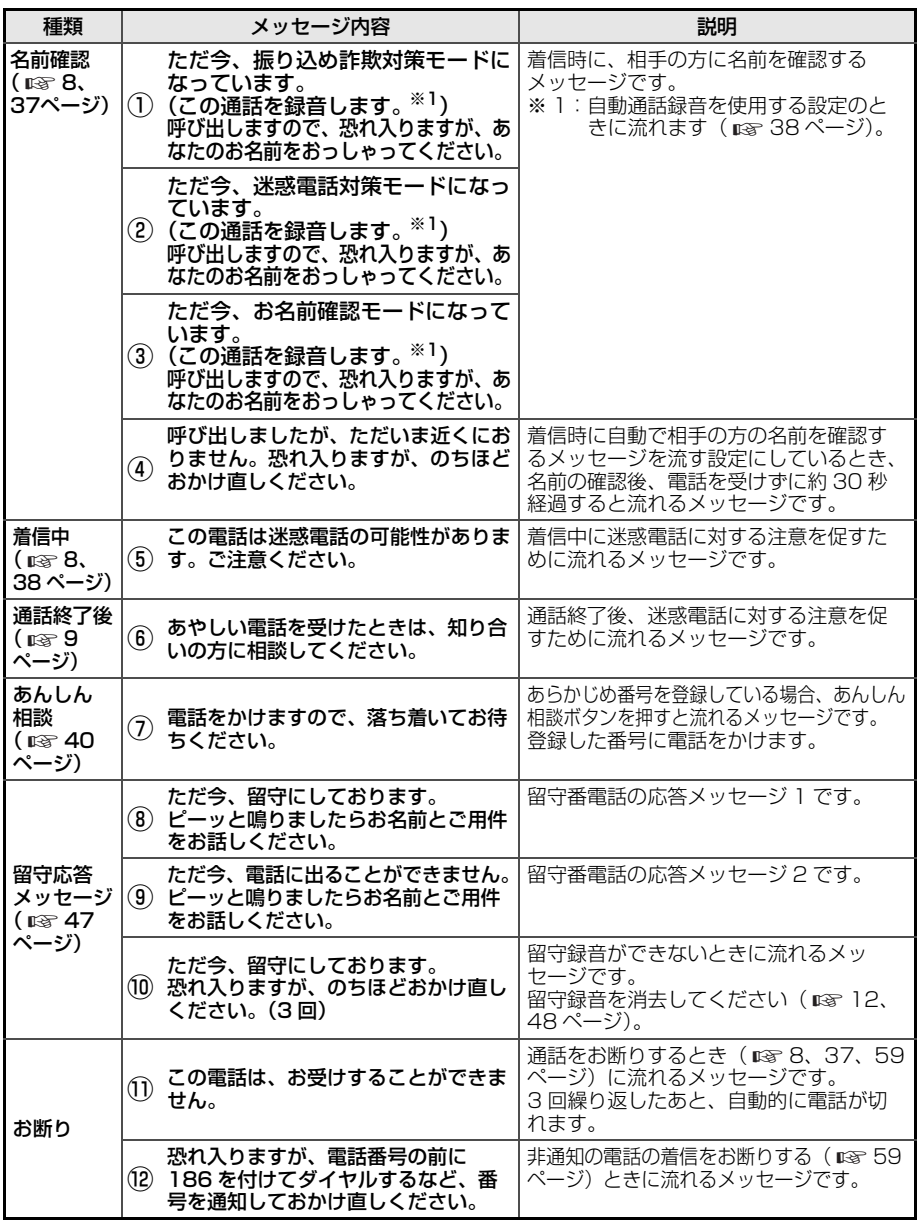

<span id="page-80-0"></span>**区点コード一覧表**

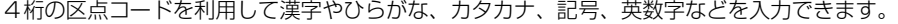

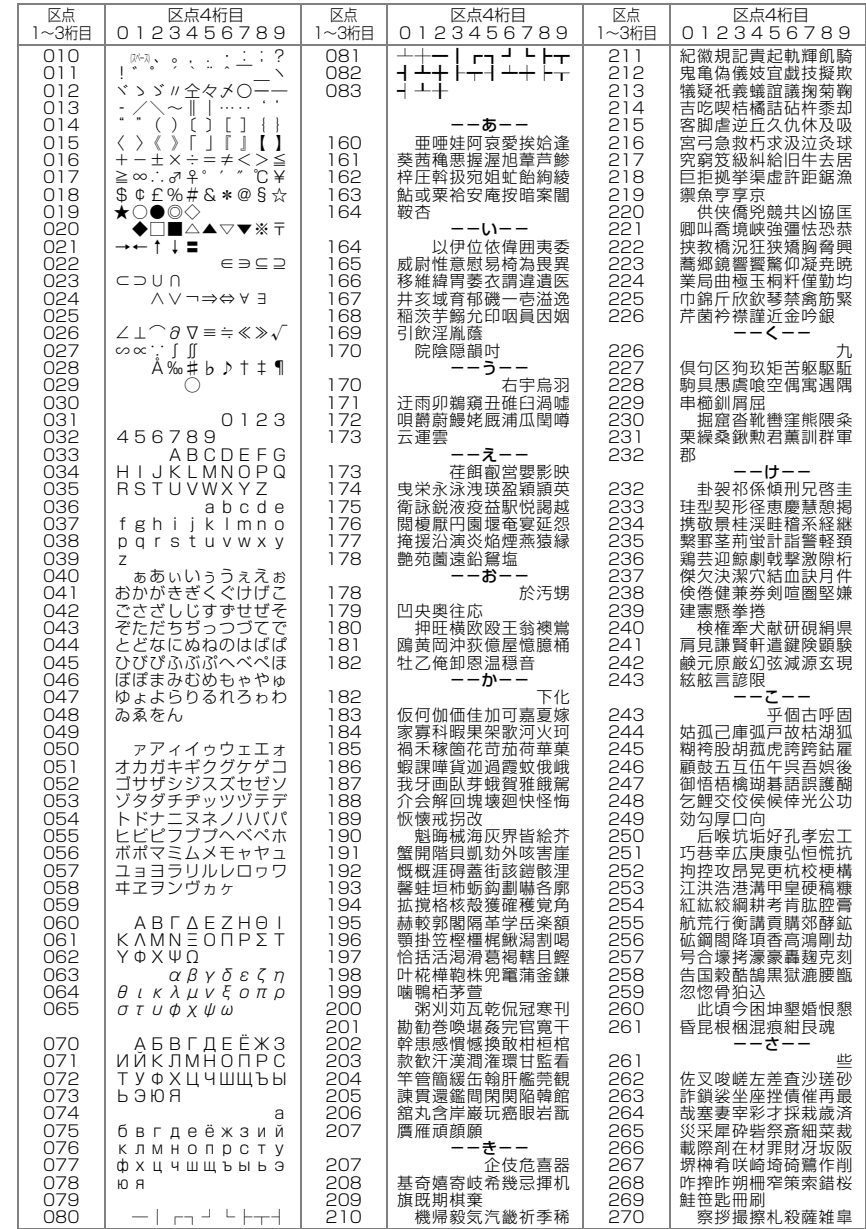

区点コードー覧表 図汕コーで─読洲 ご参考に

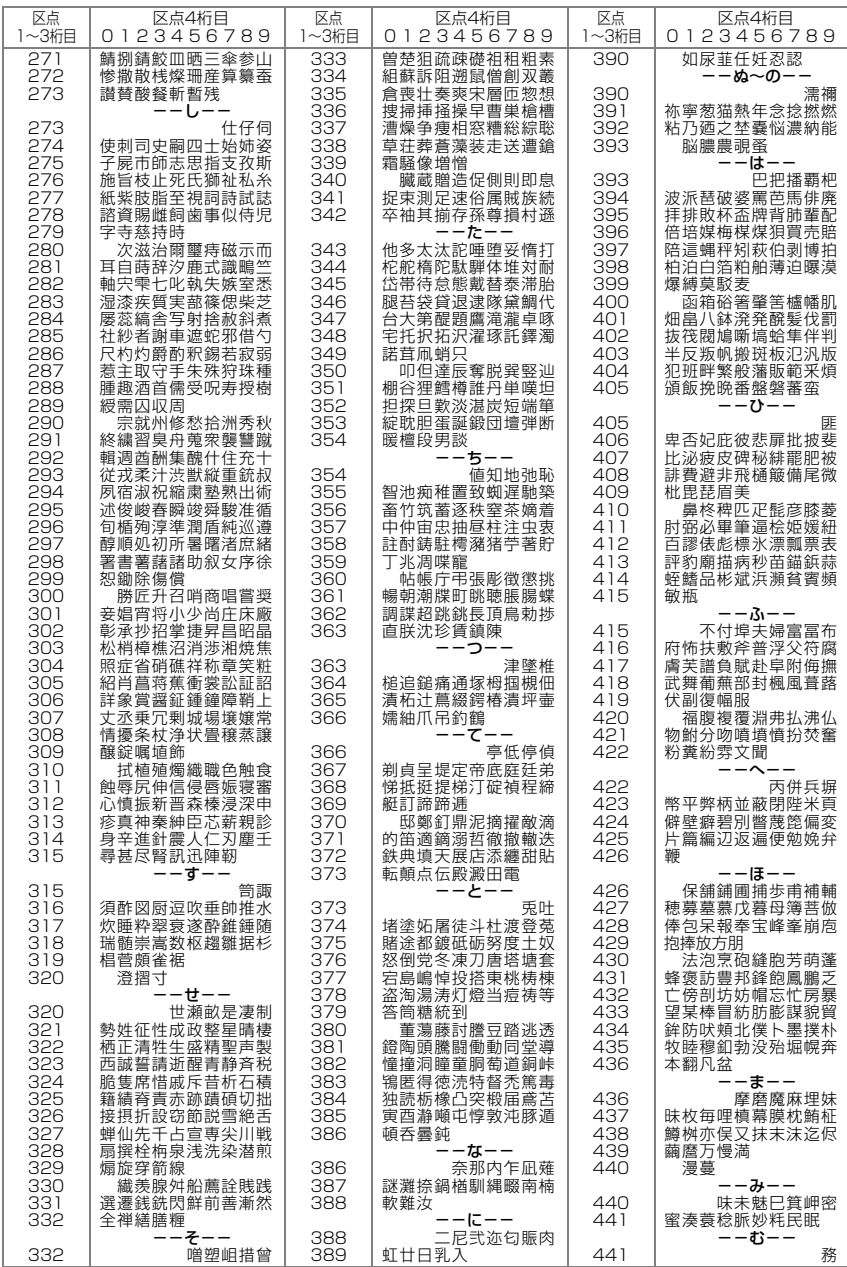

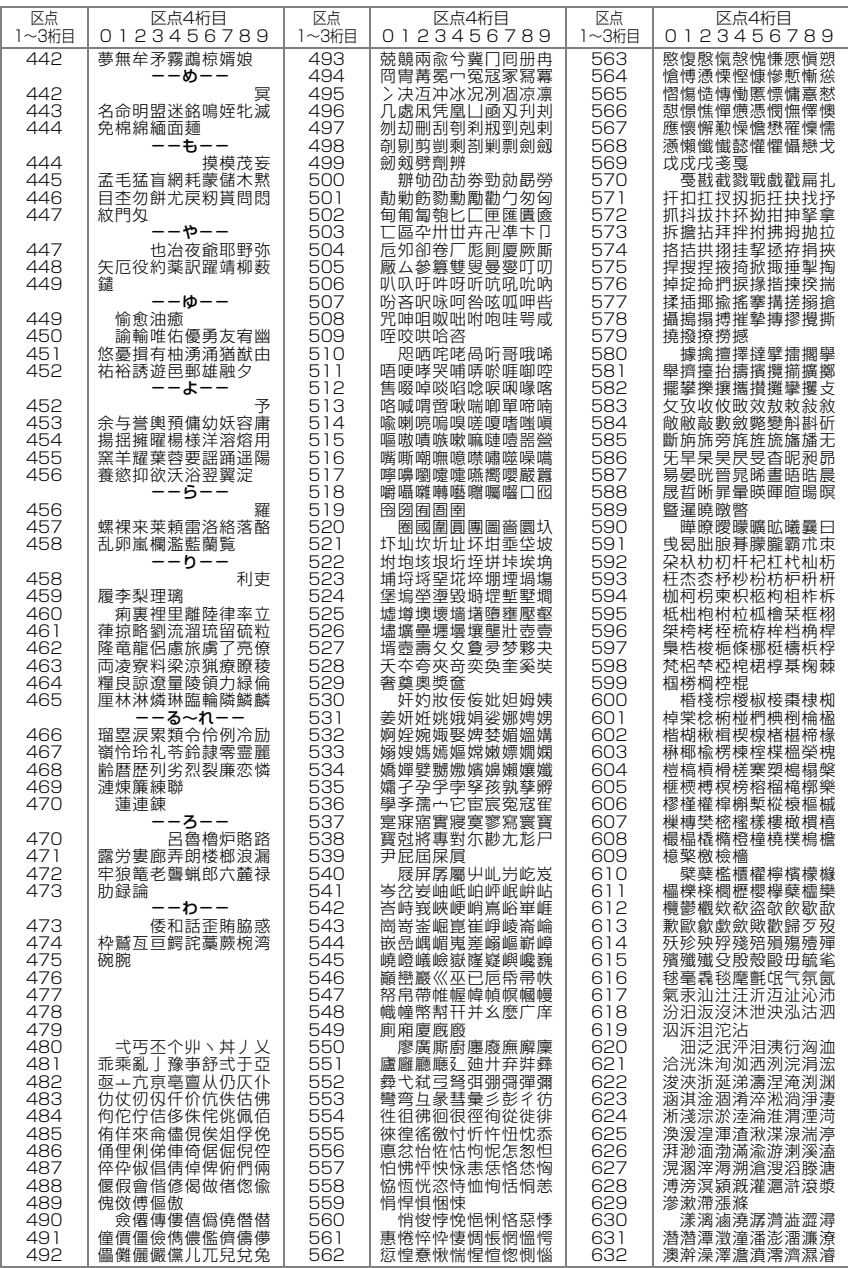

区点コードー覧表 図汕コーで―読<del>》</del> ご参考に

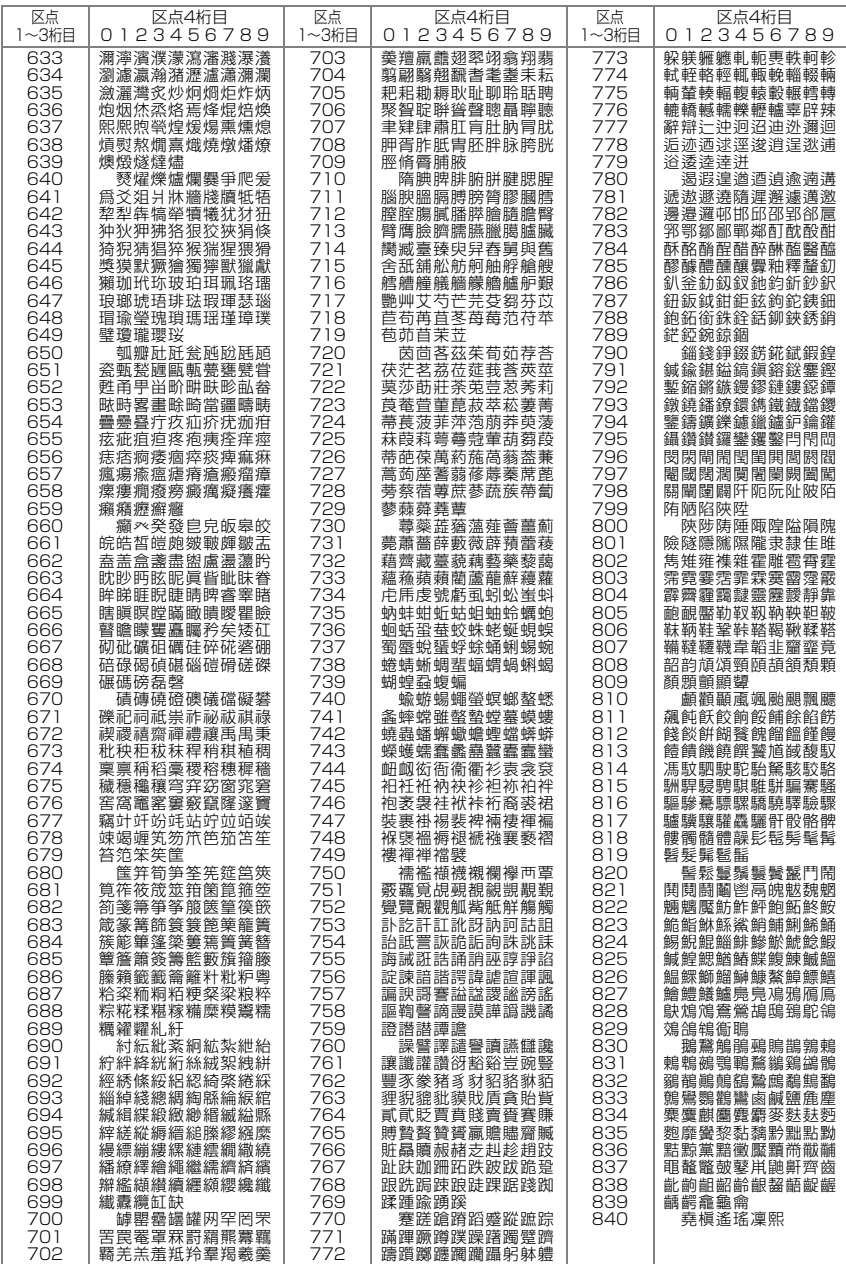

## <span id="page-84-0"></span>**ご使用にあたって**

## **本機の取り扱いについて**

### <span id="page-84-1"></span>■ 親機と受話子機/子機の間に障害物のある場所で使わない

親機と受話子機/子機の間に障害物(金属製のドア、鉄筋コンクリート、鉄骨、モルタ ル壁、金属線入りのガラス、断熱材など)があったり、親機/子機を別の階や別棟に設 置したときは、電波を通しにくくなるため、電波の届く距離が短くなることがあります。

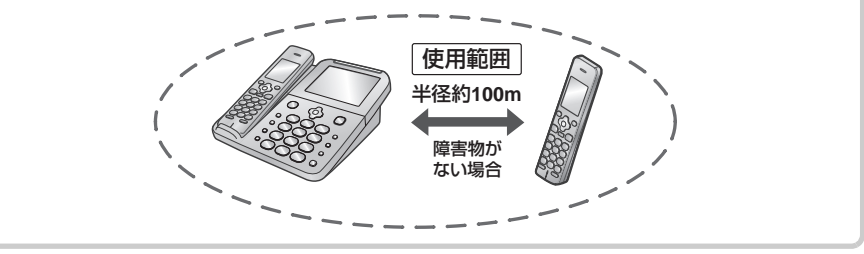

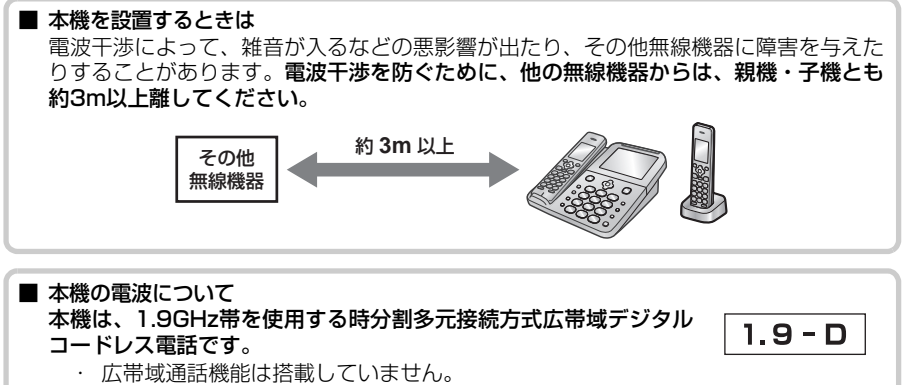

### 本機の使用周波数に関わるご注意

本機の使用周波数帯では、PHSの無線局のほか、異なる種類のデジタルコードレス電話 の無線局が運用されています。

- ・ 万一、本機から他の無線局に対して有害な電波干渉が発生した場合には、使用を停 止し、お客様ご相談窓口( ☞ [89](#page-88-0)ページ)にご連絡ください。
- ・その他、何かお困りのことが起きたときは、お客様ご相談窓口( ☞ [89](#page-88-0) ページ) にご連絡ください。

### ■ 子機の設置台数について

1.9GHz帯を使用する親機と子機を複数設置する場合、設置場所によっては電話をかけたり 受けたりできなくなることがあります。受話子機と子機の合計が8台を超えないようにして ください。

キャンプ きょうかん しょうかん しゅうかん しゅうかん しゅうかん しゅうかん しゅうかん しゅうかん しゅうかん しゅうかん しゅうかん しゅうかん しゅうかん しゅうかん しゅうかん しゅうかん しゅうかん しゅうかん しゅうかん しゅうかん しゅうかん

ご参考に

### ■ 電波雑音にご注意ください

テレビ・ラジオなどの電気機器の近くに本機を設置すると、雑音や受信障害の原因になっ たり、特定チャンネルでテレビ画面が乱れることがあります。また、CATV機器の誤動 作の原因になることがあります。これらの機器からは3m以上離すか、親機を別の電源 コンセントに接続して操作してみてください。

### ※CSデジタル放送をご利用の方へ

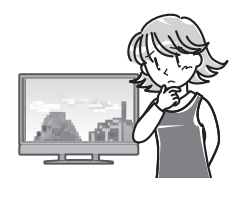

CSデジタル放送をご利用の環境で、DECT 1.9GHz方式に 対応した機器を使用していると、放送を視聴する際にノイ ズや雑音が入ることがあります。その場合は以下のように 対応してください。

・ CSデジタル放送受信機器から本機を離して設置する。

・ シールド性の高い CS・BS 対応の分波器、分配器、混合器、 接続ケーブルを使用する。

### ■ "傍受"にご注意ください

本機は、受話子機/子機での通話にデジタル信号を利用した傍受されにくい商品ですが、 電波を使用している関係上、第三者が故意に傍受するケースも考えられます。

## <span id="page-85-0"></span>■ 受話子機/子機に雑音が入ったり、声が途切れたり、通話が切れること があります

- ・ 親機と受話子機/子機の位置を調整してください。
- ・ 受話子機/子機のアンテナ表示が2本以上になっているかご確認ください ( [32](#page-31-0)ページ)。 ☞
	- ・ アンテナが正しく表示されていても、お使いの環境によっては、 通話中に雑音が入ったり、通話が切れることがあります。
	- ・ 電波が混雑すると、通話中にアンテナの本数が一時的に減ること があります。
- ・ 携帯電話の充電器・ACアダプター、他の機器の電源コードなどから できるだけ離してください。また、本機とは別の電源コンセントに 接続してください。
- ・ 親機と充電器を50cm以上離してください。
- ・ 受話子機/子機はしっかりと充電してください。充電量が不足する と、通話中に雑音が入ることがあります。
- ・通話中は受話子機/子機のアンテナ部(☞ [26](#page-25-0)ページ)を手で覆わ ないでください。
- ・ 以下の場合は、受話子機/子機に雑音が入ったり、声が途切れたり することがあります。
	- ・ 磁気や蛍光灯などの電気雑音の影響を受けたとき。
	- ・ 動きながら通話したり、自動車やバイクが近くを通ったとき。
	- ・ 周囲に工場などがあるとき。
	- ・ 周囲に1.9GHz 帯を使用する電話機、ファクスが複数設置されているとき。
- ・ 特定の補聴器をお使いのとき。 ※補聴器本体にも雑音が入ることがあります。 ・ 通話中、自動的に通話レベルの調整を行うことがあります。調整に
	- は30秒~1分ほどかかり、その間の通話は音量が不安定になったり 雑音が入ったりしますが、故障ではありません。

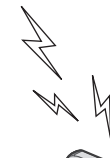

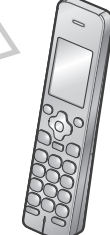

■ 受話子機/子機はいつも充電部に戻しておく 充電のしすぎによって、故障することはありません。使用しないときは、受話子機/子機 を充電部に戻してください。

■ 受話子機/子機の取り扱いについて 親機や受話子機/子機の近くで1.9GHzデジタルコードレス電話機などが使われていると きは、正しく動作しないことがあります。

■ 使用中に温かくなることがあります 親機の背面や側面、充電中の受話子機/子機が少し温かくなることがありますが、故障では ありません。

■ マニキュア用の除光液などが付いた手で本機に触らない 塗装がはがれたり、表面が変色、変形、変質したりする原因になります。

## **ご使用にあたってのお願い**

本品のご使用にあたって、NTTのレンタル電話機が不要となる場合は、NTTへご連絡ください。 ご連絡いただいた日をもって、**「機器使用料」は不要**となります。 詳しくは、局番なしの116番(無料)へお問い合わせください。

この製品を使用できるのは、日本国内のみです。規格などが異なるため海外では使用で きません。 This telephone is designed for use in Japan only and cannot be used in

any other country.

## **商標について**

● 本製品に実装されている音声合成ソフトは、(株)アクエストの音声合成ライブラリAques Talkを使用しており、その著作権は同社に帰属します。

● その他、本書に記載されている会社名・商品名は、各社の商標または登録商標です。

# <span id="page-87-0"></span>**保証とアフターサービス(よくお読みください)**

## 保証書(☞ [99](#page--1-0)ページ) 持込修理

### ・ 保証期間…お買いあげの日から1年間です。

ただし、持込修理の対象商品を直接メーカーへ送付した場合の送料等や、出張修理を行った 場合の出張料は、1年間の保証期間内でもお客様の負担となります。

## **不明な点や修理に関するご相談は**

- ・ 修理サービスや使いかた、お手入れなどのご 相談は、まずお買いあげの販売店へご相談く ださい。
- ・ ご転居や贈答品でお買いあげの販売店が 分からない場合は、お客様ご相談窓口へご 相談ください。

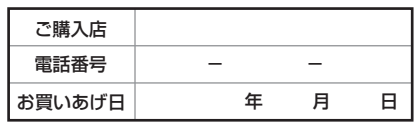

・ お買いあげの際にご記入いただくことを おすすめします。

#### **修理を依頼されるときは**  持込修理

- ・[「こまったとき](#page-63-0)」(『※64~[73](#page-72-0)ページ)をご確認ください。 それでも異常があるときは、使用をやめて、必ずACアダプター・電源プラグ・充電池を抜い てから、弊社お客様ご相談窓口にご連絡ください。
- ・ 故障や修理の際に、お客様が登録した電話帳などのデータが変化・消失する場合があります ので、大事なデータは、控えをとっておくことをおすすめします。 データが変化・消失した場合の損害につきまして、当社は一切の責任を負いかねますので、あ らかじめご了承ください。

### 保証期間中

・ 保証期間中 (お買いあげ日から1年間) の修理 に際しましては、保証書をご提示ください。 保 証書の規定にしたがって修理または同等製品 と交換させていただきます。 修理をご依頼の際は、保証書の規定をよくお 読みください。規定に沿わない場合は有償修 理となる場合があります。

### 保証期間が過ぎているときは

・ ご要望により有料修理または同等製品と有料 交換させていただきます。

### 修理料金のしくみ

・ 修理料金は、技術料・部品代・出張料金(出 張修理の場合)などで構成されています。

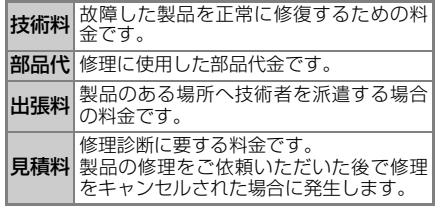

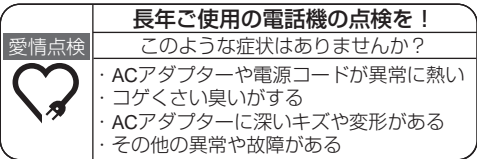

#### ご使用中止

故障や事故防止のため、ACアダプター や電源プラグをコンセントから抜き、 必ずお買いあげの販売店にご依頼く ださい。なお、点検・修理に関する 費用は販売店にご相談ください。

## <span id="page-88-0"></span>**お客様ご相談窓口のご案内**

修理・使いかた・お手入れ・お買い物などのご相談・ご依頼、および万一、製品による事故 が発生した場合は、お買いあげの販売店、または下記窓口にお問い合わせください。

電話番号をお確かめのうえ、お間違いのないようにおかけください。

お電話では、次の内容をお知らせください。

・「品名(デジタルコードレス電話機)」、「形名(JD-AT85C/JD-AT85CL/JD-AT85CW)」

・必要に応じて、本機の使用環境をお尋ねします。

(例: お使いの電話回線の回線種別、IP電話やひかり電話などをお使いかどうか、NTTのナンバー・ディスプレイをご 契約されているかどうか)

ファクス送信される場合は、製品の品名、形名やお問い合わせ内容のご記入をお願いいたします。

※弊社では、確実なお客様対応のため、フリーダイヤル・ナビダイヤルサービスをご利用のお客様に「発信者番号 通知」をお願いしています。発信者番号を非通知に設定されている場合は、番号の最初に「186」をつけておかけ ください。

#### [ご相談窓口におけるお客様の個人情報のお取り扱いについて]

シャープ株式会社および関係会社は、お客様の個人情報をご相談対応や修理対応などに利用させていた だいております。個人情報は適切に管理し、修理業務等を委託する場合や正当な理由がある場合を除き、 第三者に開示・提供いたしません。

個人情報の開示・訂正、利用訂正等の請求その他お問い合わせは、シャープ株式会社個人情報ご相談窓口 にご連絡ください。

電話番号:[06-6792-8004(受付時間:平日、9:00~12:00、13:00~17:00)]

個人情報の取扱いの詳細については、http://www.sharp.co.jp/privacy/index-j.htmlをご参照ください。

また、お客様ご相談窓口へお問い合わせいただいた場合、お客様のご相談内容を正確に把握し、適切に対 応するため、当社では通話内容を録音させていただいております。

<span id="page-89-0"></span>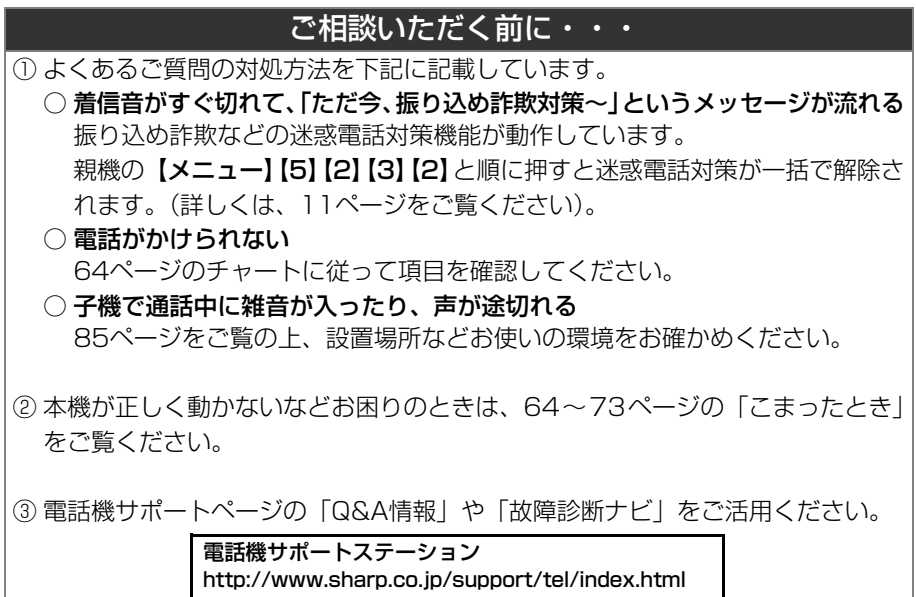

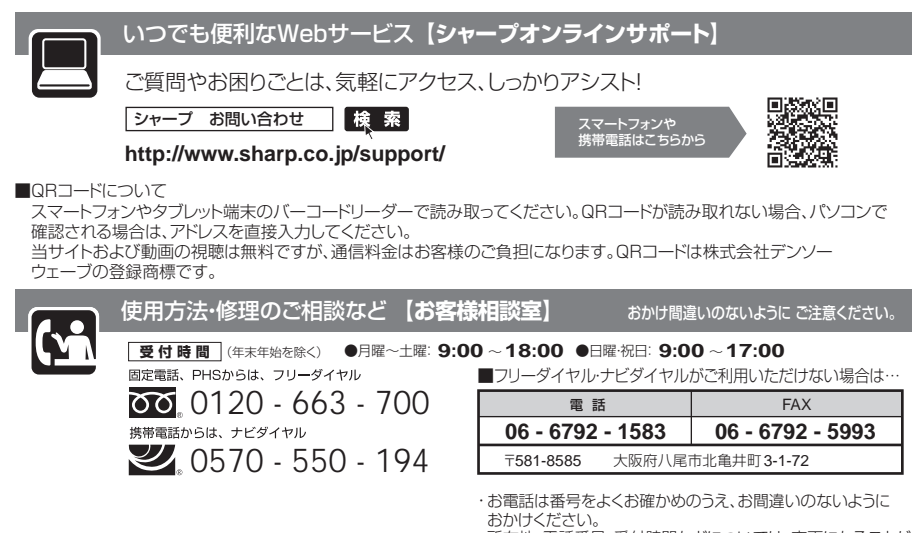

おかけください。 ・ 所在地、電話番号、受付時間などについては、変更になることが あります。(2016年4月現在)

H

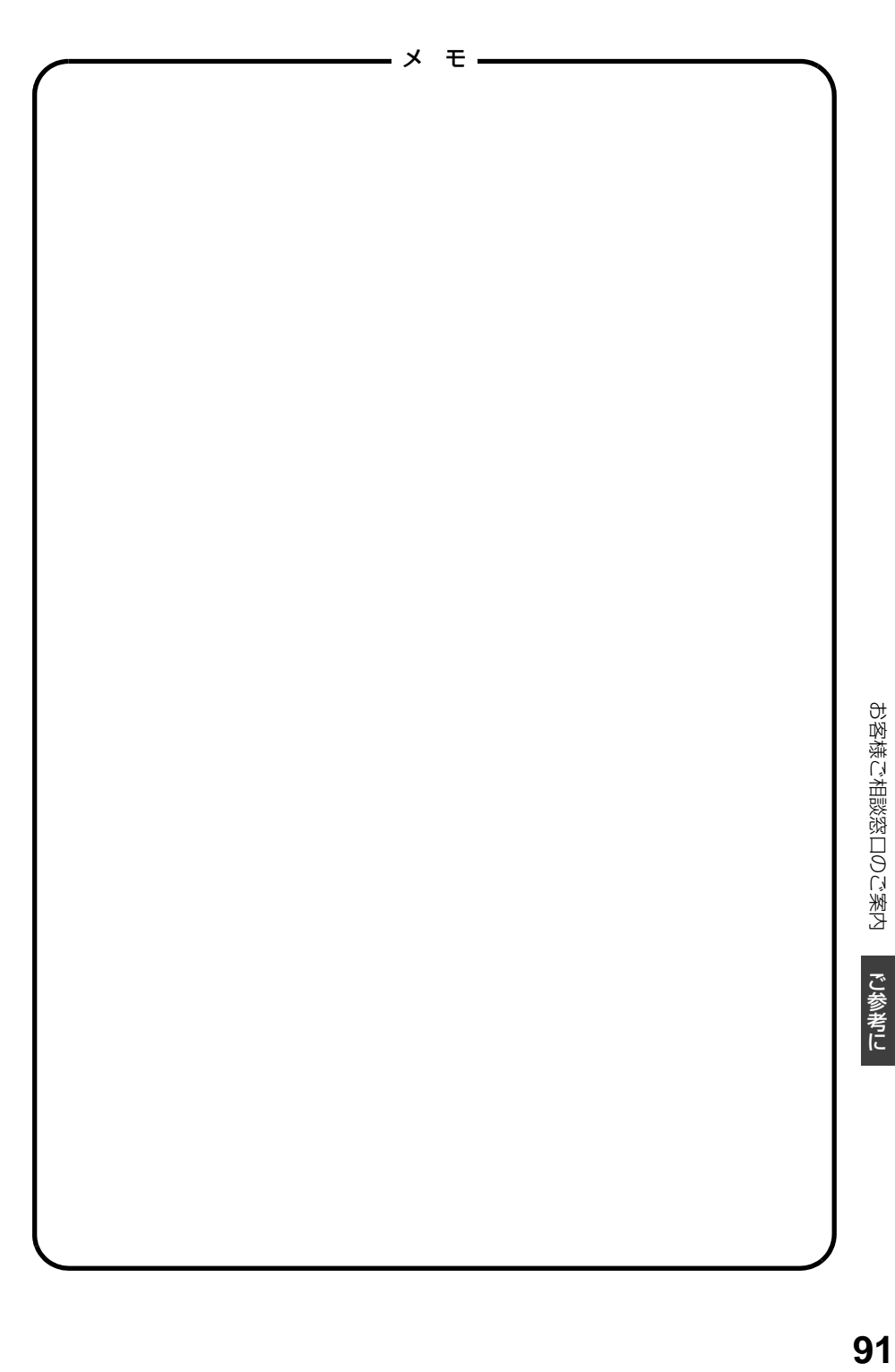

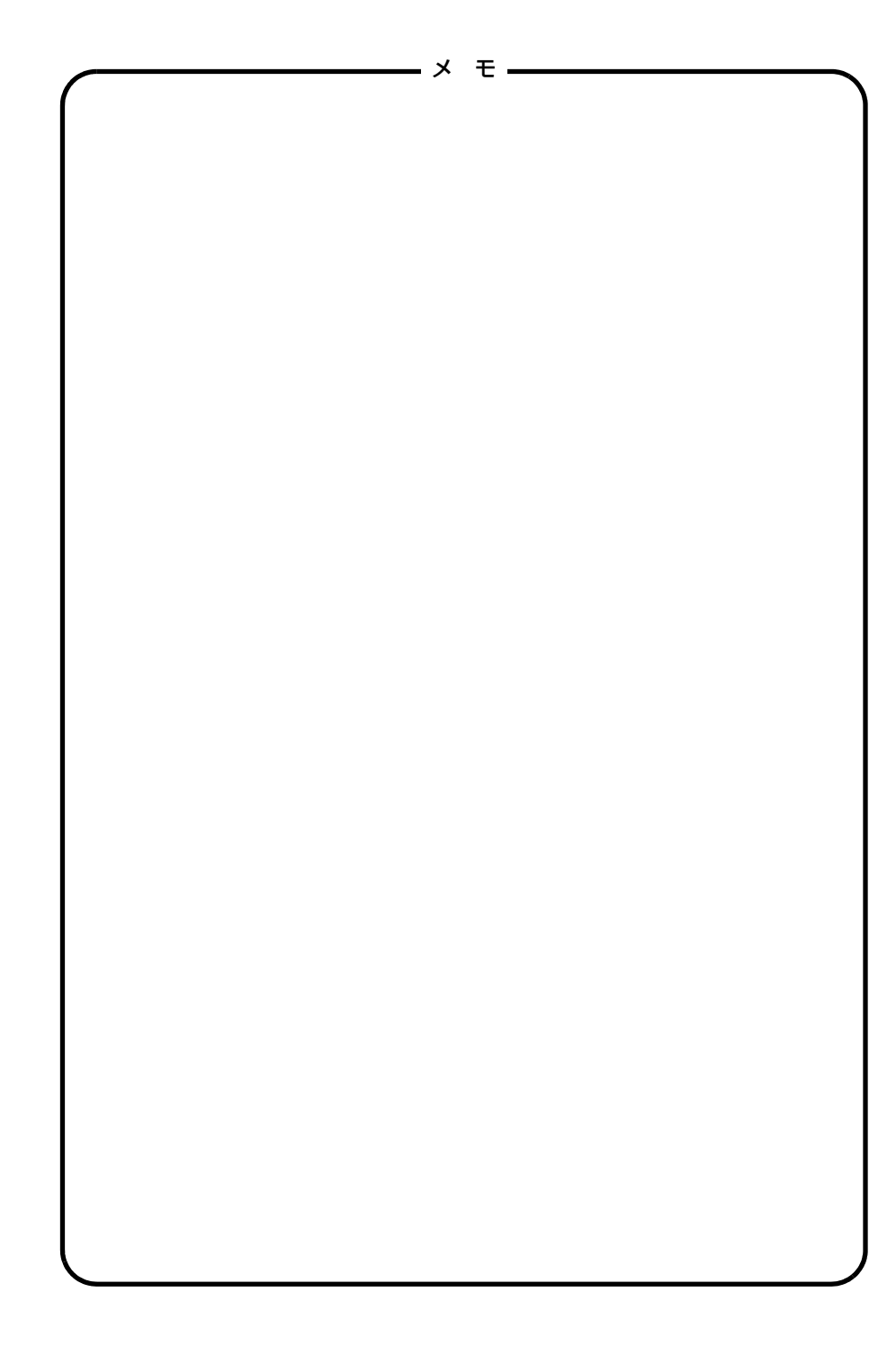

# **リモート操作手順カード**

外出先から録音メッセージを聞きたいとき (リモート操作 ■☞ [49](#page-48-2)ページ) は、下記の手順カー ドを切り取ってお持ちになってお使いください。

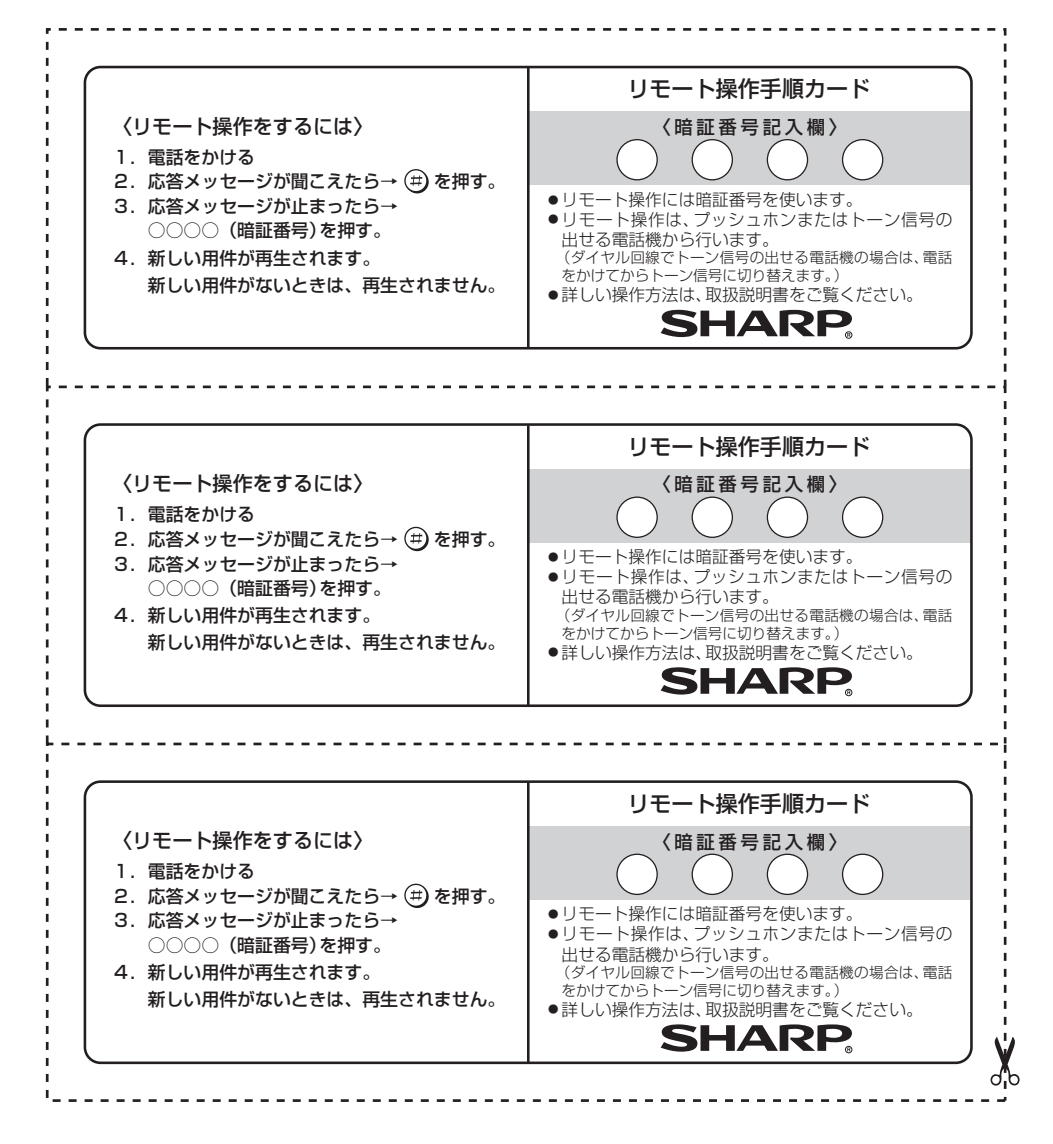

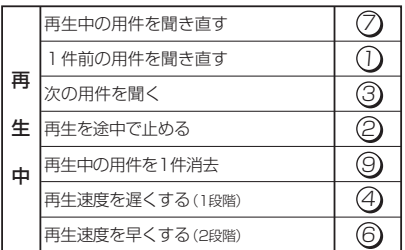

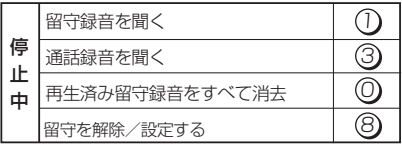

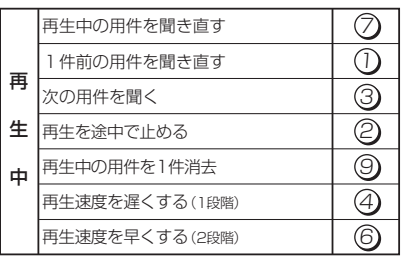

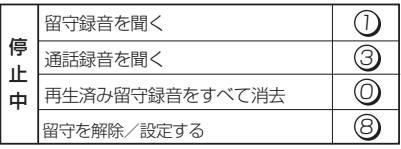

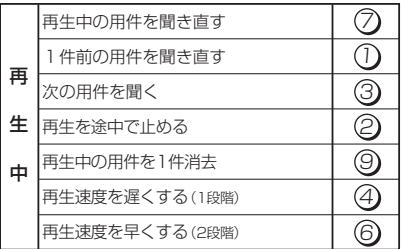

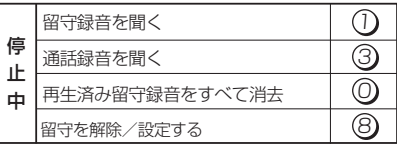

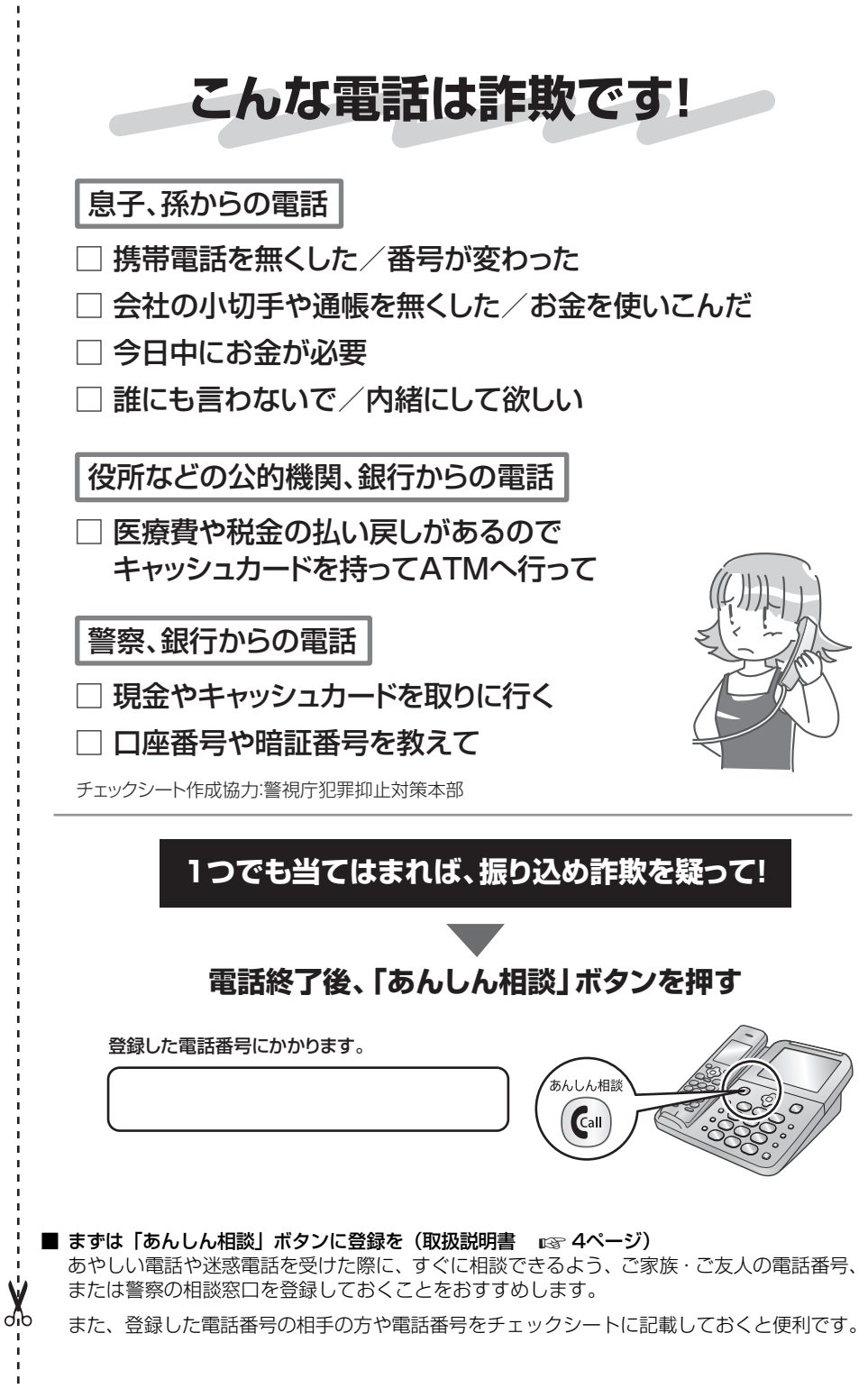

<span id="page-94-0"></span>ï

ï

## **さくいん**

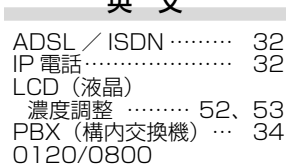

英 文

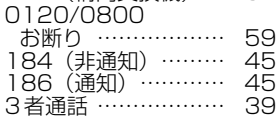

### あ 行

**Contract Contract** 

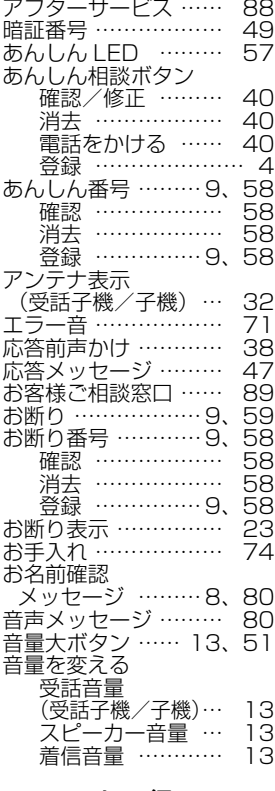

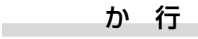

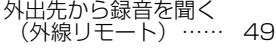

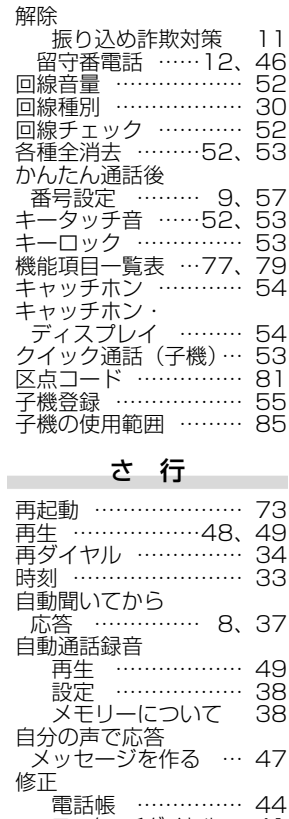

ワンタッチダイヤル… [41](#page-40-1)

 子機 ……………… [31](#page-30-1) 充電池の残量 …… [32](#page-31-3) 充電中の表示 …… [32](#page-31-3) 充電部 …………… [26](#page-25-1) 充電池の交換 ………… [73](#page-72-2)

(受話子機/子機) … [13](#page-12-0) 仕様 …………………… [76](#page-75-0)

 全消去 ……[52](#page-51-0)[、53](#page-52-0) 再ダイヤル …[34](#page-33-2)[、35](#page-34-0) 着信記録 ………… [62](#page-61-2)

.<br>あんしん相談 ボタン ………… [40](#page-39-2) あんしん番号 …… [58](#page-57-2) お断り番号 ……… [58](#page-57-3)

各種データの

充電

受話音量

消去

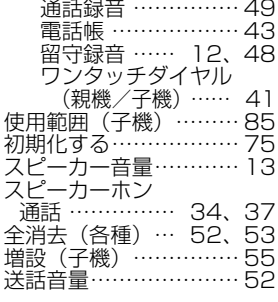

#### た 行

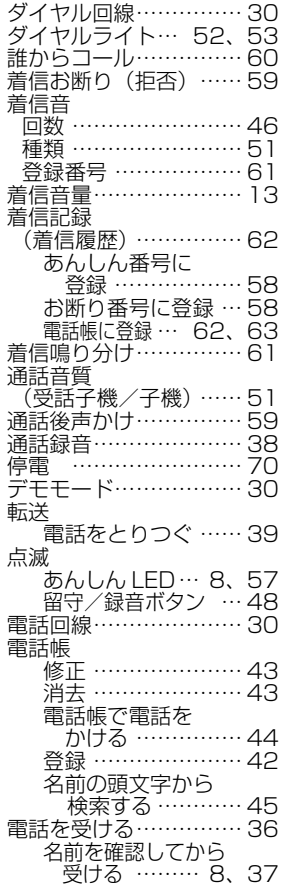

# さくいん さくいん

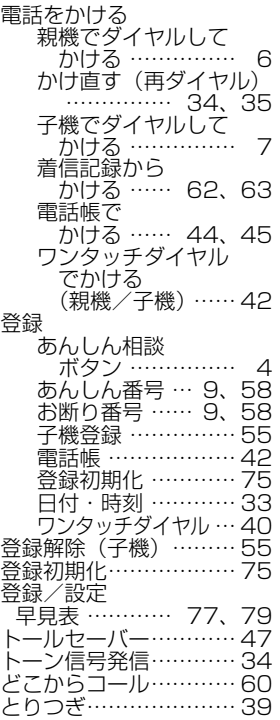

## な 行

**Contract Contract** 

J.

-

**Contract Contract** 

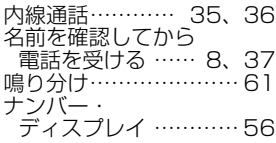

## は 行

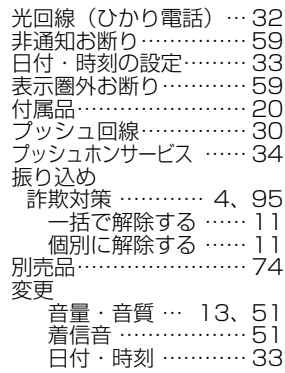

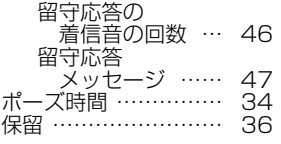

## ま 行

e.

÷

a.

-

÷,

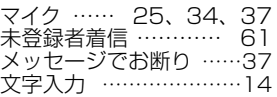

## ら 行

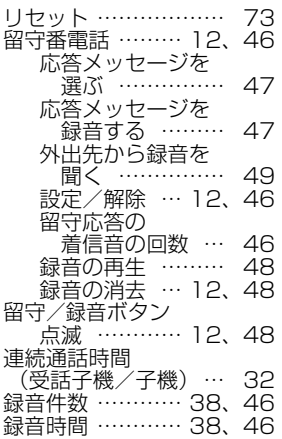

## わ 行

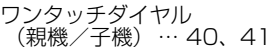

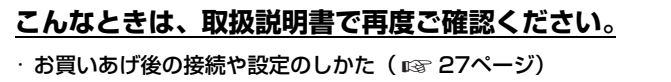

- ・電話がかけられないときは(回線種別の設定 ☞ [30ペ](#page-29-0)ージ)
- ・子機に雑音が入ったり、声がとぎれたり、通話が切れるときは( ☞ [86](#page-85-0)ページ)
- ・ ナンバー・ディスプレイサービス、キャッチホン・ディスプレイサービスに関する お問い合わせ、お申し込み先

NTT窓口 TEL:局番なしの 116 (通話料金無料)

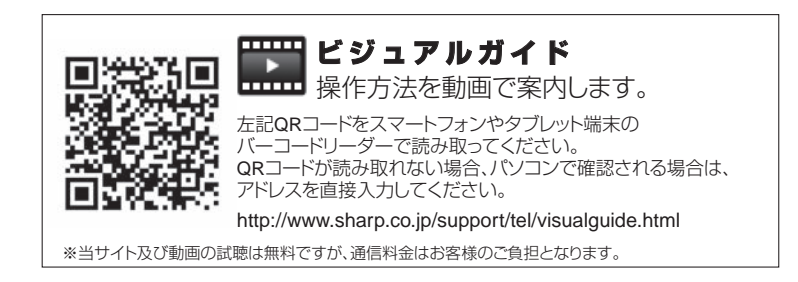

**取扱説明書をご確認いただいても解決しないときは、**[89](#page-88-0)ページをご覧いただき、お客様 相談室へご連絡ください。また電話機サポートページ( ☞ [90](#page-89-0)ページ)やビジュアル ガイド ( ☞ 上記) もご活用ください。

シャープ株式会社

ネットワークソリューション事業部

本 社 〒590-8522 大阪府堺市堺区匠町1番地

| o T 通 信 事 業 本 部 | 〒639-1186 奈良県大和郡山市美濃庄町492番地

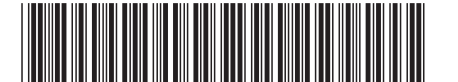

JD-AT85C/JD-AT85CL/JD-AT85CW 17F ② TINSJ4785SCKB Printed in China **取扱説明書**

取扱説明書

SHARP

**デジタルコードレス電話機**

ドレス電話

誠

ジタルコー

ЧI